# INSTITUTO SUPERIOR TECNOLÓGICO SUDAMERICANO

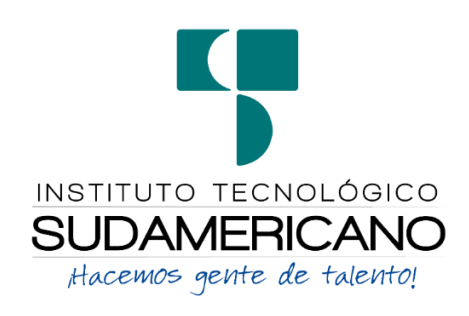

## **TECNOLOGÍA SUPERIOR EN DESARROLLO DE SOFTWARE**

<span id="page-0-0"></span>Desarrollo e implementación de un sitio web informativo con manejo automático de redes sociales y un asistente por chat para la empresa "MC Fontanería y Acabados en la ciudad de Madrid en España", durante el periodo Octubre 2022.

## **INFORME DEL PROYECTO DE INVESTIGACIÓN PREVIO A LA OBTENCIÓN DEL TÍTULO DE TECNÓLOGO EN LA CARRERA DE DESARROLLO DE SOFTWARE**

## **AUTOR:**

## MERINO GONZALEZ BRYAN JEAN

## **DIRECTORA:**

## ING. BARAHONA ROJAS SANDRA ELIZABETH

 **Loja, Octubre 2022**

#### <span id="page-1-0"></span>**Certificación de la directora del Proyecto de Inv. de Fin de Carrera**

Ingeniera

Sandra Elizabeth Barahona Rojas

## **DIRECTORA DE PROYECTO DE FIN DE CARRERA**

## **CERTIFICA:**

Que ha supervisado el presente proyecto de investigación titulado **": Desarrollo e implementación de un sitio web informativo con manejo automático de redes sociales y un asistente por chat para la empresa "MC Fontanería y Acabados en la ciudad de Madrid en España", durante el periodo abril 2022-agosto 2022.**"; el mismo que cumple con lo establecido por el Instituto Superior Tecnológico Sudamericano; por consiguiente, autorizo su presentación ante el tribunal respectivo.

Loja, 07 de octubre del 2022

**f. \_\_\_\_\_\_\_\_\_\_\_\_\_\_\_\_\_\_\_\_\_\_**

**Ing. Sandra Elizabeth Barahona Rojas**

**C.I.: 1103582639**

#### **Autoría**

<span id="page-2-0"></span>Yo, Bryan Jean Merino González con C.C N° 1104477508 declaro que el proyecto de grado denominado "**Desarrollo e implementación de un sitio web informativo con manejo automático de redes sociales y un asistente por chat para la empresa "MC Fontanería y Acabados en la ciudad de Madrid en España", durante el periodo abril-agosto del 2022**", se ha desarrollado de manera íntegra, respetando derechos intelectuales de las personas que han desarrollado conceptos mediante las citas en las cuales indica la autoría, y cuyos datos se detallan de manera más completa en la bibliografía.

En virtud de esta declaración, me responsabilizo del contenido, autenticidad y alcance del presente proyecto.

Loja, Octubre 2022

#### **Dedicatoria**

<span id="page-3-0"></span>A mis padres que son lo mejor en esta vida que me han apoyado desde un inicio, con sus consejos he podido llegar lejos y estamos a un paso de que mi persona sea un profesional.

A mis tíos, primos y hermanos que supieron brindarme el apoyo durante este ciclo académico con sus consejos diarios he podido llegar muy bien hasta el momento.

Este nuevo logro será parte de una etapa de que las personas lo podemos lograr si nos proponemos proyectos en la vida, soy de las personas que se llena de valor cada día para lograr cosas nuevas y sé que vamos por más, dedico este proyecto a mis padres y familiares que estuvieron pendientes de mi formación con su amor y paciencia se logró llegar muy lejos.

**Bryan Jean Merino González**

#### **Agradecimiento**

<span id="page-4-0"></span>Le agradezco a Dios por la vida y cada día que me ha dado para lograr mis metas, saber que con fe y esfuerzo se puede llegar muy lejos, también primordialmente a mis padres quienes con sus consejos y esfuerzos en la vida yo pude lograr una meta más para mi futuro. A los docentes por sus enseñanzas y valores inculcados en los años académicos que han logrado que podamos confiar en nosotros mismos, ya que sin sus enseñanzas e ideales no podríamos llegar los estudiantes a lograr sus metas.

A los docentes de la Tecnología en Desarrollo de Software del Instituto Superior Tecnológico Sudamericano, agradecerles por transmitir el conocimiento para que nosotros nos podamos desenvolvernos en la vida con las experiencias infundidas en los ciclos académicos, sin ustedes no podríamos llegar al fin del camino que nos propusimos en un principio, el proceso fue difícil pero no imposible, una vez más se demostró que los docentes inculcan por un buen camino a los estudiantes.

Agradezco a la empresa MC Fontanería y Acabados por brindarme la oportunidad de ofrecer mi servicio y que me hayan brindado todas las herramientas necesarias para culminar mi tesis y fortalecer mis cualidades como estudiante es por ello que hago mención al Señor William Merino Carrión para agradecerle su apoyo a mi persona.

## **Acta de cesión de derechos**

<span id="page-5-0"></span>Conste por el presente documento la Cesión de los Derechos de proyecto de investigación de fin de carrera, de conformidad con las siguientes cláusulas:

PRIMERA. - Por sus propios derechos; la Ing. Sandra Elizabeth Barahona Rojas, en calidad de directora del proyecto de investigación de fin de carrera; y, Bryan Jean Merino González, en calidad de autor del proyecto de investigación de fin de carrera; mayores de edad emiten la presente acta de cesión de derechos

SEGUNDA. - Bryan Jean Merino González, realice el desarrollo e implementación de un sitio web informativo con manejo automático de redes sociales y un asistente por chat para la empresa MC Fontanería y Acabados en la ciudad Madrid-España, durante el período abril-agosto 2022"; para optar por el título de Tecnólogo en Desarrollo de software, en el Instituto Tecnológico Superior Sudamericano de Loja, bajo la dirección del Ing. Sandra Elizabeth Barahona Rojas

TERCERA. - Es política del Instituto que los proyectos de investigación de fin de carrera se apliquen y materialicen en beneficio de la comunidad.

CUARTA. - Los comparecientes Ing. Sandra Elizabeth Barahona Rojas, en calidad de Directora del proyecto de investigación de fin de carrera y Bryan Jean Merino González como autor, por medio del presente instrumento, tienen a bien ceder en forma gratuita sus derechos de proyecto de investigación de fin de carrera titulado "Desarrollo e implementación de un sitio web informativo con manejo automático de redes sociales y un asistente por chat para la empresa "MC Fontanería y Acabados en la ciudad de Madrid en España", durante el periodo abril-agosto del 2022." a favor del Instituto Tecnológico Superior Sudamericano de Loja; y, conceden autorización para que el Instituto pueda utilizar esta investigación en su beneficio y/o de la comunidad, sin reserva alguna.

QUINTA. - Aceptación. - Las partes declaran que aceptan expresamente todo lo estipulado en la presente cesión de derechos. Para constancia suscriben la presente cesión de derechos, en la ciudad de Loja, en el mes de abril del año 2022

…………………………. ………………………

## **DIRECTOR AUTOR**

Ing. Sandra Elizabeth Barahona Rojas Bryan Jean Merino González

**C.I. 1103582639 C.I. 1104477508** 

#### **Declaración juramentada de autoría de la investigación**

<span id="page-7-0"></span>Loja, 07 de octubre del 2022

Nombres: Bryan Jean

Apellidos: Merino González

Cédula de Identidad: 1104477508

Carrera: Tecnología Superior en Desarrollo de software

Semestre de ejecución del proceso de titulación: abril-agosto del 2022

Tema de proyecto de investigación de fin de carrera con fines de titulación:

Desarrollo e implementación de un sitio web informativo con manejo automático de redes sociales y un asistente por chat para la empresa "MC Fontanería y Acabados en la ciudad de Madrid en España", durante el periodo abril 2022 a agosto del 2022.

En calidad de estudiante del Instituto Tecnológico Superior Sudamericano de la ciudad de Loja;

Declaro bajo juramento que:

1. Soy autor del trabajo intelectual y de investigación del proyecto de fin de carrera.

2. El trabajo de investigación de fin de carrera no ha sido plagiado ni total ni parcialmente, para la cual se han respetado las normas internacionales de citas y referencias para las fuentes consultadas.

3. El trabajo de investigación de fin de carrera presentada no atenta contra derechos de terceros.

4. El trabajo de investigación de fin de carrera no ha sido publicado ni presentada anteriormente para obtener algún grado académico previo o título profesional.

5. Los datos presentados en los resultados son reales, no han sido falsificados, ni duplicados, ni copiados. Las imágenes, tablas, gráficas, fotografías y demás son de mi autoría; y en el caso contrario aparecen con las correspondientes citas o fuentes.

Por lo expuesto; mediante la presente asumo frente al INSTITUTO cualquier responsabilidad que pudiera derivarse por la autoría, originalidad y veracidad del contenido del trabajo de investigación de fin de carrera.

En consecuencia, me hago responsable frente al INSTITUTO y frente a terceros, de cualquier daño que pudiera ocasionar al INSTITUTO o a terceros, por el incumplimiento de lo declarado o que pudiera encontrar causa en el trabajo de investigación de fin de carrera presentada, asumiendo todas las cargas pecuniarias que pudieran derivarse de ello.

Asimismo, por la presente me comprometo a asumir además todas las cargas pecuniarias que pudieran derivarse para EL INSTITUTO en favor de terceros por motivo de acciones, reclamaciones o conflictos derivados del incumplimiento de lo declarado o las que encontraren causa en el contenido del trabajo de investigación de fin de carrera.

De identificarse fraude, piratería, plagio, falsificación o que el trabajo de investigación haya sido publicado anteriormente; asumo las consecuencias y sanciones que de mi acción se deriven, sometiéndome a la normatividad vigente dispuesta por la LOES y sus respectivos reglamentos y del Instituto Tecnológico Superior Sudamericano de la ciudad de Loja.

Firma: ,,,,,,,,,,,,,,,,,,,,,,,,,,,,,,

N°cedula

1104477508

# 1. Índices

<span id="page-9-0"></span>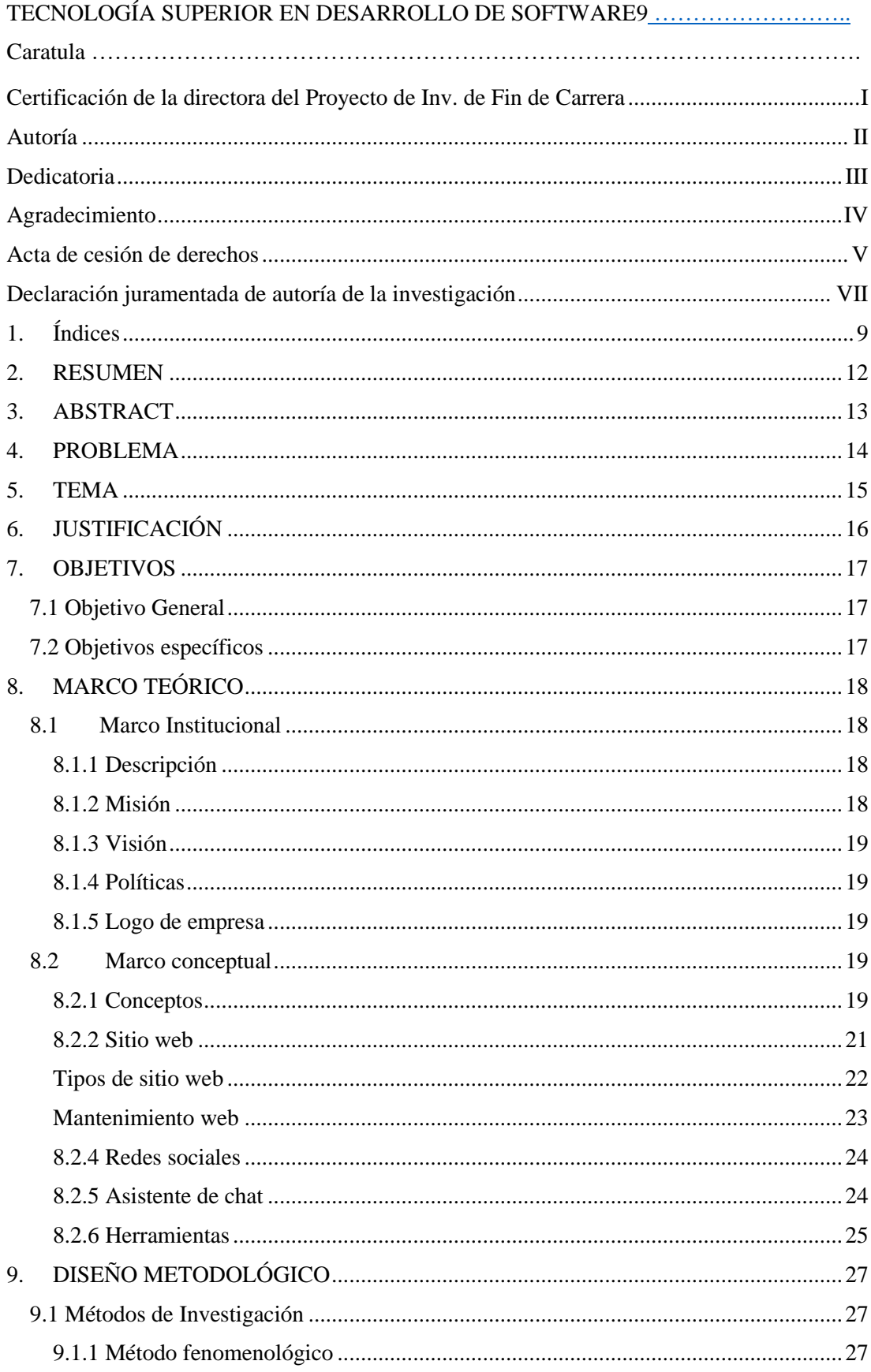

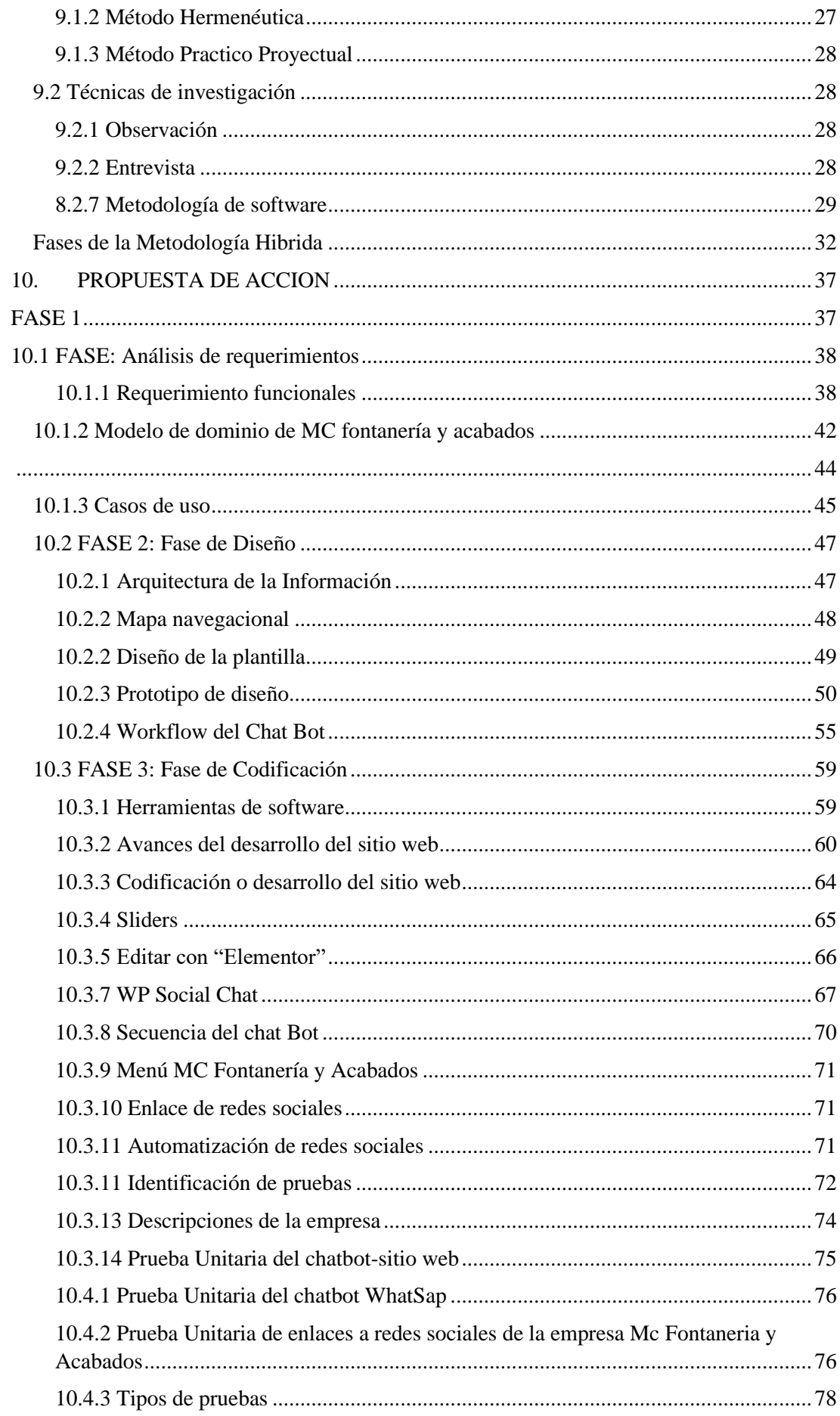

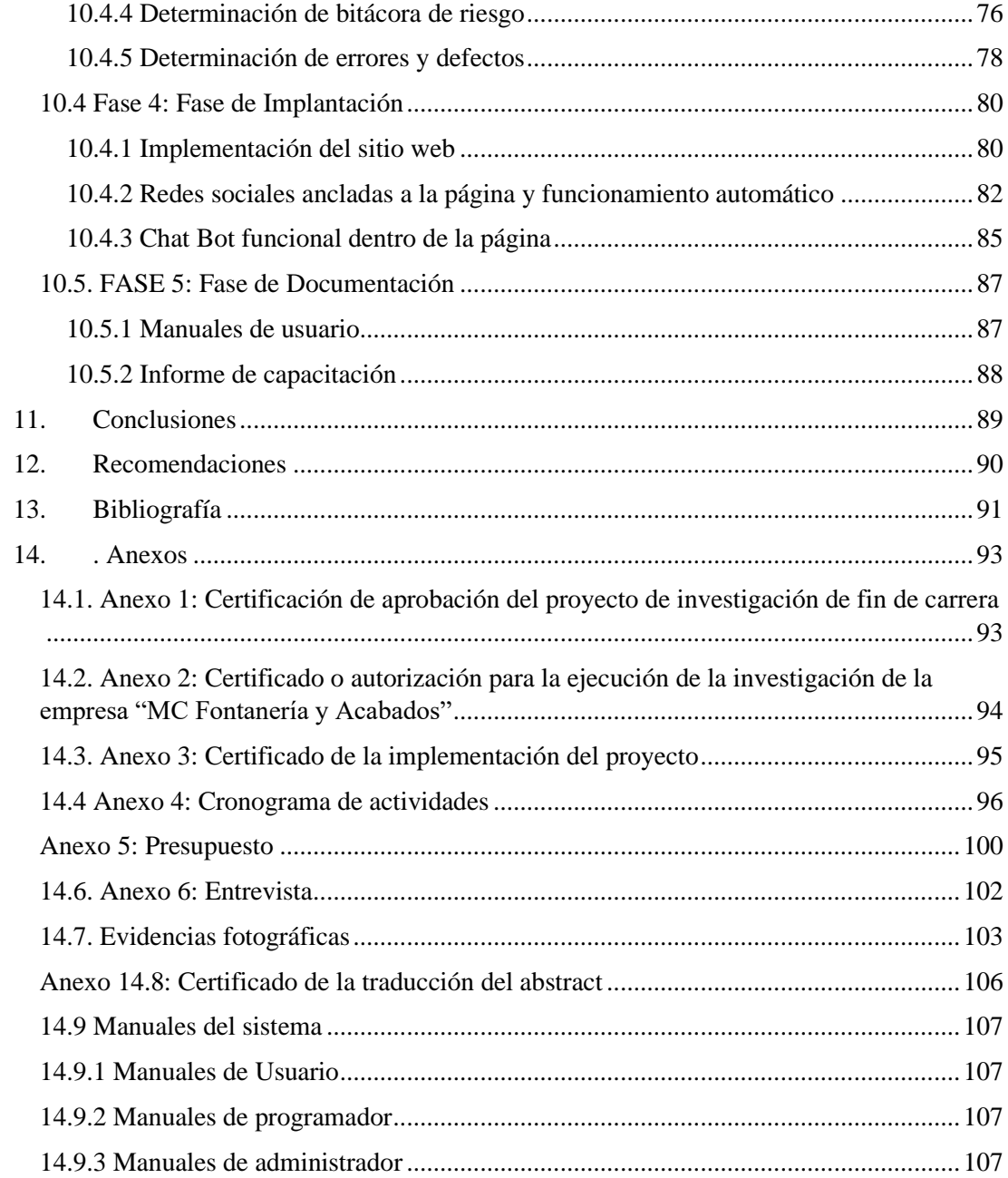

#### **2. RESUMEN**

<span id="page-12-0"></span>La empresa MC Fontanería y Acabados es una empresa ubicada en Madrid-España la misma que ofrece servicios de remodelación, instalación y mejora de la fachada para su hogar la cual le hace falta de un sitio web informático donde los usuarios podrán informarse de losservicios de dicha empresa y puedan interactuar con un chat automático dinámico fácil de manejar. Es por eso que se implementó sitio web informativo con manejo automático de redes sociales y un asistente por chat a la empresa.

Para lograr el sitio web informativo para MC Fontanería se utilizó la Metodología Hibrida y técnicas de practica para la recolección de datos y finalmente la realización del software con la herramienta WordPress.

Gracias al proceso de las fases a cumplir obtuvimos. En la primera fase requerimientos funcionales y no funciones los cuales vamos a trabajar, segunda fase de diseño se realiza la navegabilidad del sitio web y prototipos, tercera fase de codificación ampliamos las herramientas de software para la funcionalidad lógica y física del sitio, cuarta fase de implementación alojaremos el sitio web en un hosting y dominio contratado por la empresa y en la fase de documentación se realiza el proceso de forma escrita o digital para el seguimiento de la finalización del software con el fin de garantizar el uso correcto del sitio web.

Concluyo que se debe estructurar los diagramas UML de dominio de forma descendente y retroalimentar para reescribir posibles cambios y se recomienda seguir paso a paso las fases dela metodología de software para obtener respuestas y errores para solucionar problemas que se nospresenten durante el proyecto en la fase de implementación para que el software sea amigable con el cliente.

#### **3. ABSTRACT**

<span id="page-13-0"></span>The company MC Plumbing and Finishes is a company located in Madrid-Spain, which offers services of remodeling, installation and improvement of the facade for your home which needs a computer website where users can find out about the services of said company and can interact with an easy-to-manage dynamic automatic chat. That is why an informative website with automatic management of social networks and a chat assistant for the company was implemented.

To achieve the informative website for MC Plumbing, the Hybrid Methodology and practice techniques were used for data collection and finally the realization of the software with the WordPress tool.

Thanks to the process of the phases to be fulfilled, I obtained. In the first phase, functional requirements and non-functional requirements, which we are going to work on, the second phase of design, the navigability of the website and prototypes, the third phase of coding, I expand the software tools for the logical and physical functionality of the site, fourth phase of implementation we will host the website in a hosting and domain contracted by the company and in the documentation phase the process is carried out in writing or digitally to monitor the completion of the software in order to guarantee the correct use of the website.

I conclude that the UML domain diagrams should be structured in a descending way and feedback to rewrite possible changes and it is recommended to follow the phases of the software methodology step by step to obtain answers and errors to solve problems that arise during the project in the implementation phase to make the software customer friendly.

#### **4. PROBLEMA**

<span id="page-14-0"></span>A nivel mundial en Perú se implementó un proyecto basado al uso del chat Bot para gestionar los requerimientos e incidentes en una empresa de seguros cual brinda el servicio de soporte de primer nivel a través de llamadas, correos y tickets por la web, la empresa notaba la perdida de información y se vio en la necesidad de llevar un sitio web. Su objetivo fue mejorar la gestión de atención de requerimientos e incidentes de forma urgente, obteniendo un resultado bueno ya que los usuarios hacían uso del sitio web el cual facilitaba el trámite del mismo. (Estrada, 2018)

A nivel nacional en Valencia-España se implementó un sitio web informativo, Fontanería Marco nos dan a conocer lo siguiente: "En fontanería Marco nos caracterizamos por la calidad de nuestros servicios y respondemos con rapidez al cliente y ofrecemos un servicio excelente infórmate por nuestras ofertas". El objetivo del sitio web es informar al usuario o cliente sobre los servicios de la empresa ayudando a fomentar la información de forma rápida y segura. (Marco, 2019)

A nivel local el presente proyecto corresponde a la creación de una página web a la empresa de Fontanería "MC Fontanería y acabados ", cuya idea es mostrar de forma clara y accesible todos los servicios de Fontanería. Lo que se pretende lograr es una web actual, moderna y dinámica, e incluye un blog donde podrás conocer las últimas noticias y trabajos de la fontanería. Ofrece una gran variedad de servicios: instalaciones de fontanería, reformas de bañeras, reformas de cocinas, cambio de bañera por ducha, coordinación de gremios, reparaciones, mantenimiento de comunidades de vecinos. Sea cual sea el servicio la página web de la fontanería esta para acudir a sus urgencias caseras.

## <span id="page-15-0"></span>**5. TEMA**

Desarrollo e implementación de un sitio web informativo con manejo automático de redes sociales y un asistente por chat para la empresa "MC Fontanería y Acabados en la ciudad de Madrid en España", durante el periodo octubre 2022.

#### **6. JUSTIFICACIÓN**

<span id="page-16-0"></span>Todo proyecto de investigación dentro del Instituto están basados en líneas de investigación y este proyecto no es la excepción, por lo tanto está basado en la línea 1 sobre el desarrollo tecnológico, internet de las cosas, big data e innovación en procesos de automatización y sistematización organizacional y la sublinea uno sobre la capacidad tecnológica y productividad en empresas, las cuales nos permite el estudio y desarrollo tecnológico para automatizar procesos en cadenas de producción y emprendimiento, con el uso de las telecomunicaciones se obtiene información en tiempo real de los dispositivos de internet de las cosas, para la toma de decisiones en actividades de innovación y la mejora de competitividad en las organizaciones educativas, industriales, de alimentos, salud, agricultura u otras organizaciones que lo ameriten.

Para la obtención del título profesional como Tecnólogo en Desarrollo de Software del Instituto Superior Tecnológico Sudamericano se realizará el presente proyecto de investigación de fin de carrera, en el que se aplica los conocimientos y las prácticas adquiridas durante el proceso de formación académica.

A nivel tecnológico la solución web aporta a diferentes usuarios nacionales e internacionales con modelos de investigación para innovar creativamente, dar solución a un problema y que, muchos internautas se beneficien de la práctica de este modelo.

Se decidirá implementar este proyecto para adentrarse en un sector que está en constante crecimiento como es la fontanería y acabados para dar a conocer sus servicios en la ciudad de Madrid en España. Y fomentar las fuentes de trabajo a usuarios.

#### **7. OBJETIVOS**

## <span id="page-17-1"></span><span id="page-17-0"></span>**7.1 Objetivo General**

Desarrollar e implementar un sitio web informativo con manejo automático de redes sociales y un asistente por chat para la empresa "MC Fontanería y Acabados, mediante software calidad para fomentar la información de los servicios de dicha empresa logrando así llegar a más usuarios e incrementar las fuentes de trabajo.

## <span id="page-17-2"></span>**7.2 Objetivos específicos**

- Analizar la situación actual de la empresa, mediante información que aclare el problema con el fin de obtener los requerimientos funcionales determinando el alcance del proyecto.
- Realizar el diseño del sistema, mediante software libre priorizando los requerimientos para establecer la funcionalidad del sistema.
- Configurar los módulos, mediante el prototipo elaborado para presentar un software funcional.
- Realizar la implementación del sitio web a través de la contratación de un servicio de hosting y dominio para realizar la validación de funcionalidades en un entorno real.
- Documentar los procesos realizados a través de manuales de usuario, administrador y programador para capacitar a los usuarios del proyecto.

## <span id="page-18-0"></span>**8. MARCO TEÓRICO**

#### <span id="page-18-1"></span>**8.1 Marco Institucional**

#### <span id="page-18-2"></span>**8.1.1 Descripción**

Ofrecemos servicios de Reformas Integrales de Viviendas, según las necesidades de nuestros clientes, en los que se incluyen cualquier tipo de trabajos de albañilería en general (alicatados, tabiquería, pladur, etc.), carpintería interior (puertas, paredes móviles, armarios, vestidores, parques, etc.) y carpintería exterior (aluminio y PVC), trabajos de electricidad e iluminación, instalaciones de fontanería, calefacción y gas, pintura, diferentes trabajos en terrazas, decoración e interiorismo. También realizamos trabajos tan complejos como Rehabilitación de Fincas o Refuerzos Estructurales en Edificios.

Nuestra empresa cuenta con un equipo propio de Profesionales y Expertos en Reformas Integrales, esto garantiza de que el cliente recibe aquello que ha contratado y en el plazo establecido ya sea un proyecto pequeño o un proyecto complejo. Está ubicada: Leganés, calle Priorato, portal #13, Bajo "A".

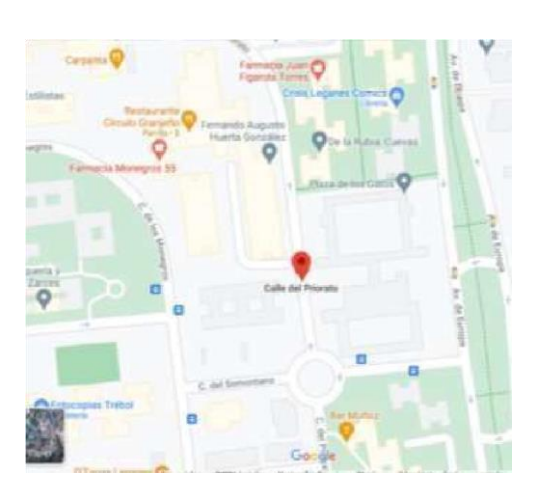

*Figura 1 Dirección de la empresa Mc Fontanería y Acabados*

*Nota:* 

## <span id="page-18-3"></span>**8.1.2 Misión**

Brindar el mejor servicio a clientes y ser parte de un buen ambiente laboral, logrando competir con empresas nacionales e internacionales.

#### <span id="page-19-0"></span>**8.1.3 Visión**

Somos una empresa responsable y eficaz en nuestras labores que anhela llegar a muchos hogares para fortalecer la seguridad de nuestras familias.

## <span id="page-19-1"></span>**8.1.4 Políticas**

• Ser eficaz con la entrega de diseño de interior.

• Somos una empresa responsable a nuestras actividades dando nuestro mejor rendimiento para satisfacer al cliente.

• Nuestros acabados son de primera calidad es por ello que nos diferenciamos de la competencia.

## <span id="page-19-2"></span>**8.1.5 Logo de empresa**

*Figura 2 Logo de la empresa*

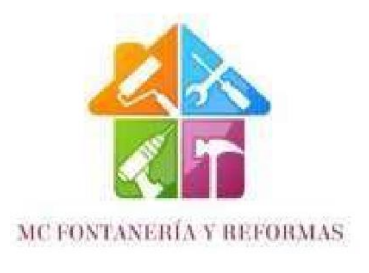

*Nota: logo de empresa*

## <span id="page-19-4"></span><span id="page-19-3"></span>**8.2 Marco conceptual 8.2.1 Conceptos**

• Plantillas

Es un sitio de internet que ayuda a planificar o diseñar una página web, donde tiene ya preestablecida la información para poder cambiar al gusto o línea gráfica empresarial, ya que se requiere de muchos antecedentes que hacen visible a la marca; Por ende, tiene la cualidad de modificar los datos y crear en pocos días. (Tactic, Plantilla, 2018).

#### • Hosting

Sirve para tener guardada la información en la base de datos mundial de internet. Este servicio permite estar en línea por determinado tiempo que se pretende establecer en el mercado. (Gustavo, 2021)

## • Dominio web

El dominio ayuda a visualizar nuestro sitio web detallando el nombre de la marca para que sea más fácil de escribir y recordar.

Dicho dominio se basa en direcciones numéricas ya que este lenguaje es usado comúnmente por los desarrolladores. (Conceptos, 2021)

Manejo automático

Ciencia que trata de sustituir en un proceso al operador humano, por dispositivos mecánicos, eléctricos ó electrónicos.

Aplicación de la automática a los procesos industriales.

• Chat Bot

Un chat Bot es un sistema (programa) informático capaz de mantener una conversación mediante un lenguaje natural con un humano.

(o con otro chat Bot) a través de canales de mensajería como Facebook, WhatsApp, WeChat, Telegram. (Chat Bot, 2018)

## **Ventajas del chat Bot**

- Te ayudan a conocer a tus clientes.
- Son una máquina de ventas.
- Atención al cliente a toda hora.
- Te ayudan a optimizar costos.
- Mejoran la satisfacción del cliente.

#### **Desventajas del chat Bot**

- Un Chat Bot no es una persona.
- Hay un tiempo de implementación.
- Necesitan mantenimiento.

La siguiente herramienta es muy factible ya que si tu quieres hacer una consulta te puedes comunicar por el chat Bot. (EN, 2021)

## <span id="page-21-0"></span>**8.2.2 Sitio web**

Un sitio web es un conjunto de páginas web accesibles a través de internet, convenientemente enlazadas y con una finalidad concreta. Está identificado por una dirección URL única, que usualmente es la página de inicio o Home page. (GoDaddy, 2019)

### *Ventajas de un sitio web*

- Mejorar la imagen de la marca.
- Posicionar la marca.
- Nuevos clientes y mercados.
- Fideliza a tus clientes.
- Incrementa las ventas.
- Escaparate virtual.
- Servicio 24 horas.
- Relación coste-beneficio.
- Posiciona en los buscadores.

#### <span id="page-22-0"></span>**Tipos de sitio web**

#### • Comercio electrónico

Estos sitios se conforman de varias páginas web donde las empresas muestran sus productos y los usuarios pueden realizar pedidos en línea (por medio del "carrito de compra virtual"), completar la transacción y aplicar diferentes métodos de pago.

## • Landing page o sitio de una sola página

Su diseño está optimizado para cumplir con un propósito específico, por lo que son muy efectivos y económicos cuando se trata de lanzar productos o servicios especiales.

### • Institucionales

La función principal de estos sitios es alojar la información básica de una organización o negocio. Su diseño es sencillo y limpio, por lo que usualmente no contienen demasiadas páginas (las básicas: inicio, acerca de, ubicación, servicios y contacto).

## • Brand websites o sitios de marca

Son utilizados por marcas de consumo masivo para afianzar su imagen corporativa. En sus páginas se publican contenidos dedicados a fidelizar a los clientes y acercarlos a la filosofía de la compañía. Rara vez cuentan con "carrito de compra".

#### • Blogs

Estos sitios sirven para publicar artículos o posts de manera cronológica, con temas que van desde historias de vida hasta noticias, pasando por sesudos ensayos, tutoriales o listas de consejos prácticos. Su actualización –así como la retroalimentación por parte de los usuarios– debe ser constante.

#### • De servicios profesionales

Buscan incentivar a los usuarios a adquirir productos o servicios, pero sin ser estrictamente un e-commerce. Profesionistas de distintas áreas, proveedores y empresas de servicios son sus principales propietarios, ya que su proceso de venta funciona mejor a través de una cotización o una cita en persona.

#### • Foros, comunidades y redes sociales

Estos sitios reúnen a usuarios con intereses afines para comunicarse entre sí, ya sea a través de timelines, chats o foros especializados. Facebook, Instagram, Twitter, Snapchat o Reddit son algunos ejemplos representativos.

#### • Wikis

Son enciclopedias digitales colaborativas en las que una comunidad de autores se encarga de subir y corregir la información. El sitio web más famoso en este formato es Wikipedia.

En todo caso, cada empresa dispone de un presupuesto y requisitos para la implementación, proporcionando tanto vías de entrada a Internet económicas como una. (GoDaddy, 2019)

## <span id="page-23-0"></span>**Mantenimiento web**

Se trata de un proceso que te da la seguridad de que la página web no presenta errores, está actualizada en cuanto a información, optimizada en cuanto a recursos y conexión, y que ofrece una imagen profesional de la empresa o marca en cuestión. (Endeos, 2021)

#### <span id="page-24-0"></span>**8.2.4 Redes sociales**

Las redes sociales nos permiten comunicarnos y pasar información entre individuos para acortar tiempos y lograr rapidez al momento de emitir la información, nos ayudan en situaciones laborales y a nivel general tenemos varias redes sociales que nos facilitan la comunicación. (Nossa, 2020)

• Facebook

Facebook es la principal red social que existe en el mundo. Una red de vínculos virtuales, cuyo principal objetivo es dar un soporte para producir y compartir contenidos. Llegó para ampliar las posibilidades de relación social y causó una revolución sensible en el mundo de las comunicaciones. El marketing no fue ajeno a este cambio encontrando en esta modalidad un terreno fértil para nuevos conceptos y abordajes. (Gonkalves, 2016)

• WhatsApp

WhatsApp es una aplicación de chat para teléfonos móviles de última generación, los llamados Smartphone. Sirve para enviar mensajes de texto y multimedia entre sus usuarios. (Nostra, 2019)

## <span id="page-24-1"></span>**8.2.5 Asistente de chat**

Su funcionamiento es similar a la de Facebook. Con esta aplicación el usuario podrá ubicar al dueño de la empresa con tan solo contar con internet.

Asistente de chat Tener un chat en línea en tu sitio web, daría importantes beneficios, como por ejemplo dar servicio al cliente para incrementar las ventas. También debe Estar disponible para comunicarse con los clientes en el momento justo que sus dudas surgen, hace la diferencia, la gran mayoría de usuarios inician una conversación en línea. (Sanitco, 2017)

### <span id="page-25-0"></span>**8.2.6 Herramientas**

El software es la parte digital del ordenador, es decir, el conjunto de instrucciones, programas y reglas informáticas que el equipo requiere para funcionar. No tiene, por consiguiente

• WordPress

Es un entorno de desarrollo web para Windows con la que nos permite realizar páginas web ya que es muy útil, cuenta con:

- Windows, como sistema operativo;
- Apache, como Servidor web;
- MySQL, como gestor de bases de datos;
- PHP (generalmente), Perl, o Python, como lenguaje de programación.

La utilidad es importante a la hora de desarrollar aplicaciones web, ya que funciona al igual como si cuando trabajamos en un servidor web, ya que podemos ejecutar estas aplicaciones de manera local y ver cómo sería el funcionamiento antes de ser subidas a un hosting o servidor web. Además de ello podemos gestionar datos con la ayuda del motor de base de datos (MySQL) y su administrador (PHPMyAdmin). WordPress. (Carlos, 2016)

## • cPanel

Es uno de los paneles más confiables y de los más populares para las cuentas de hosting web. Permite administrar cómodamente todos los servicios en un solo lugar. cPanel es el estándar de la industria y la mayoría de los desarrolladores web lo conocen bien. (A., 2022)

## • WordPress

WordPress es un sistema de gestión de contenidos web (CMS o content management system), que en pocas palabras es un sistema para publicar contenido en la web de forma sencilla. Tan común es ya, que es el líder absoluto a nivel mundial para la creación de webs desde hace muchísimos años. (web empresa, 2019)

• Gestor de datos

Un gestor de datos trata de guardar y gestionar la información reciente o antigua para tener un seguimiento de la información que más adelante necesitará para ayudar a innovar o simplemente servirá como conector para diferentes usuarios y actualizar las aplicaciones o hacer un cambio. (PowerData, 2019)

## **9. DISEÑO METODOLÓGICO**

## <span id="page-27-2"></span><span id="page-27-1"></span><span id="page-27-0"></span>**9.1 Métodos de Investigación 9.1.1 Método fenomenológico**

"Surge como respuesta al radicalismo de lo objetivo Se fundamenta en el estudio de las experiencias de vida, respecto de un suceso, desde la perspectiva del sujeto. En otras palabras, el método fenomenológico admite explorar en la conciencia de la persona, es decir, entender la esencia misma, el modo de percibir la vida a través de experiencias, los significados que las rodean y son definidas en la vida psíquica del individuo." (Guillen, 2019)

 Este método es utilizado para indagar la información de la empresa, analizamos el problema y buscamos alternativas que nos ayuden a solucionar el problema que en este caso sería buscar una respuesta rápida a las dudas de los clientes por eso realizamos un estudio de herramientas web que permitan al cliente realizar consultas de manera rápida y eficaz.

## <span id="page-27-3"></span> **9.1.2 Método Hermenéutica**

"Mientras que la hermenéutica de textos se diferenciaba de acuerdo a diversas disciplinas tales como los textos bíblicos o la interpretación de textos jurídicos, y la hermenéutica filosófica se aplicaba al ser mismo del intérprete, la hermenéutica digital se define en el cruce del intérprete con los programas digitales y su hibridación con procesos naturales y productos artificiales." (Maldonado, 2016)

Por medio de este método se busca herramientas de software que nos permitan la ejecución del sitio web. Basándonos a los estudios realizados anteriormente. Con la finalidad de tener conocimientos de los paneles de control que no ayudaran con la finalización del sitio web.

#### <span id="page-28-0"></span>**9.1.3 Método Practico Proyectual**

El método Proyectual consiste simplemente en una serie de operaciones necesarias, dispuestas en un orden lógico dictado por la experiencia. Su finalidad es la de conseguir un máximo resultado con el mínimo esfuerzo (Munar, 2016)

La tercera parte del proyecto de desarrolla basándose en el método practico proyectual, que inicia con la ejecución de los diferentes tipos de pruebas para garantizar el cumplimiento de todos los requisitos, con la finalidad de obtener una página web funcional, empleando la metodología Hibrida de desarrollo de software.

## <span id="page-28-2"></span><span id="page-28-1"></span>**9.2 Técnicas de investigación 9.2.1 Observación**

La observación implica registrar los patrones de conducta de personas, objetos y sucesos de una forma sistemática para obtener información sobre el fenómeno de interés. El observador no se comunica con las personas que observa ni las interroga. La información se puede registrar conforme ocurren los sucesos o a partir de registros de eventos pasados. (Malhotra, 2008)

Se refiere que al observar se recoge información ya que la información no solo viene de una lista de preguntas sino también de acciones que realiza la empresa como para tener un amplio conocimiento y poder tener ideas innovadoras para mejorar la empresa.

## <span id="page-28-3"></span>**9.2.2 Entrevista**

Es una de las modalidades de interrogación, es decir, hacer preguntas a alguien con el propósito de obtener información específica. Se afirma que por medio de la entrevista se obtiene toda aquella información que no obtenemos por la observación, porque a través de ellos podemos penetrar en el mundo interior del ser humano y conocer sus sentimientos, sus ideas, creencias y conocimientos. (Cerda, 2013)

Para obtener un proyecto se lleva a cabo una serie de procesos que se denominan metodologías las cuales nos ayudan a obtener una mejor visión de lo que sería la finalización del proyecto. Se abarcado un estudio a la empresa la cual necesita de nuestros recursos de innovación para adentrarse en la comunidad digital, se analizó cada detalle para la elaboración del mismo dando a conocer al dueño todos los diseños elaborados.

#### <span id="page-29-0"></span>**8.2.7 Metodología de software**

Son un conjunto de técnicas y métodos organizativos que se aplican para diseñar soluciones de software informático. Se utilizan en la programación entre otros, con el objetivo de trabajar en equipo de manera organizada. Estas metodologías han ido evolucionando a lo largo del tiempo, pasando de ser un mero trámite de organización a ser una base importantísima a la hora de desarrollar software de una manera productiva y eficaz. (Santander, 2020)

## • **Fases de la Metodología Hibrida**

La metodología de desarrollo de software utilizada en el proyecto cuenta con secuencia de fases: la fase de Análisis de requerimientos permite determinar los requerimientos funcionales y no funcionales, en la fase de diseño se realiza el mapa navegacional y en base a este se realiza los prototipos de diseño, en desarrollo se emplean herramientas de desarrollo para lograr la funcionalidad lógica y física del sitio, utilizando un sistema de gestión de contenidos que permite desarrollar sitios (WordPress), plantilla Astra y el gestor de base de datos MySQL, en la fase de implementación, el sitio es implementado en la web a través de un hosting, en la fase de Documentación y Capacitación se capacita al personal con el fin de garantizar el uso correcto del sitio web.

*Figura 3Fases de la Metodología Hibrida*

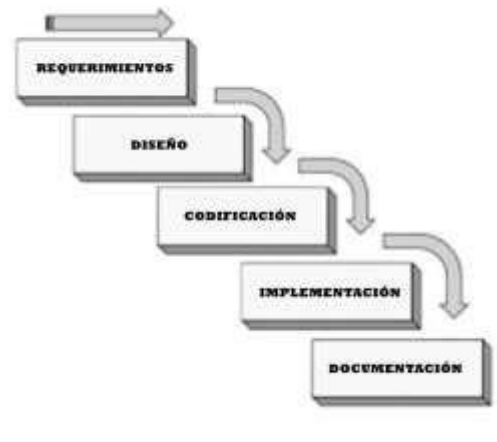

*nota 2Proceso a realizar para culminar el sistema*

• **Fases de Metodología Híbrida** 

#### **Fase de Requerimientos:**

En esta se anota todas las actividades que se van a llevar a cabo al desarrollo del proyecto, a su vez, un estudio de factibilidad en la empresa, identificando actores o usuarios, asignando clases y/o perfiles.

A partir de esta fase nace una memoria llamada SRD (Documento de Especificación de Requisitos) el cual contiene la especificación completa de lo que se debe hacer sin entrar en detalles internos.

#### **Fase de Diseño:**

Se reestructura y organiza el sistema en módulos que puedan ser desarrollados, aprovechando las ventajas del desarrollo en equipo.

Utilizando el diseño de programa detallado, realizando en esta fase los algoritmos necesarios para el cumplimiento de los requisitos solicitados, a su vez se analiza qué tipos de herramientas serán necesarias para la etapa de Codificación, también, diseño de base de datos, interfaz de usuario y diseño conceptual.

#### **Fase de Programación:**

El desarrollo de esta fase está basado en transcribir el código fuente, haciendo uso de prototipos y pruebas que sirvan a evitar errores y/o evitar corregirlos a tiempo.

Desarrollar el código, con la ayuda de diferentes herramientas tecnológicas como NetBeans, para realizar pruebas unitarias de los módulos programados y de la interconexión con el servidor.

#### **Fase de Implementación:**

Previamente probado los módulos, en esta etapa se juntan para estructurar el sistema, validando que cumplan sus requisitos antes que sea entregado al cliente.

## **Fase de Documentación:**

Aquí en esta fase como programador, documento todo el proceso ejecutado en la creación del sitio web.

#### <span id="page-32-0"></span>**Fases de la Metodología Hibrida**

*Tabla 1: Fase 1 Requerimientos*

**OBJETIVO:** Analizar la situación actual de la empresa, mediante información que aclare el problema con el fin de obtener los requerimientos funcionales determinando el alcance del proyecto.

### **RECURSOS INVOLUCRADOS:**

- Gerente de la empresa MC Fontanería y Acabados
- Analista y Desarrollador.
- Directora del proyecto de investigación.

Ing. Sandra Elizabeth Barahona Rojas

#### **HERRAMIENTAS UTILIZADAS:**

#### • **Técnicas de investigación:**

- Observación.
- Entrevistas.
- **Hardware:**
	- Computadora
	- Celular
- **Software:**
- Navegador Chrome
- Facebook

#### **ACTIVIDADES:**

- Entrevista vía Facebook con el gerente de la empresa "MC Fontanería y Acabados", con el fin de solicitar acceso a la información.
- Definir los Requerimientos funcionales
- Definir los requerimientos no funcionales.
- Definir el modelo caso de uso
- Definir modelo de dominio

### **ENTREGABLES:**

- Requerimientos funcionales
- Diagrama general de caso de uso
- Modelo de dominio

*Nota 1: Actividades y entregables de la fase de requisitos*

#### **FASE 2: Fase de Diseño**

**OBJETIVO:** Realizar el diseño del sistema, mediante software libre priorizando los requerimientos para establecer la funcionalidad del sistema.

### **RECURSOS INVOLUCRADOS:**

- Gerente de la empresa MC Fontanería y Acabados
- Analista y Desarrollador.
- Directora del proyecto de investigación.

Ing. Sandra Elizabeth Barahona Rojas

## **HERRAMIENTAS UTILIZADAS:**

#### • **Técnicas de investigación:**

- Observación.
- Entrevistas.
- **Hardware:**
	- Computadora
	- Celular
- **Software:**
- Navegador Chrome
- Facebook
- Photoshop

#### **ACTIVIDADES:**

- Arquitectura física y lógica
- Determinar el mapa navegacional para el sitio.
- Diseñar el prototipo de interfaces.
- Diagrama del chat Bot

#### **ENTREGABLES:**

- Arquitectura física y lógica
- Mapa navegacional de la pagina
- Prototipo de diseño
- Workflow del chat Bot

*Nota 2: Actividades y entregables de la fase de diseños*

#### **FASE 3: Fase de Codificación**

**OBJETIVO:** Configurar los módulos, mediante el prototipo elaborado para presentar un software funcional.

#### **RECURSOS INVOLUCRADOS:**

- Gerente de la empresa MC Fontanería y Acabados
- Analista y Desarrollador.
- Directora del proyecto de investigación.

Ing. Sandra Elizabeth Barahona Rojas

## **HERRAMIENTAS UTILIZADAS:**

- **Técnicas de investigación:**
	- Observación.
	- Entrevistas.
- **Hardware:**
	- Computadora
	- Celular
- **Software:**
- Navegador Chrome.
- WordPress

#### **ACTIVIDADES:**

- Instalar WordPress
- Desarrollo del sitio web
- Codificar los módulos del sitio
- Identificar los primeros entregables del sitio

#### **ENTREGABLES:**

- Herramientas de software
- Configuraciones de la página web
- Automatización de redes sociales
- Pruebas realizadas
- Bitácora de errores y defectos

*Nota 3: Actividades y entregables de la fase de Codificación*

*Tabla4: Fase 4 Implementación* 

#### **FASE 4: Fase de Implementación**

**OBJETIVO:** Realizar la implementación del sitio web a través de la contratación de un servicio de hosting y dominio para realizar la validación de funcionalidades en un entorno real.

#### **RECURSOS INVOLUCRADOS:**

- Gerente de la empresa MC Fontanería y Acabados
- Analista y Desarrollador.
- Directora del proyecto de investigación.

Ing. Sandra Elizabeth Barahona Rojas

#### **HERRAMIENTAS UTILIZADAS:**

#### • **Técnicas de investigación:**

- Observación.
- Entrevistas.
- **Hardware:**
	- Computadora
	- Celular
- **Software:**
- Navegador Chrome.
- Gestor de contenidos dinámicos (WordPress).
- HubSpot chat Bot

#### **ACTIVIDADES:**

- Implementar en su hosting y dominio
- Redes ancladas al sitio web
- Ejecutar pruebas
- Chat Bot funcional
- Implementar el sitio.

#### **ENTREGABLES:**

- Página web dentro de su hosting y dominio propio
- Redes sociales ancladas a la página y funcionamiento automático
- Chat Bot funcional dentro de la página

*Nota 4: Actividades y entregables de la fase de Implementación*
#### **FASE 5: Fase de Documentación**

**OBJETIVO:** Documentar los procesos realizados a través de manuales de usuario, administrador y programador para capacitar a los usuarios del proyecto.

# **RECURSOS INVOLUCRADOS:**

- Gerente de la empresa MC Fontanería y Acabados
- Analista y Desarrollador.
- Directora del proyecto de investigación.

Ing. Sandra Elizabeth Barahona Rojas

# **HERRAMIENTAS UTILIZADAS:**

#### • **Técnicas de investigación:**

- Observación.
- Entrevistas.
- **Hardware:**
	- Computadora
	- Celular
- **Software:**
- Navegador Chrome.
- Word

#### **ACTIVIDADES:**

- Desarrollar el manual de usuario
	- Ejecutar la capacitación
	- Actualización de la pagina

## **ENTREGABLES:**

- Manuales de usuario
- Informe de capacitación.

*Nota 5: Actividades y entregables de la fase de Implementación* 

**10. PROPUESTA DE ACCION**

# **FASE 1 FASE DE REQUERIMIENTOS**

# **10.1 FASE: Análisis de requerimientos**

En esta se anota todas las actividades que se van a llevar a cabo al desarrollo del proyecto, a su vez, un estudio de factibilidad en la empresa, identificando actores o usuarios, asignando clases y/o perfiles.

A partir de esta fase nace una memoria llamada SRD (Documento de Especificación de Requisitos) el cual contiene la especificación completa de lo que se debe hacer sin entrar en detalles internos.

## **10.1.1 Requerimiento funcionales**

*Tabla 2 Requerimientos funcionales" sitio informativo"*

**Administrar el Sitio informativo** 

**DESCRIPCIÓN**

#### **La aplicación permitirá**

- Informar a los usuarios de los servicios
- Cada servicio tendrá su respectiva información
- Almacenar todos los servicios en una base de datos.
- El sistema recaudara información apreciando los sinónimos de las palabras a usar dependiendo del cliente.

#### **Precondiciones**

Para realizar la visualización del sitio web, el usuario tendrá que contar con un navegador web e internet.

# **TRATAMIENTOS DE ERRORES**

- El usuario deberá contar con la URL del sitio web para la respectiva consulta.

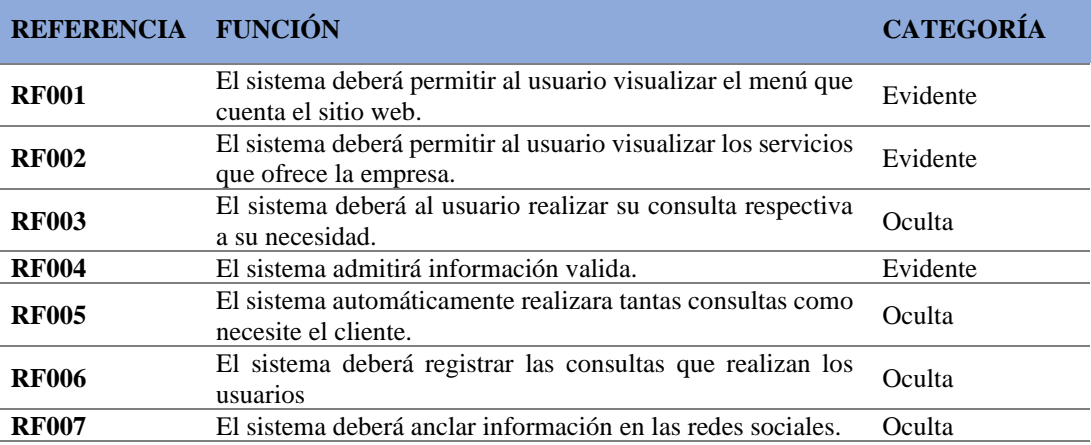

*Tabla 3 Requerimientos funcionales "Administración de formulario*

# **Administración de formulario**

#### **DESCRIPCIÓN**

#### **La aplicación permitirá**

- Realizar formulario
- Realizar formulario dependiendo a su consulta
- Crear nueva consulta
- Almacenar todos los registros del sitio web en una base de datos

#### **Precondiciones**

Para realizar el inicio de sesión se debe ingresar con privilegios de administrador o de usuario.

### **TRATAMIENTOS DE ERRORES**

- **Se deberán llenar correctamente todos los campos indicados por el sistema, caso contrario, el sistema no permitirá realizar la consulta respectiva.**
- **En caso de haber ingresado datos erróneos, el administrador no podrá contactar al usuario y se eliminara la consulta errónea.**

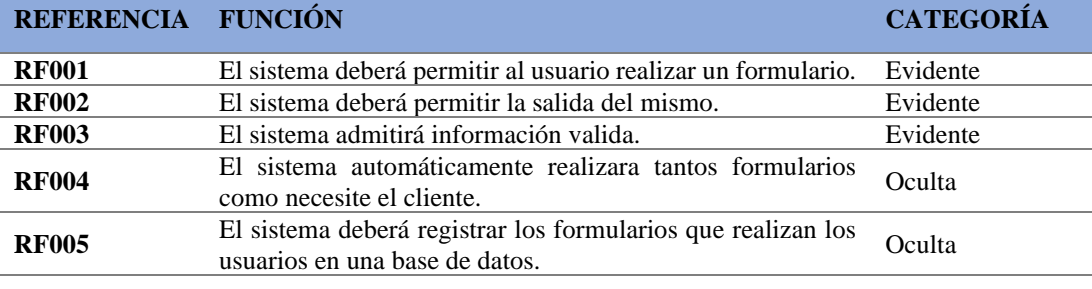

*Tabla 4 Requerimientos funcionales Chat Bot*

#### **Administración de Chat Bot del sitio web**

#### **DESCRIPCIÓN**

#### **La aplicación permitirá**

- Realizar una conversación natural con el cliente
- Recolecta la información dentro de la plataforma.
- Ayuda a seleccionar el menú adecuado.
- Crear nueva consulta.
- Almacenar todos los registros del sitio web en una base de datos (plataforma WP Social chat).

#### **Precondiciones**

Para realizar el inicio de sesión se debe ingresar con privilegios de administrador o de usuario.

#### **TRATAMIENTOS DE ERRORES**

- **Se deberán llenar correctamente todos los campos indicados por el sistema, caso contrario, el sistema no permitirá realizar la consulta respectiva.**
- **En caso de haber ingresado datos erróneos, el administrador no podrá contactar al usuario y se eliminara la consulta errónea.**

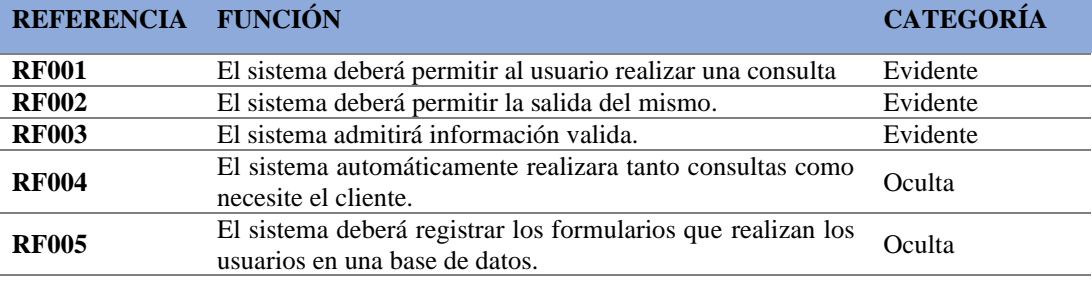

*Tabla 5 Requerimientos funcionales" Redes sociales"*

#### **Administrar redes sociales**

#### **DESCRIPCIÓN**

#### **La aplicación permitirá**

- El sitio web contara con la opción de compartir la información en redes sociales más utilizadas por los usuarios.
- El administrador podrá modificar o eliminar la opción de redes sociales.

#### **Precondiciones**

Para realizar el inicio de sesión se debe ingresar con privilegios de administrador o de usuario.

#### **TRATAMIENTOS DE ERRORES**

- **El usuario tendrá muy en cuenta la información que quera compartir** 
	- **La información se colgara en la red sociales que el usuario haya elegido.**

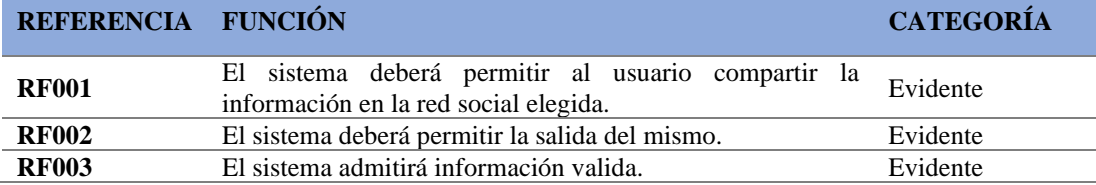

#### *Tabla 6 Requerimientos funcionales "Mantenimiento del sitio web"*

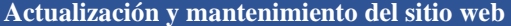

**DESCRIPCIÓN**

#### **La aplicación permitirá**

• El administrador ira actualizando las noticias del sitio web desde la plataforma WordPress. • El administrador podrá modificar o eliminar la información del sitio web.

#### **Precondiciones**

Para realizar el inicio de sesión se debe ingresar con privilegios de administrador o de usuario.

#### **TRATAMIENTOS DE ERRORES**

- **Se deberán llenar correctamente todos los campos indicados por el sistema, caso contrario, el sistema no permitirá realizar la consulta respectiva.**
- **En caso de haber ingresado datos erróneos, el administrador no podrá contactar al usuario y se eliminara la consulta errónea.**

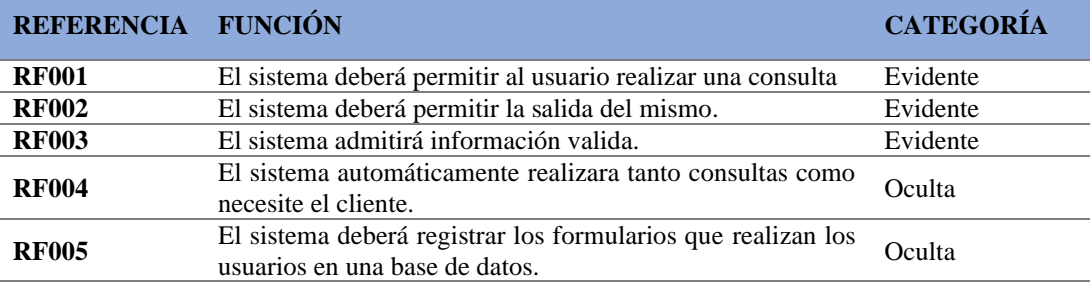

# **10.1.2 Modelo de dominio de MC fontanería y acabados**

El siguiente modelo de dominio de la plantilla "ASTRA", se usa para la creación del sitio web.

- **Usuario:** es el conjunto de factores relacionados con la interacción entre el usuario y los diferentes dispositivos a través de páginas web.
- **Entrada:** es el punto donde los usuarios de internet llegan a su sitio web o sitio móvil, es la primera página que alguien ve en su sitio. La página de entrada no es necesariamente la página de inicio.
- **Servicios:** son páginas dentro de tu web que sirven para organizar el contenido bajo un criterio. Para un e-commerce las clasificaciones más habituales suelen ser por producto, público, marca o material.
- **Reportes:** permite distribuir los reportes, hojas de datos, gráficas y tablas dinámicas, permitiendo que los usuarios interactúen con la información a través de una interfaz de Internet.
- **Respuesta:** la genera el dueño o con ayuda del chat Bot.

#### *Figura 3Modelo de dominio*

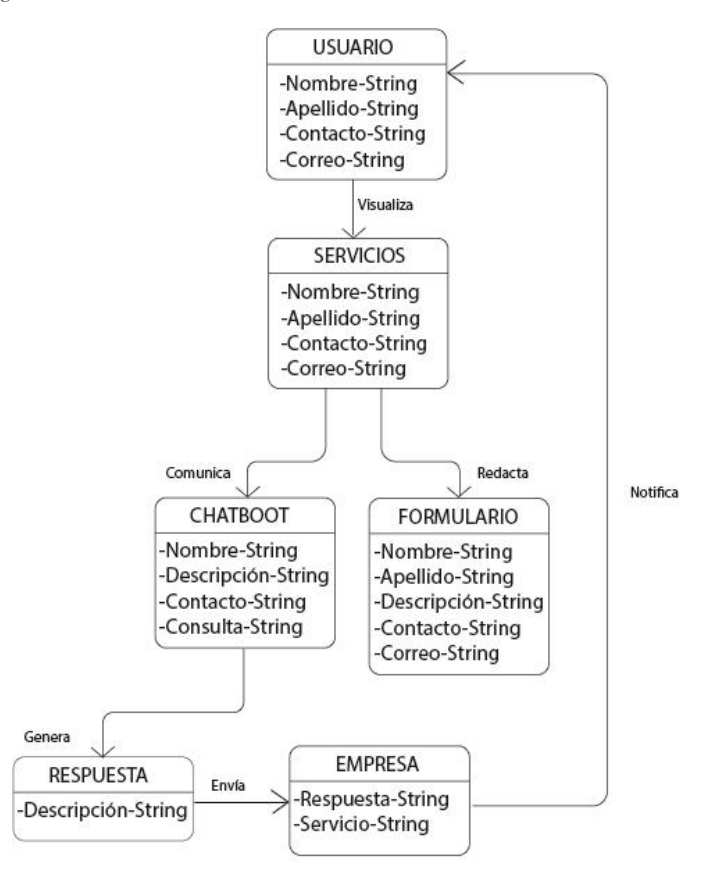

*nota Modelo del análisis conforme a la funcionalidad del sistema*

#### *figura 4 Modelo base de datos*

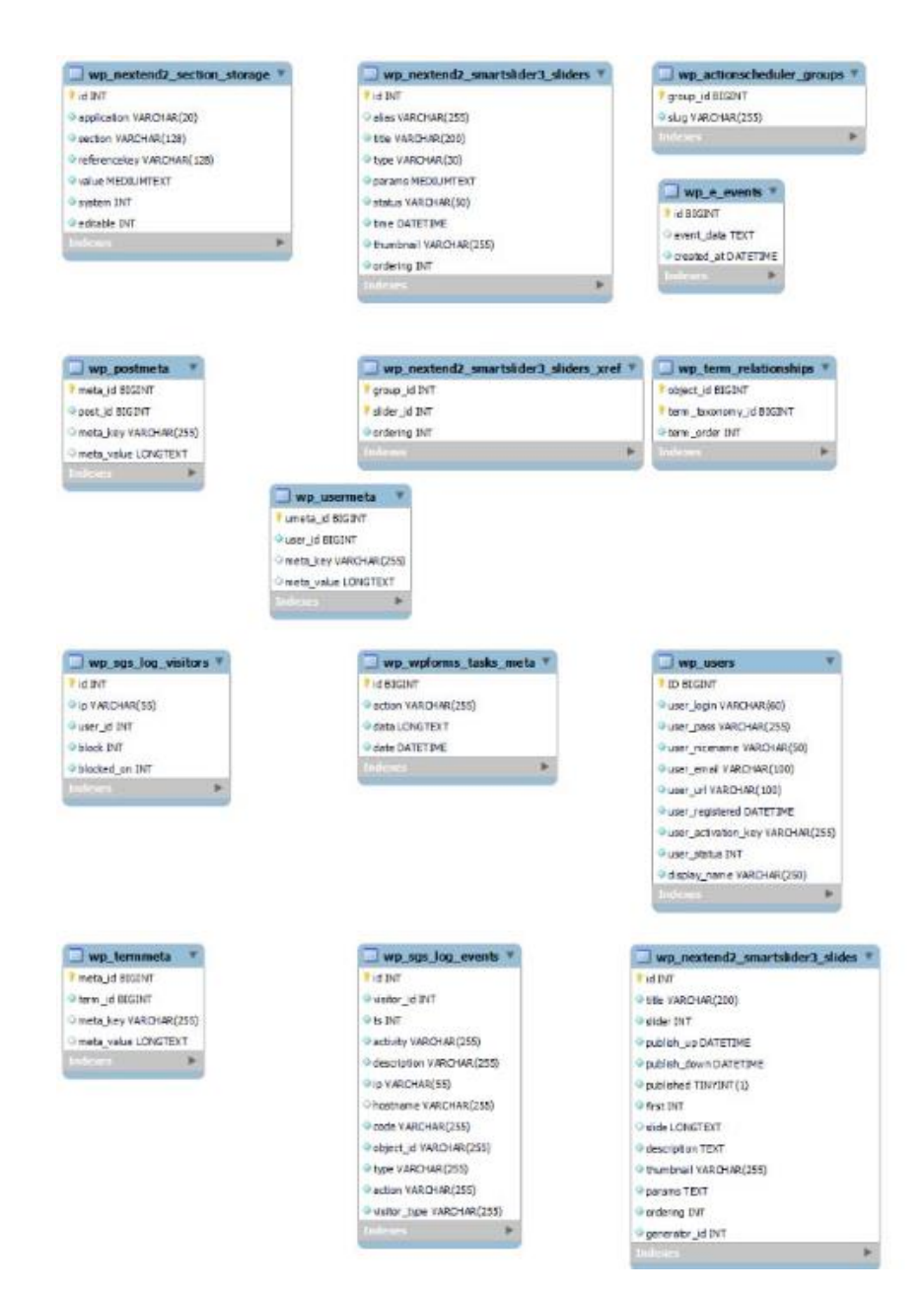

# **10.1.3 Casos de uso**

Es una descripción de las actividades que deberá realizar alguien o algo para llevar a cabo algún proceso. Los personajes o entidades que participarán en un diagrama de caso de uso se denominan actores.

*Figura 5Modelo de casos de Uso*

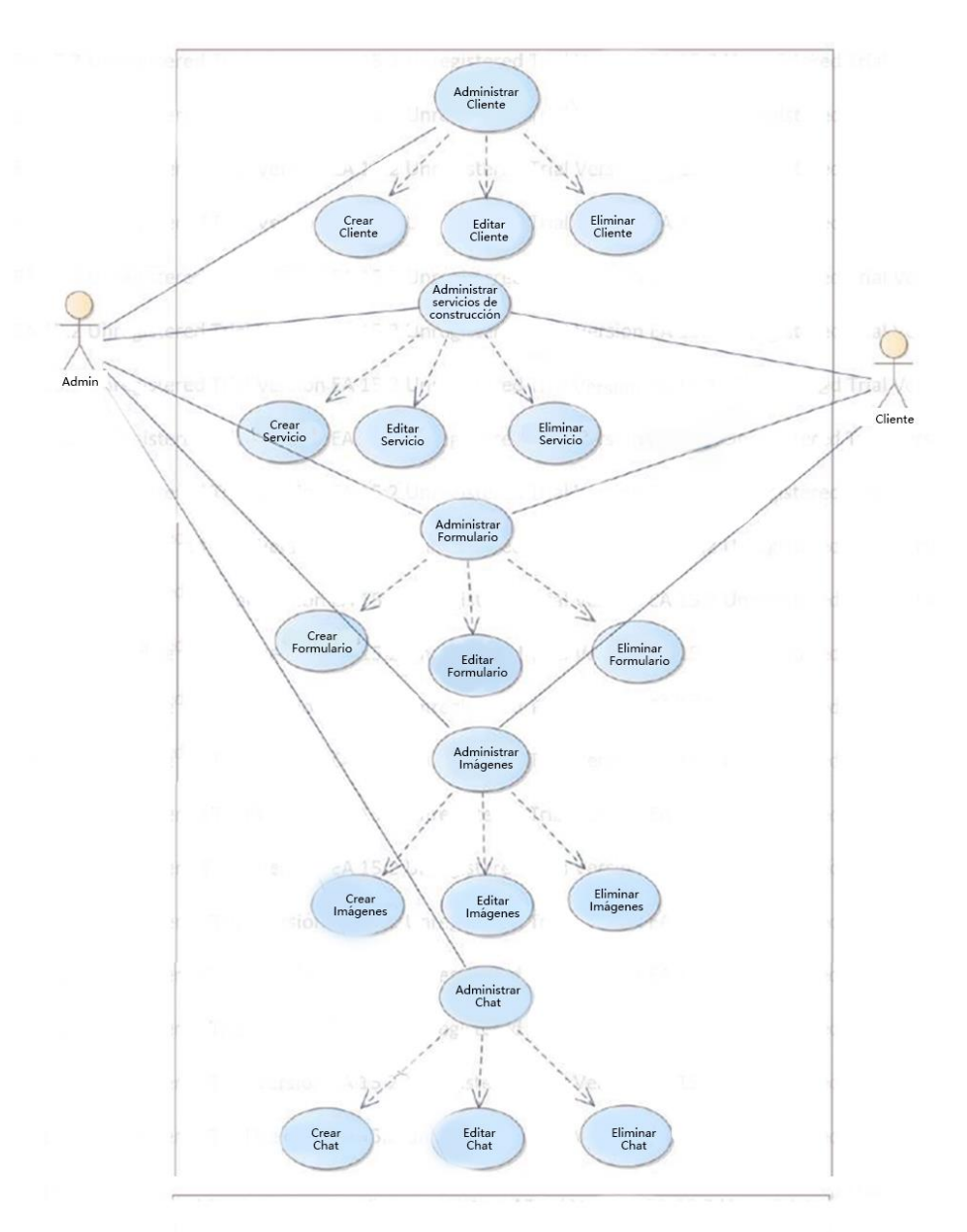

*nota 6Proceso del actor con el sistema*

# **FASE 2: FASE DE DISEÑO**

# **10.2 FASE 2: Fase de Diseño**

Se reestructura y organiza el sistema en módulos que puedan ser desarrollados, aprovechando las ventajas del desarrollo en equipo

Utilizando el diseño de programa detallado, realizando en esta fase los algoritmos necesarios para el cumplimiento de los requisitos solicitados, a su vez se analiza qué tipos de herramientas serán necesarias para la etapa de Codificación, también, diseño de base de datos, interfaz de usuario y diseño conceptual

# **10.2.1 Arquitectura de la Información**

Arquitectura de la información nos indica como el usuario va a llegar a la información del sitio web.

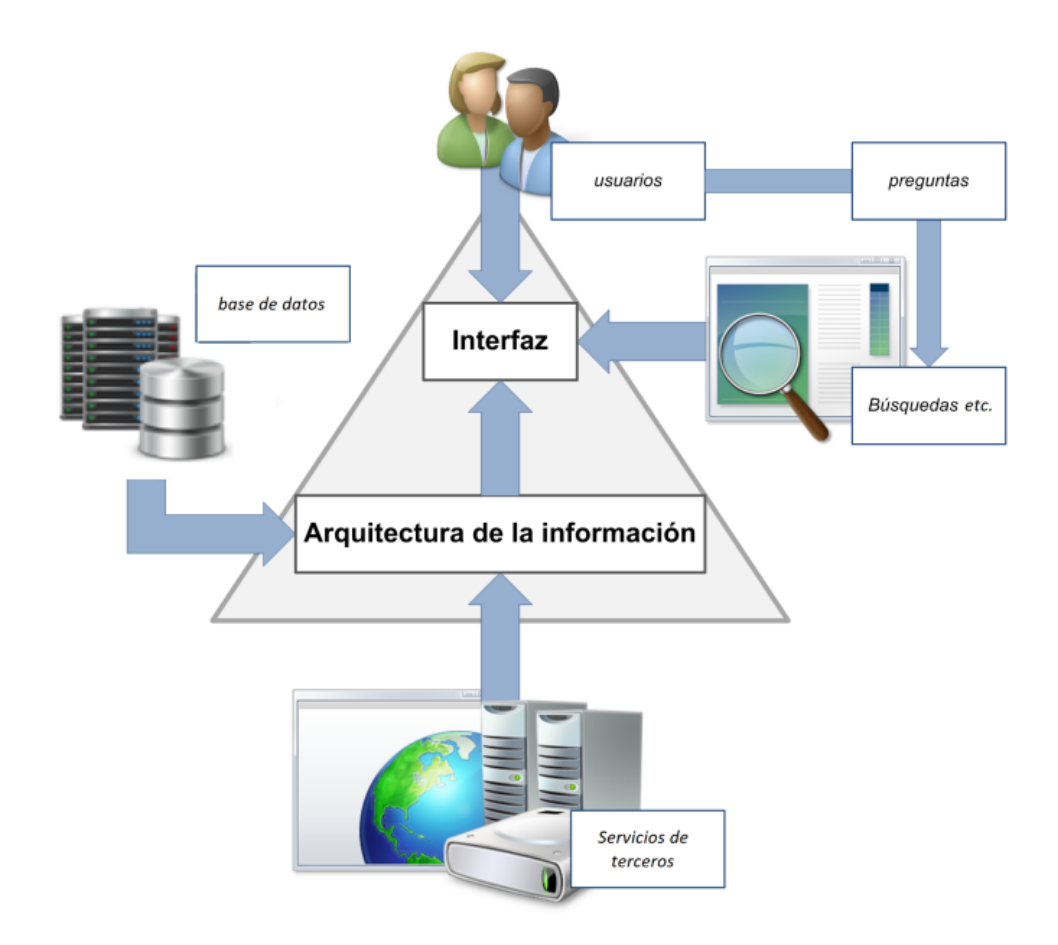

*Figura 6Arquitectura del sistema*

*nota 7Arquitectura de la información*

• **Sitio web**

Este estará colgado en el internet, que dependerá de un hosting, para que este

activa todo el tiempo, en el que un cliente podrá acceder a las siguientes páginas cualquier rato estas son; inicio, nosotros, servicios, galería, contactos.

#### • **Cliente**

El cliente podrá ingresar el sitio, solo con tener internet a su dispositivo y podrá visualizar las páginas ya mencionadas anteriormente, pero como se puede saber el objetivo de todo cliente es saber la información sobre el producto.

#### • **Productos**

En este caso los servicios que ofrece la empresa, el cliente podrá consultar sobre los temas involucrados en la página web.

#### **10.2.2 Mapa navegacional**

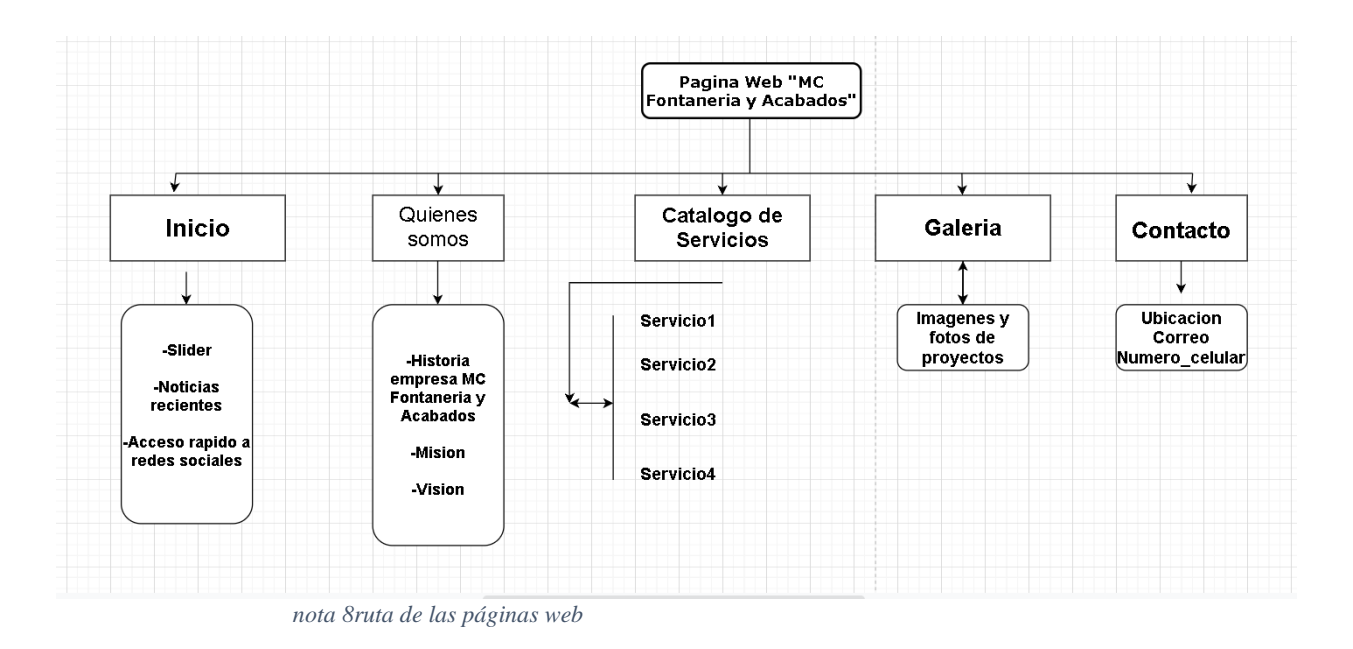

Este mapa navegacional representa la arquitectura general del sitio web "MC Fontanería y Acabados". Paso importante para organizar el contenido que se visualizara en la pantalla ofreciendo los servicios de la empresa.

#### *Figura 7Mapa Navegacional*

**Inicio:** conformado por una slider que contiene imágenes de proyectos realizados de la empresa, contara también con noticia recientes de la empresa y por último contara con las redes sociales como: Facebook WhatsApp e incluso tendremos el número de celular por si deseamos comunicarlo conocido como Chat Bot.

**Nosotros:** conformada por la reseña histórica de la empresa en la cual se expresa cómo surgió la empresa de reformas y acabados, así mismo se visualizará la misión y la visión de la empresa en la cual se basa en la imagen empresarial.

**Servicios:** en esta parte presenta los servicios las cuales ofrece la empresa con su respectiva información la cual se ira visualizando en la página web.

**Galería:** esta página se encarga de dar a conocer con imágenes los proyectos que se ha llevado a cabo en el transcurso del tiempo, así mismo contara con actualizaciones de la empresa.

**Contactos:** en esta parte se dejará colocado un formulario en donde el cliente podrá llenar sus datos y un mensaje que desee preguntar o solicitar, todos estos datos y mensajes se enviaran al correo del a empresa

#### **10.2.2 Diseño de la plantilla**

La plantilla fue adquirida de una plataforma que se encarga de diseñar y vender plantillas para el diseño de las mismas, el nombre de esta plantilla (Astra) el mismo que se usara para almacenar la información de la empresa, así como esta en la figura 1.

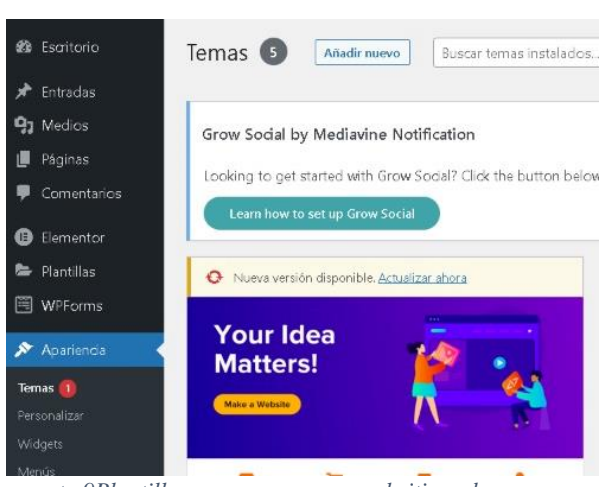

#### *Figura 8Plantilla Astra*

*nota 9Plantilla que usaremos para el sitio web*

#### **10.2.3 Prototipo de diseño**

Podemos observar en la figura 9, nos muestra nuestro usuario y contraseña la cual puede entrar en usuario a la plataforma Joomla, partiremos con la descarga y cambio de idioma para poder trabajar con idioma español ya que por defecto está en idioma inglés.

*Figura 9Logo del administrador Joomla*

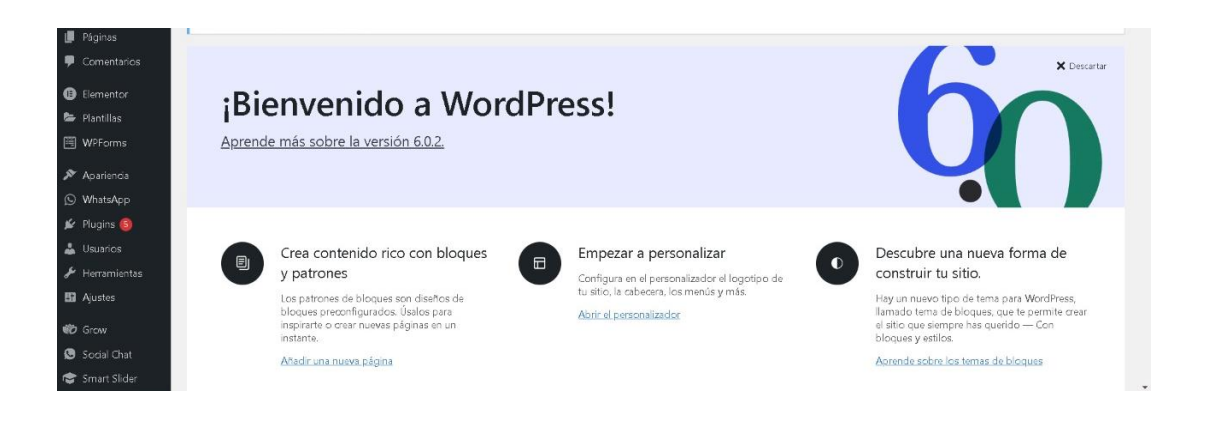

La figura 10 nos muestra la página principal del sitio web, está conformado con el Logo de la empresa, Body, Footer, Social icons.

**Logo:** se utilizó el Logo de la empresa.

**Body:** se colocó en la parte superior de la página, representa los menús y los submenús del sitio web

**Header:** parte principal ya que representa las imágenes, entradas e información del sitio web.

**Footer:** vendría hacer el nombre del cual elaboro el sitio web; a nombre de Bryan Merino.

**Social icons:** está conformado por los iconos (Facebook, Twitter, Pinterest, LinkedIn, Dribbble, Instagram, YouTube, Flickr, Skype, WhatsApp, VK.), la cual se usó Facebook, Instagram y WhatsApp.

**Contac info:** se colocó el número de contacto del dueño.

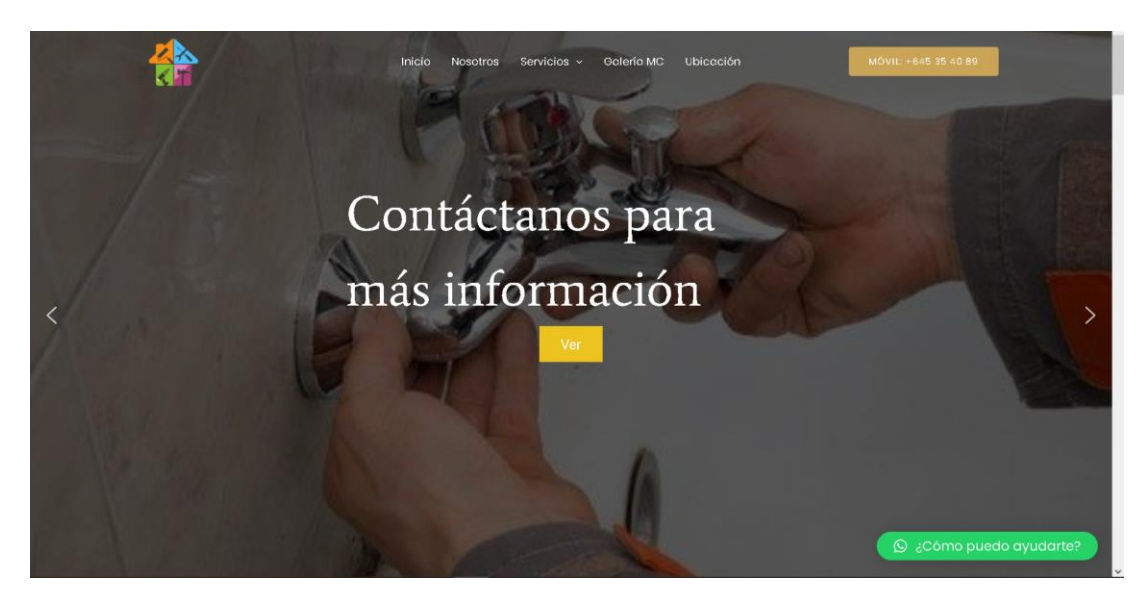

*nota 10Diseño del prototipo de inicio*

La figura 11 el sitio web nos indica la información, noticias y servicios que ofrece la empresa MC Fontanería y Acabados.

*Figura 11Prototipo Menú del sitio web*

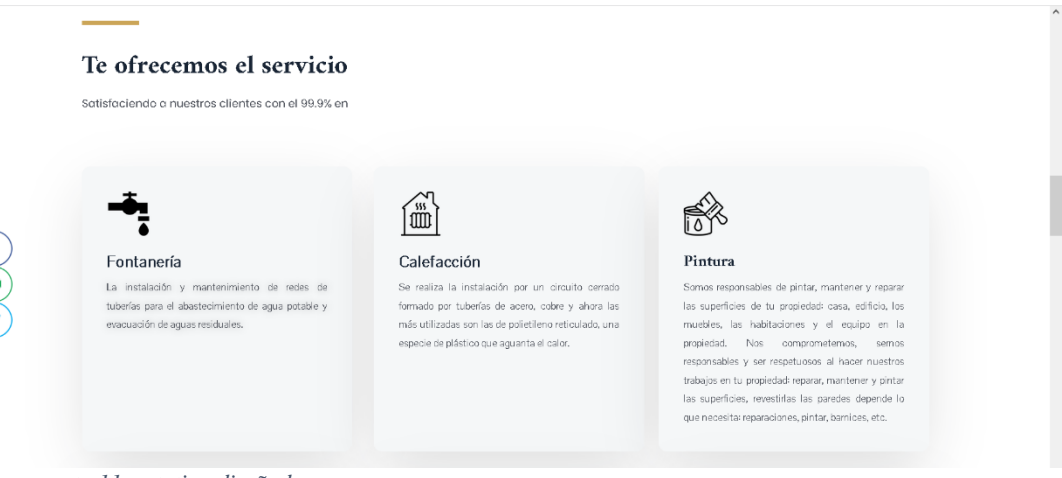

*nota 11prototipo diseñado*

En el siguiente prototipo se observará la opción de "¿Quiénes somos?" donde se podrá visualizar la historia de la empresa adicional a eso tendremos la misión, visión y lo valores con los cuales cuenta la empresa MC Fontanería y Acabados.

- **Misión de la empresa:** "Brindar el mejor ser vicio a nuestros clientes y adquieran una confianza de que los trabajos a realizar son hechos con los mejores productos de empresa".
- **Visión de la empresa:** "Lograr llegar a los clientes de una manera informática y poder crecer a nivel laboral Dando los mejores".

*Figura 12Prototipo de la página de nosotros*

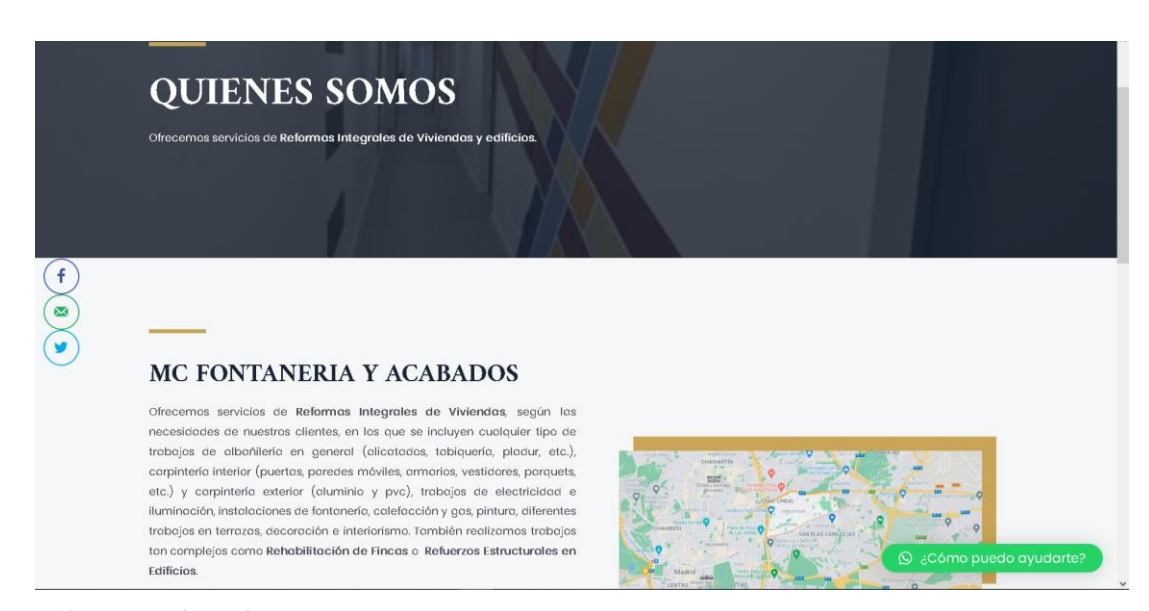

*nota 12Prototipo diseñado*

En el siguiente prototipo se observará la opción de "Servicio" donde se podrá visualizar los servicios de ofrecer la empresa cada submenú contará con información adicional para tener ideas sobre el servicio seleccionado.

Servicios que ofrece la empresa:

- Fontanería
- Electricidad
- Carpintería
- Pladur A
- Alicatados
- Pintura
- Calefacción

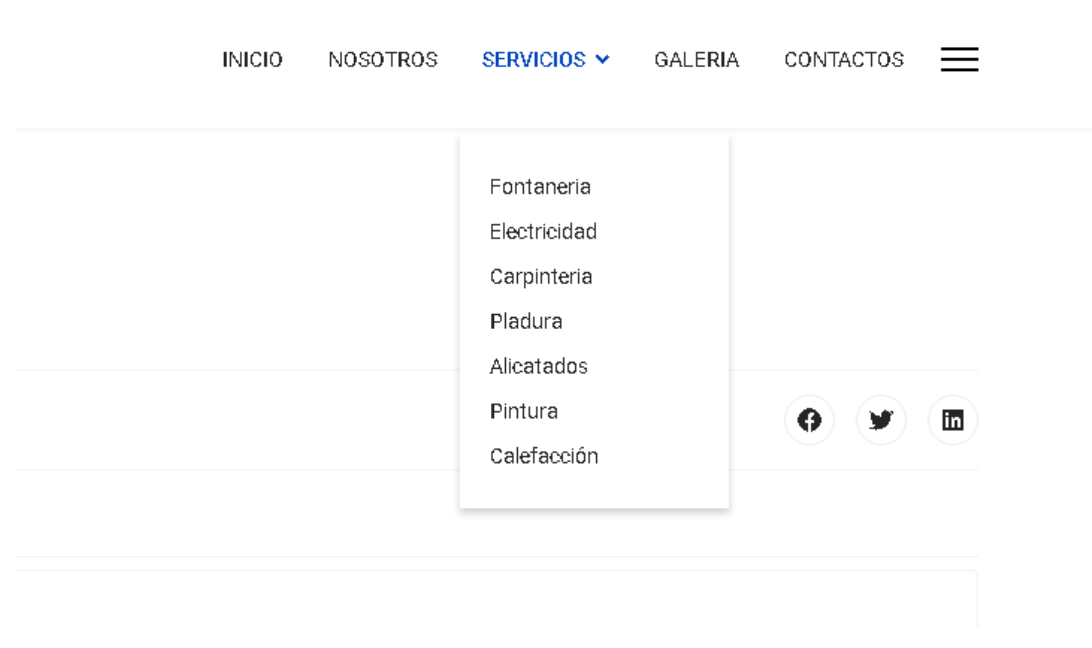

*Figura 13Prototipo de los submenús de servicios*

```
nota 13Prototipo diseñado
```
En la siguiente figura 14, tenemos la opcion de "Galeria y Eventos", donde se visualizaran imágenes referentes a obras culminadas tambien nos informa sobre los eventos de arquitectura que a participado la empresa. Con el pasar del tiempo esa imágenes seran actulizadas cada tiempo que requiera el dueño de la empresa.

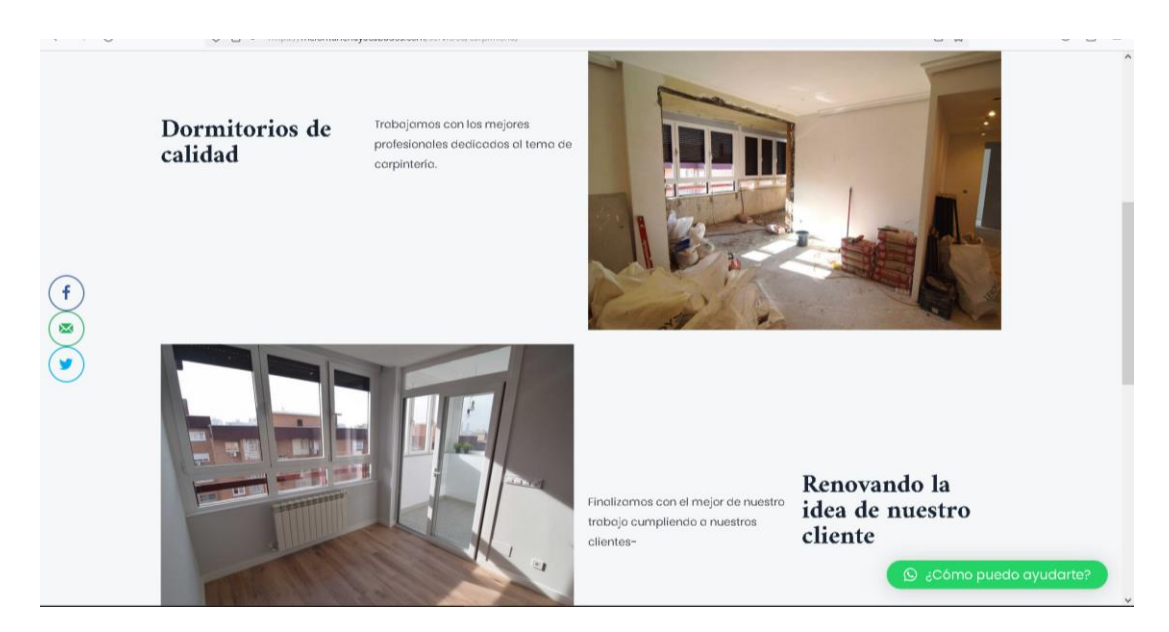

*nota 14Prototipo diseñado*

En la siguiente figura15 y por finalizar tenemos la opcion de "Contactos", donde el usuario o cliente podra visulizar la ubicación, direccion, telefono y el correo electronico todos estos datos seran informacion de la empresa y contara con una pequeño cuestionario donde el usuario podra comentar sus dudas y este a su ves respondera el dueño de la empresa.

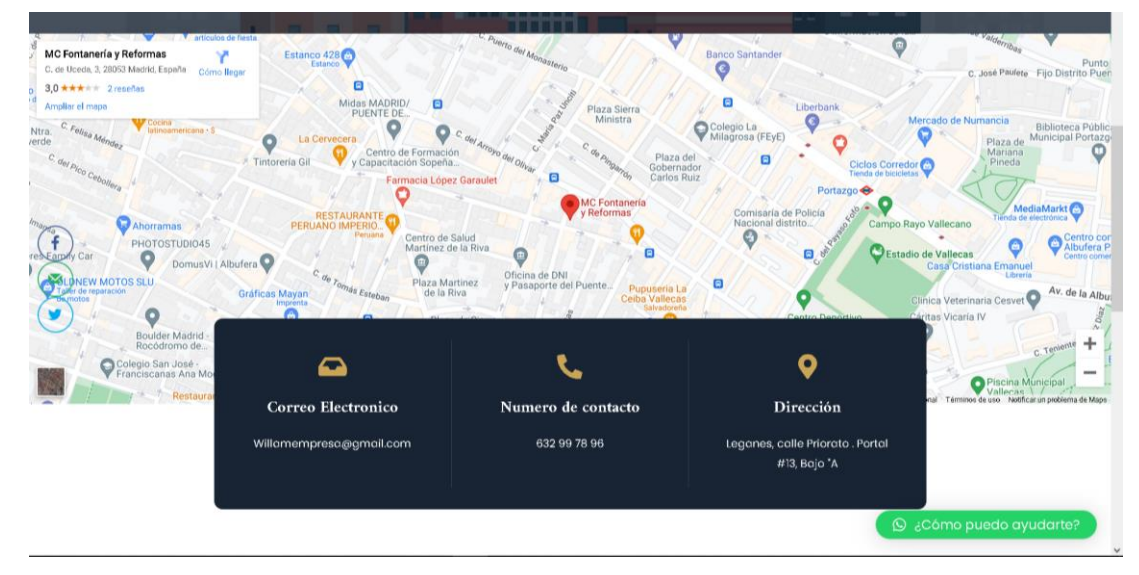

*Figura 15Prototipo de la página Contactos*

*nota 15Prototipo diseñado*

El cliente podrá contactar con el dueño de la empresa mediante la opción de comentarios donde así mismo el dueño le responderá cualquier duda sobre los servicios q ofrece la empresa. También cuanta con un chat Bot empresarial que ayudara con una respuesta de forma rápida con el cliente. Con la ayuda de estas 2 aplicaciones, el cliente podrá contactar al dueño de la empresa por medio de WhatsApp y el chat Bot de la página web.

*Figure 16 chatbot (HubSpot-WP Social Chat)* 

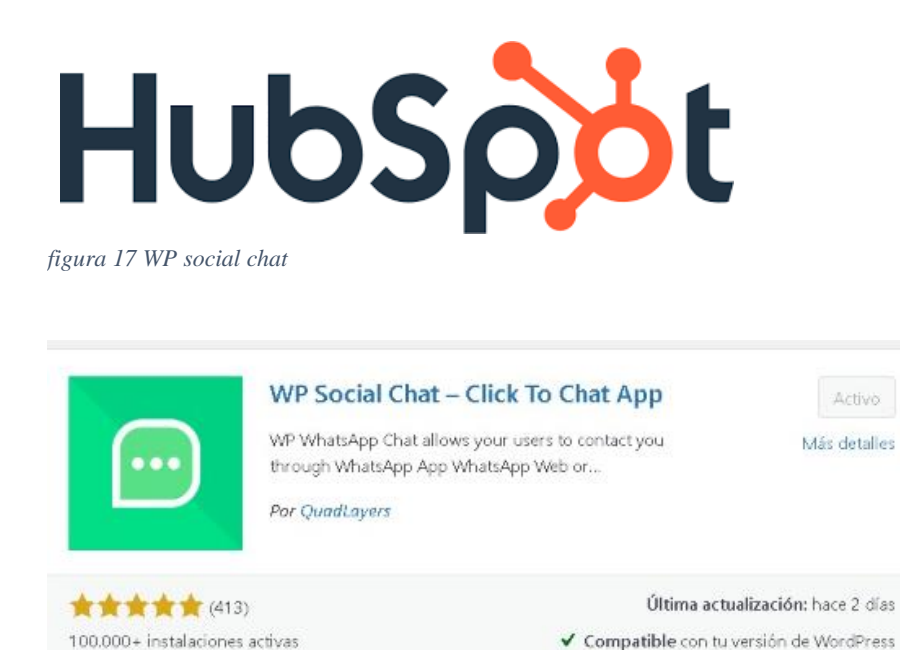

# **10.2.4 Workflow del Chat Bot**

#### **Instalación**

Realice la instalación del Dialogflow correctamente una vez rellenada la información que me pedía al momento de la instalación, pide correo electrónico de la persona que va a administrar la plataforma Dialogflow.

*figura 18 Instalación del dialogflow*

| Dialogflow<br>$\Box$                                                               | $\times$   +<br>Mueva pestaña<br>$\times$                              |                      |
|------------------------------------------------------------------------------------|------------------------------------------------------------------------|----------------------|
| C                                                                                  | https://dialogflow.doud.google.com/#/agent/mcempresa-sapc/intents      |                      |
| Dialogflow<br>$Global -$<br>Essentials                                             | Intentos<br>œ                                                          | ÷<br>CREAR INTENCIÓN |
| ☆<br>McEmpresa<br>$\overline{\phantom{a}}$<br>÷<br>es.                             | Search intents                                                         | Q                    |
| o<br>Intentos<br>$\ddot{\phantom{1}}$                                              | Intención de reserva predeterminada<br>口                               |                      |
| Æ,<br>Entidades<br>÷<br>Conocimiento [beta]<br>Cumplimiento<br>a,<br>Integraciones | Intención de bienvenida predeterminada<br>۰<br>Fontanería<br>$\bullet$ |                      |
|                                                                                    |                                                                        |                      |

# **Creación de las intenciones "Preguntas y respuestas"**

Cada "Intentos" que se crea va referencia a las preguntas que el usuario va a realizar y así mismo las respuestas elaboradas para la contestación del chat Bot. Se creo intentos para cada servicio de la empresa.

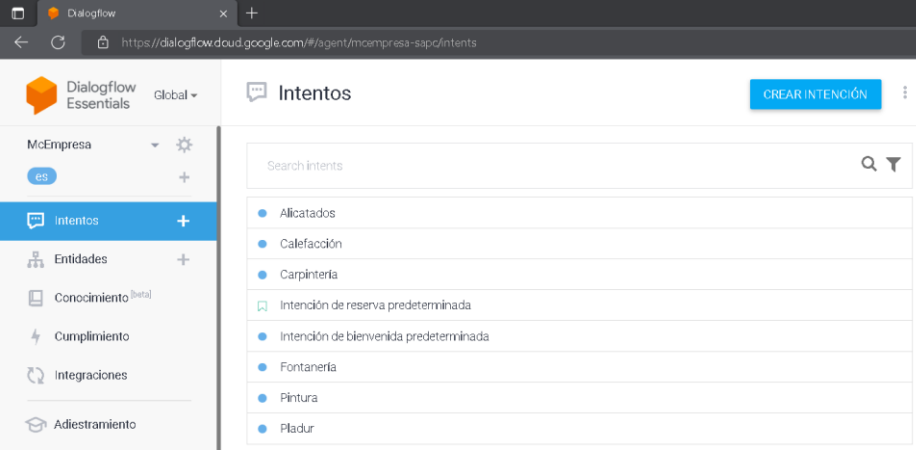

*figura 19 Intentos o Intenciones* 

# **Integraciones**

Aquí se realiza la conexión del dialogflow con el sitio web. Se copia el código, luego vamos a WordPress e instalamos un plugin para generar código. Y así copiamos y lo guardamos y nos muestra el chat Bot en el sitio web

*figura 20 Conexión con el WordPress*

| Dialogflow<br>$\square$                                                                                        | $x$ +                                                                  |                              |                             |                                        |
|----------------------------------------------------------------------------------------------------|------------------------------------------------------------------------|------------------------------|-----------------------------|----------------------------------------|
| G                                                                                                    | https://dialogflow.doud.google.com/#/agent/moempresa-sapc/integrations |                              |                             |                                        |
| Dialogflow<br>$Global -$<br>Essentials                                                                         | C)<br>Integraciones                                                    |                              |                             |                                        |
| 烧<br>McEmpresa<br>$\overline{\phantom{0}}$<br>es<br>÷                                                          | Basado en texto                                                        |                              |                             |                                        |
| $+$<br>Intentos<br>$\alpha \equiv \alpha$<br>å<br>Entidades<br>÷<br>Conocimiento [beta]<br>Cumplimiento<br>hy. | Web Demo                                                               | Dialogflow Messenger<br>BETA | Messenger desde<br>Facebook | ัพ<br>Workplace desde<br>Facebook BETA |
| O<br>Integraciones                                                                                             |                                                                        |                              |                             | <b>CINE</b>                            |
| Adiestramiento<br>Validación<br>V<br><b>Contractor</b>                                                         | Google Chat                                                            | Flojo                        | Telegrama                   | LÍNEA                                  |

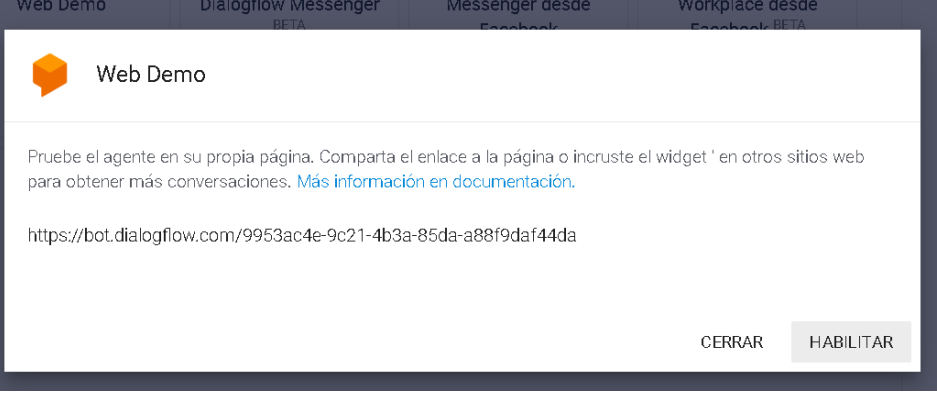

# **FASE 3:**

# **FASE DE CODIFICACIÓN**

# **10.3 FASE 3: Fase de Codificación**

El desarrollo de esta fase está basado en transcribir el código fuente, haciendo uso de prototipos y pruebas que sirvan a evitar errores y/o evitar corregirlos a tiempo.

Desarrollar el código, con la ayuda de diferentes herramientas tecnológicas como NetBeans, para realizar pruebas unitarias de los módulos programados y de la interconexión con el servidor.

# **10.3.1 Herramientas de software**

Las herramientas de software utilizadas fueron las siguientes: Hosting, WordPress y se trabajó con un software en línea el WP Social Chat para el chat Bot.

Para el desarrollo del sitio web se utilizó herramientas gratuitas para la realización de diferentes funciones, algunas de ellas son las siguientes.

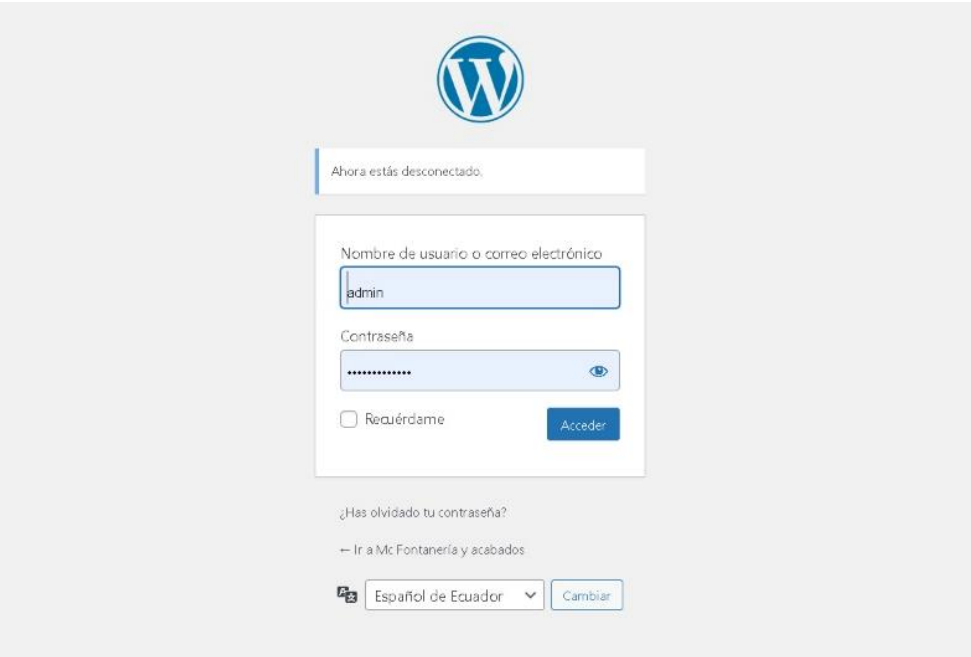

*Figura 21Administracion de WordPress*

*nota 16Levantamiento de la base de datos*

En la siguiente figura18 se puede observar el panel de inicio de Joomla aquí partiremos con la descarga e instalación del idioma español y comenzaremos a codificar el sitio web acordado con el propietario de la empresa.

*Figura 22Panel de control de WordPress*

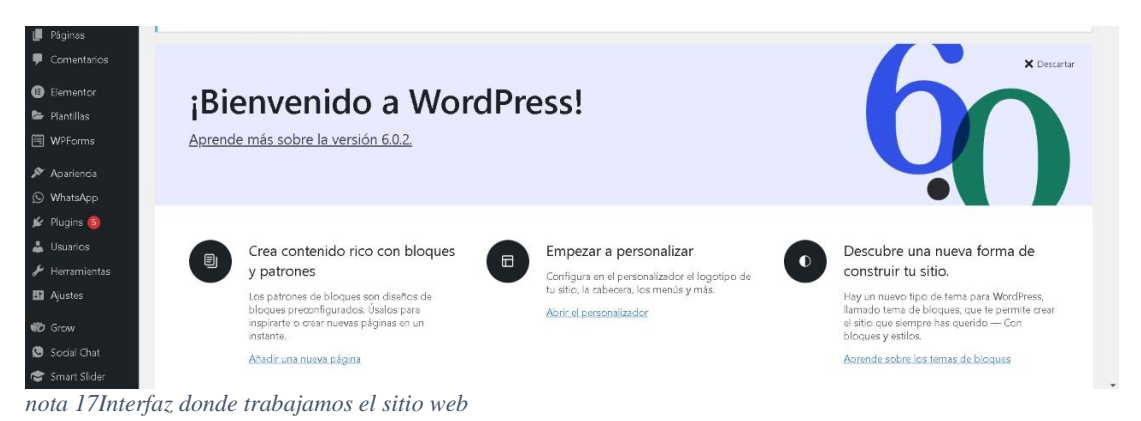

# **10.3.2 Avances del desarrollo del sitio web**

Comenzaremos con la creación de "páginas" las cuales nos ayudaran realizar las configuraciones adecuadas para visualizar cada una de las páginas del sitio web.

*Figura 23Avances del sitio web*

|                                          |                                                                                                    |       |   |    |                                     | Hola admin     |
|------------------------------------------|----------------------------------------------------------------------------------------------------|-------|---|----|-------------------------------------|----------------|
| Escritorio                               | Páginas Añadir nueva                                                                                                    |       |   |    | Opciones de pantalla                | Ayuda v        |
| Entradas<br>Medios                       | $\underline{\odot}$<br>Grow Social by Mediavine Notification                                                                                         |       |   |    |                                     |                |
| Páginas<br>das las páginas<br>scir nueva | Looking to get started with Grow Sodal? Click the button below for a step by step quide to setting everything up!<br>Learn how to set up Grow Social |       |   |    |                                     |                |
| Comentarios                              | Todos (17)   Publicados (16)   Borrador (1)   Papelera (1)                                                                                           |       |   |    |                                     | Buscar páginas |
| Elementor<br>Plantillas                  | Todas las fechas Y<br>Acciones en lote<br>Aplicar<br>Filtrar<br>$\checkmark$<br><b>Titulo</b>                                                        | Autor | 驆 | e2 | Fecha                               | 17 elementos   |
| WPForms                                  | About Us - Elementor<br>Editar   Edición rápida   Enviar a la Papelera   Ver   Editar con Elementor                                                  | admin | - |    | Publicada<br>05/03/2021 a las 20:10 |                |
| Apariencia<br>WhatsApp                   | Contact - Elementor                                                                                                    | admin |   |    | Publicada<br>05/03/2021 allas 20:12 |                |
| Plugins 5<br>Usuarios                    | Galería MC - Elementor                                                                                                    | admin |   |    | Publicada<br>02/08/2022 a las 01:03 |                |
| Herramientas<br>Ajustes                  | Home - Página de Inicio, Elementor                                                                                                    | admin |   |    | Publicada<br>05/03/2021 a las 20:10 |                |
| Grow                                     | Inicio<br>n                                                                                                    | admin |   |    | Publicada<br>09/08/2022 a las 12:03 |                |
| Social Chat<br>Connet Clicks             | Nosotros - Elementor                                                                                                    | admin |   |    | Publicada<br>01/08/2022 a las 19:48 |                |

*nota 18avances del sitio web*

• **Editar páginas**

**Wor**dPress cuenta con una plataforma fácil de orientarse y captar un diseño de calidad con la ayuda de editar páginas.

Aquí editamos y estructuramos las páginas:

- INICIO
- NOSOTROS
- SERVICIOS
- GALERIA
- UBICACIÓN

# **Editamos Pagina de inicio**

*Figura 24 Elementor-Pagina Inicio*

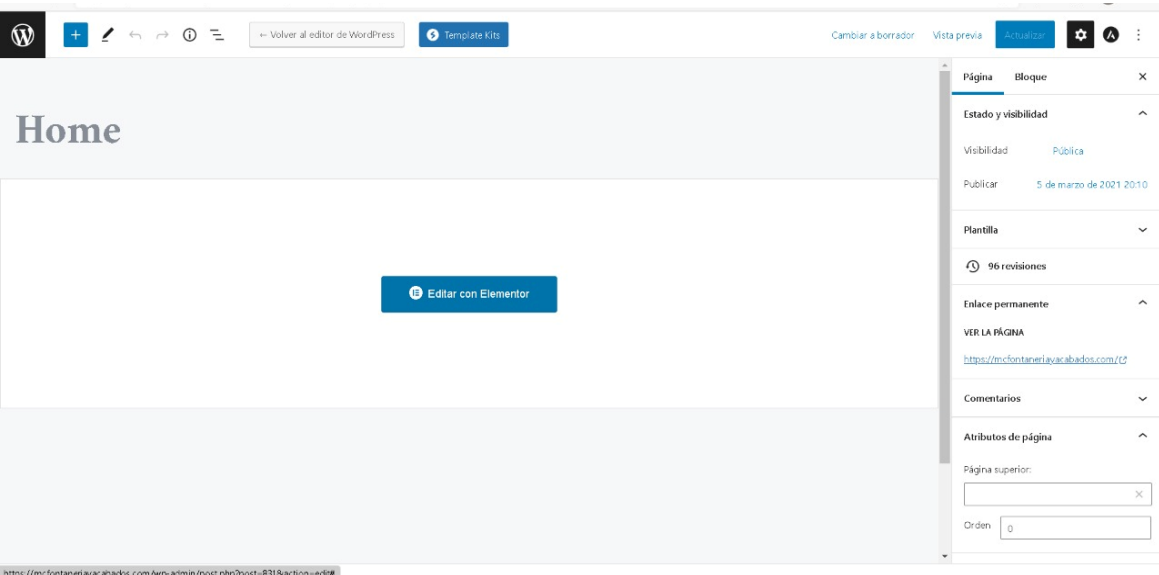

La página de INICIO contará con un menú amigable para el cliente, la estructura de inicio contará con un "Slider" de bienvenida la información básica de la empresa estará en la parte inferior.

Editamos Pagina de inicio

# **Editamos Pagina de Nosotros**

*Figura 25 Elementor- página Nosotros*

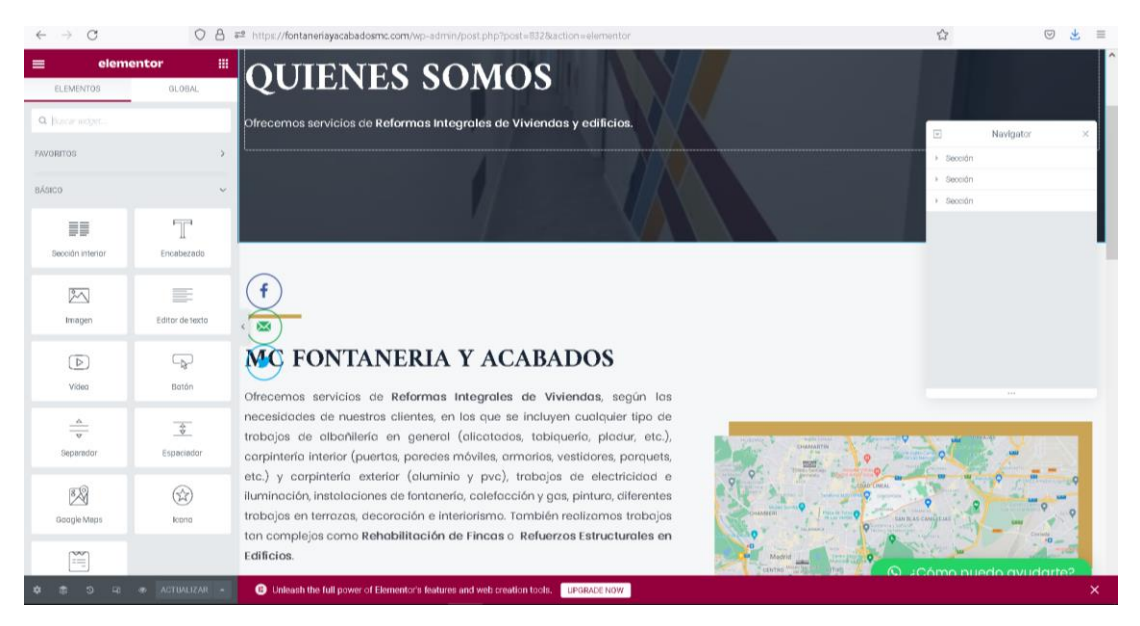

La pagina de NOSOTROS contara con la historia de la empresa MC Fontaneria y Acabados y ademas de ello tambien cuenta mision y vision. Todo esa estructura esta diseñada con la herramienta de Elementor.

# **Editamos Pagina de Servicios y sus sub-menus**

| elementor<br>$\equiv$<br><b>ELEMENTOS</b> | 冊<br>GLOBAL                 | Servicios v<br><b>Import</b><br>Digitima's MC Nichtsprojen<br><b>Monthrest</b>       | MÓVIL: +645 35 40 89                |
|-------------------------------------------|-----------------------------|--------------------------------------------------------------------------------------|-------------------------------------|
| Q Buscar indeed.                          |                             |                                                                                      | Navigator<br>×.                     |
| <b>FAVORITOS</b>                          | $\rightarrow$               |                                                                                      | » Sección                           |
| BÁSICO                                    | $\sim$                      |                                                                                      |                                     |
| ≣≣<br>Sección Interior                    | $\mathbb{T}$<br>Encabezado  |                                                                                      |                                     |
| $\sim$<br>Imagen                          | 三<br>Editor de texto        |                                                                                      |                                     |
| $\circledR$<br>Video                      | $\Box$<br>Botón             | Pintura                                                                              | 7.788                               |
| $\frac{\Delta}{\mathbf{v}}$<br>Separador  | $\frac{2}{3}$<br>Espaciador |                                                                                      |                                     |
| 88<br>Google Maps                         | $\bigcirc$<br>Icono.        |                                                                                      |                                     |
| 筐<br>$\circ$<br>E0                        | <b>@</b> ACTUALIZAR .       | O Unleash the full power of Elementor's features and web creation tools. UPGRADE NOW | @ ¿Cómo nuedo gyudarte?<br>$\times$ |

*figura 26 Elementor-página Servicios*

La pagina de servicios contara con sub-menus referidos a los servicios que ofrece, su fisico contara con un Slider describiendo los servicios de la empresa.

# **Editamos Pagina de Galeria**

*figura 27 Elementor-página Galería*

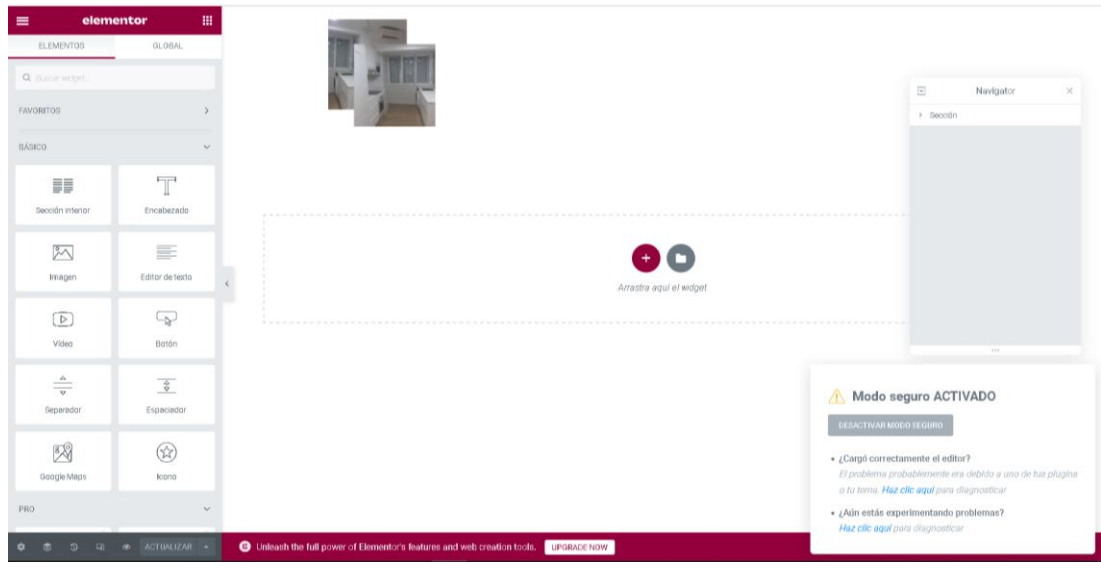

La página de galería contara con una Slider de las fotografías realizadas por la empresa, dando una pequeña referencia a cada trabajo que realiza los clientes podrán visualizar cada obra con su respectiva imagen.

# **Editamos Pagina de Ubicación**

*figura 28 Elementor-página Ubicación*

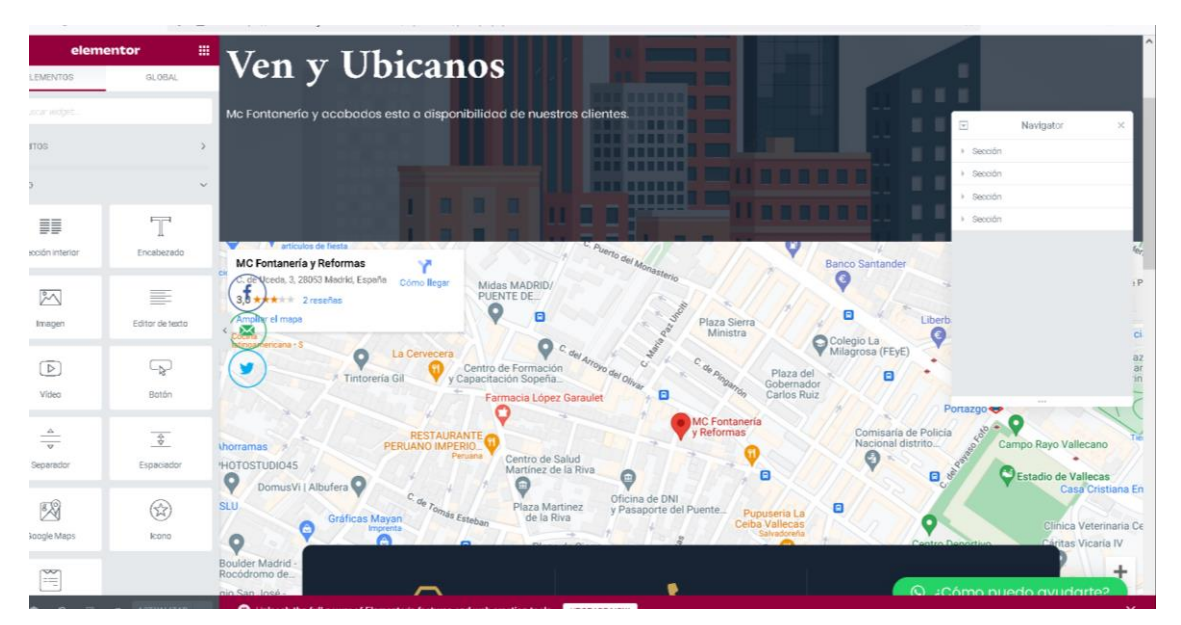

La página de Ubicación nos indica todos los datos relacionados con la empresa para así poder dar con el lugar donde Mc Fontanería y acabados tiene su ubicación de trabajo.

# **10.3.3 Codificación o desarrollo del sitio web**

Desarrollaremos el sitio web con la herramienta de "ELEMENTOR" la cual cuenta con un panel de control muy dinámico y fácil de utilizar, me permitirá editar el texto, las imágenes y el diseño acorde al prototipo.

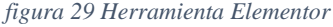

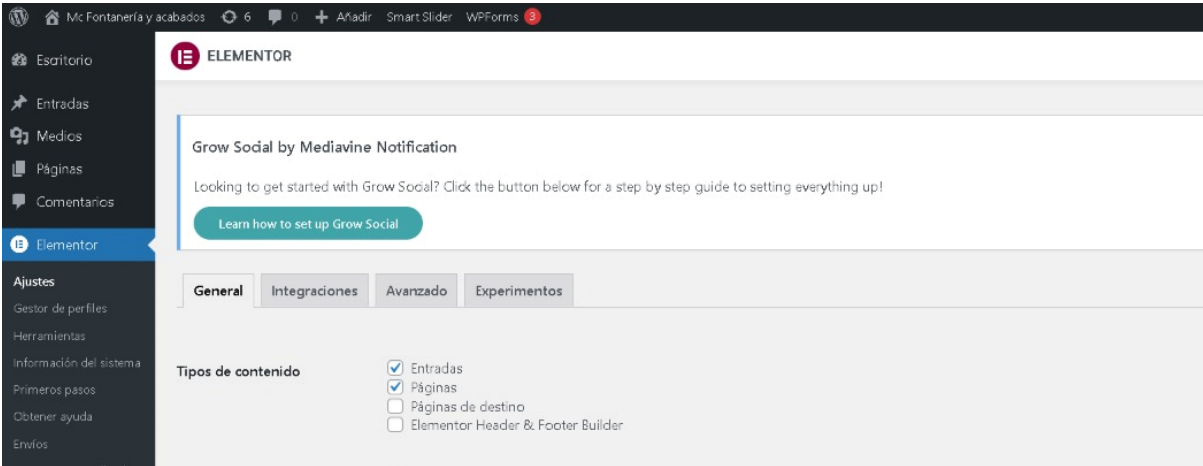

#### • **Administración de formularios**

Los formularios nos permiten hacer consultas directamente al dueño de la empresa codificamos cada ítem para que el usuario ponga datos válidos.

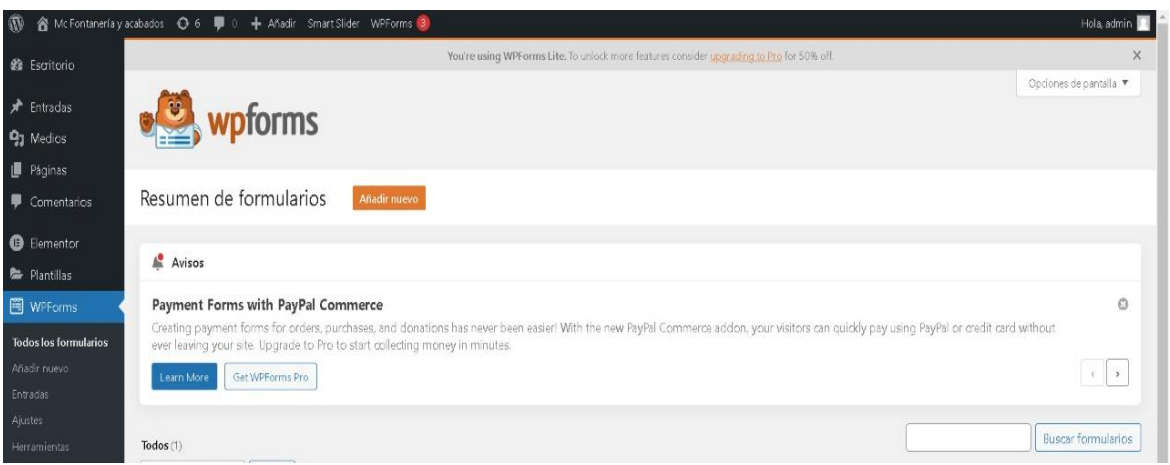

*nota 19creamos, editamos y eliminamos usuarios*

• **Plugin.**

Aquí iniciamos con las descargas de las herramientas las cuales me permite la edición de mi sitio web.

*Figura 31Configuración Global*

| Buscar                                                                                                    |
|----------------------------------------------------------------------------------------------------|
|                                                                                                    |
| protegido incluso cuando duermes. Para comenzar: activa el plugin Akismet y ve a la página de ajustes de Akismet para establecer tu |
|                                                                                                    |
|                                                                                                    |

*nota 20Las opciones que nos ayudaras a la edición del sitio web*

# **10.3.4 Sliders**

Organizamos cada slider para cada servicio, nos permite hacer más dinámico el diseño y lograr captar la atención del cliente.

*Figura 32Smart Slider*

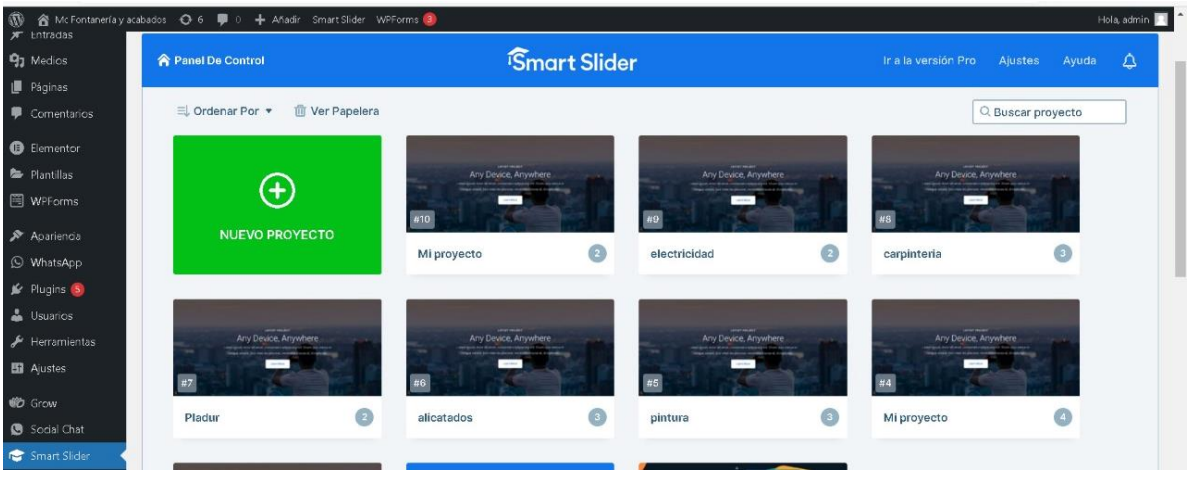

*nota 21configuración de slider*

# **10.3.5 Editar con "Elementor"**

La siguiente figura muestra como editamos el diseño con la herramienta de Elementor.

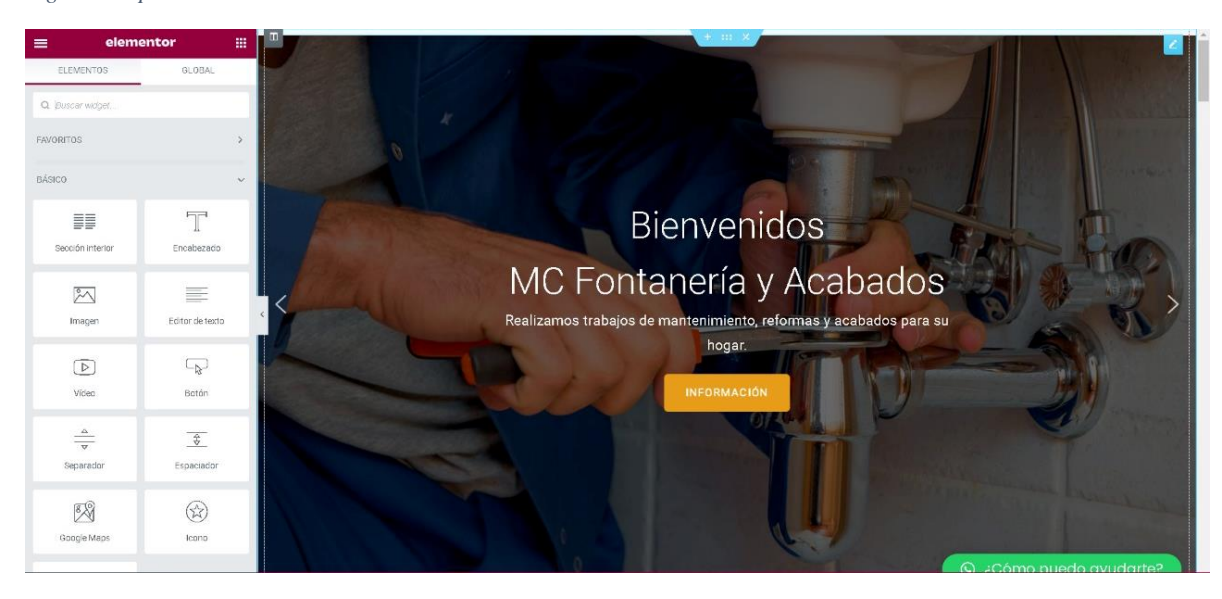

*Figura 33Opcion de Elementor*

*nota 22Nos ayuda a diseñar el sitio web*

#### 10.3.7 **WP Social Chat**

La siguiente figura nos muestra la herramienta WP Social Chat la misma que se configuro y uso para tener la opción de comunicación de usuario y dueño, la manera más rápida en la que puede tener una respuesta de parte de la empresa.

*Figura 34 configuración WP Social Chat*

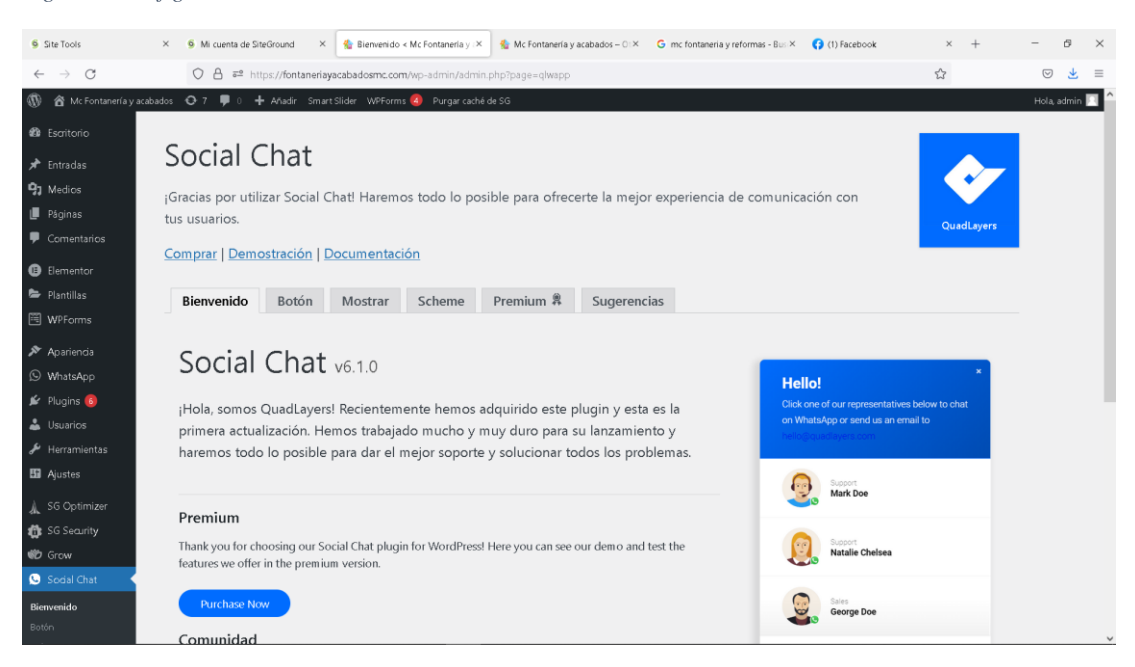

# **Configuración del SOCIAL CHAT WhatsApp**

*figura 35 Configuración*

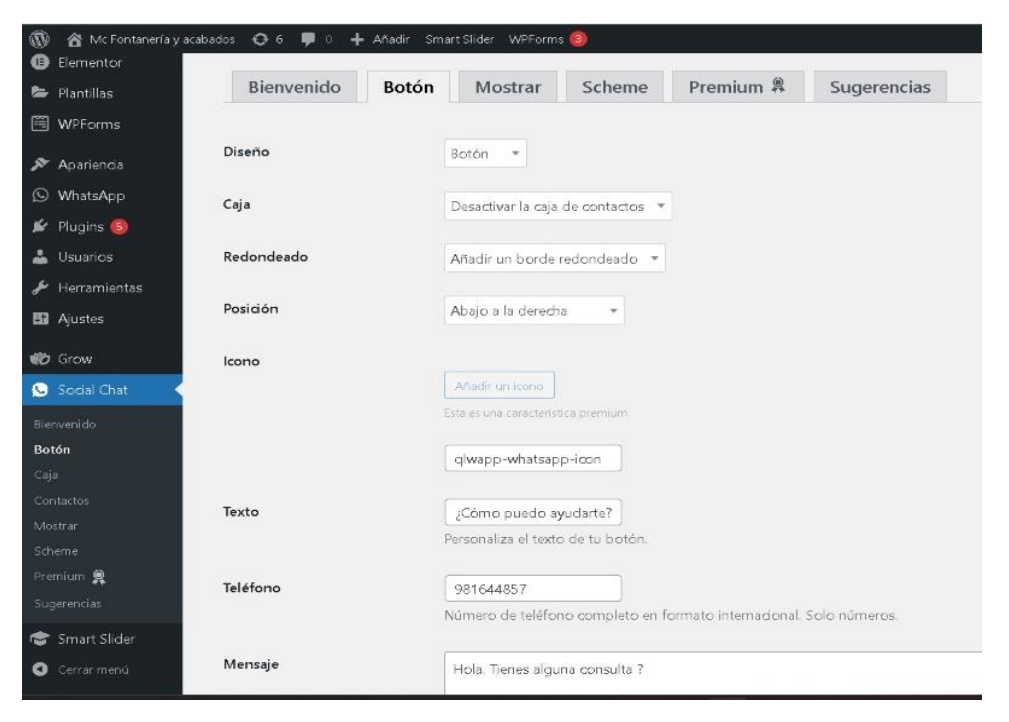

*figura 36 configuración de chat WhatsApp*

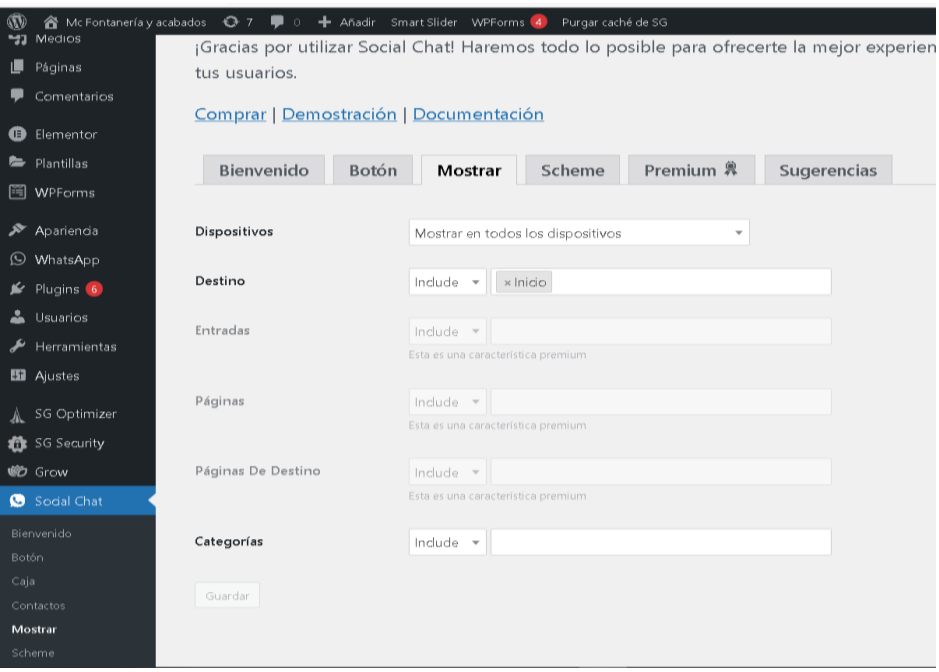

#### *figura 37 secuencia del chat Bot*

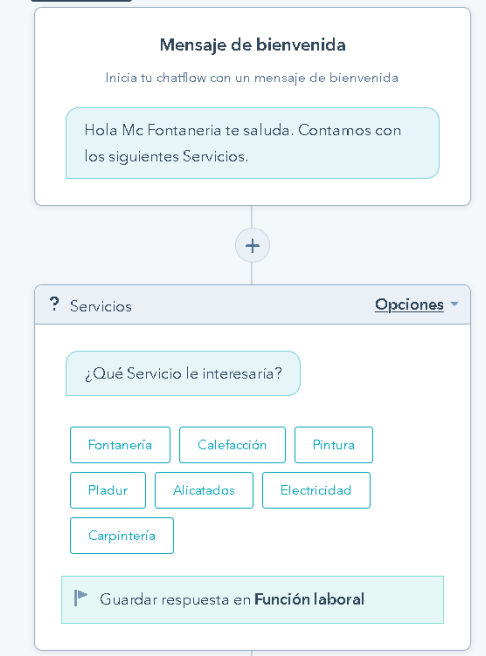

*figura 38 secuencia del chat Bot*

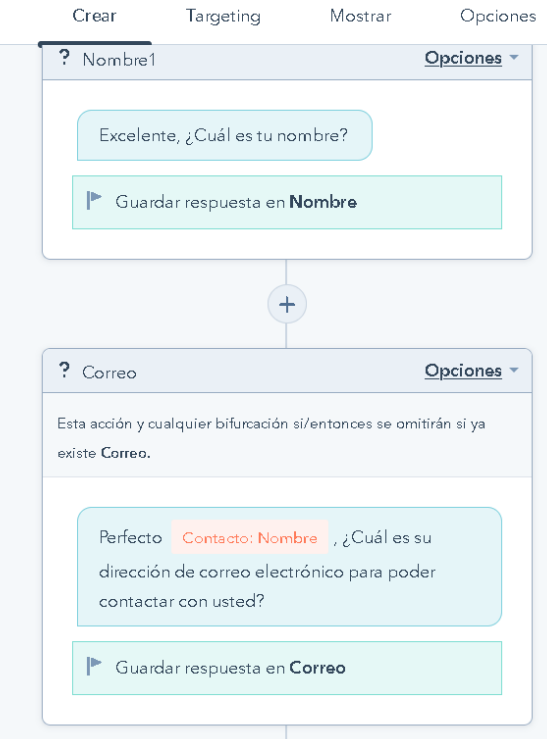

Configuramos con los datos relacionados a la empresa y con la ayuda del chat Bot el cliente podrá realizar toda clase de consulta.

#### **10.3.8 Secuencia del chat Bot**

#### **Process 1: Chat Bot**

Client

Sitio web chat Bot Bienvenido. Qué servicio desea

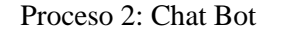

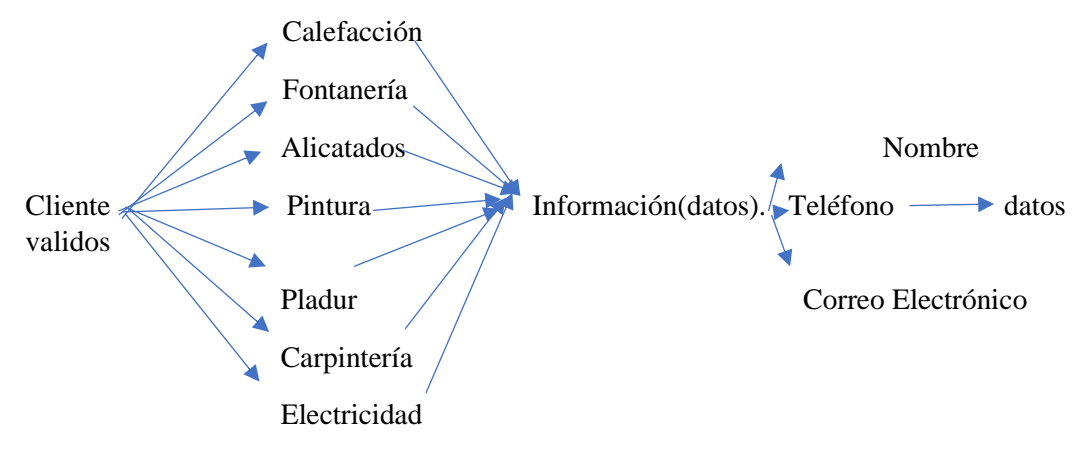

## **Proceso 3: Chat Bot**

Chat Bot valida datos.

Cliente Realizar consulta (haciendo referencia al servicio que eligió)

#### **Process 4: Chat Bot**

Chat Bot.  $\rightarrow$  (envía). Consulta al administrador

## **Proceso 5: Chat Bot**

Administrador(dueño). Analiza la consulta y le envía la respuesta a los datos que le pidió en un comienzo

# **10.3.9 Menú MC Fontanería y Acabados**  • **Menú de la página web MC Fontanería y Acabados**

El menú de la página web de la empresa MC Fontanería y Acabados están detallados cada uno con la información respectiva, así como nos indica la siguiente figura.

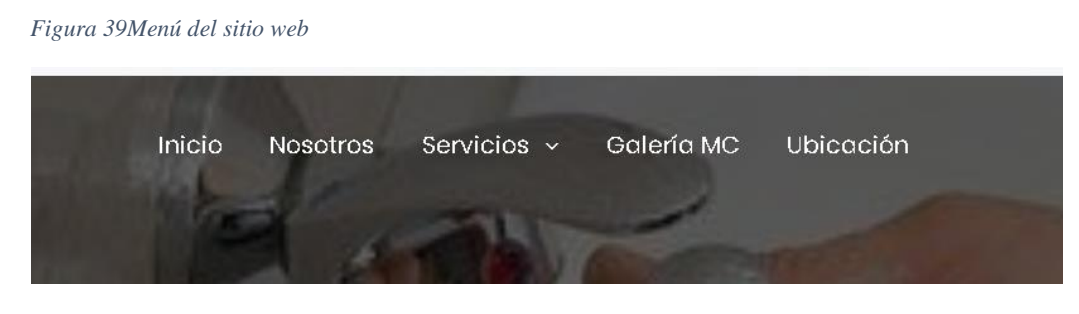

*nota 23Menu que nos permite ver la información*

Menú del sitio web

# **10.3.10 Enlace de redes sociales**

Para la implementación de los botones en el sitio se realizó el siguiente código en el índex. Php de la carpeta de templetes.

*Figura 40Iconos de las redes sociales*

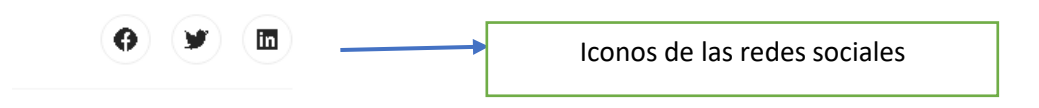

*nota 24iconos que nos permiten dar con el usuario del sitio web*

Para crear un chat Bot existen varias páginas en las que se puede realizar, pero la que resulto más efectiva en este caso fue WP Social Chat, que con una cuenta de Google se podía acceder y crear un chat Bot poniendo cualquier nombre ya sea de la empresa.

# **10.3.11 Automatización de redes sociales**

Revive Old Post es un plugin de WordPress que te permite exprimir al máximo los artículos de tu blog y mantener activas tus redes sociales con muy poco esfuerzo.
Si tienes un blog en el que publicas con frecuencia al poco tiempo habrás acumulado unos cuantos artículos. Con el tiempo (y con suerte) algunos de esos artículos se posicionarán bien en Google y llevarán visitas hacia tu sitio web, pero la mayoría de ellos quedarán en el olvido.

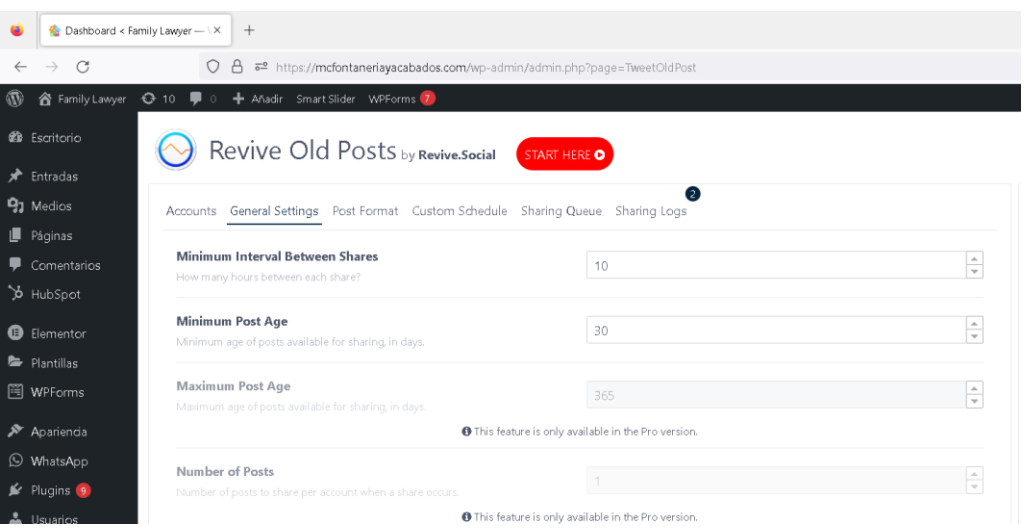

#### *figura 41 Revive Old Post*

*figura 42 enlace de redes sociales*

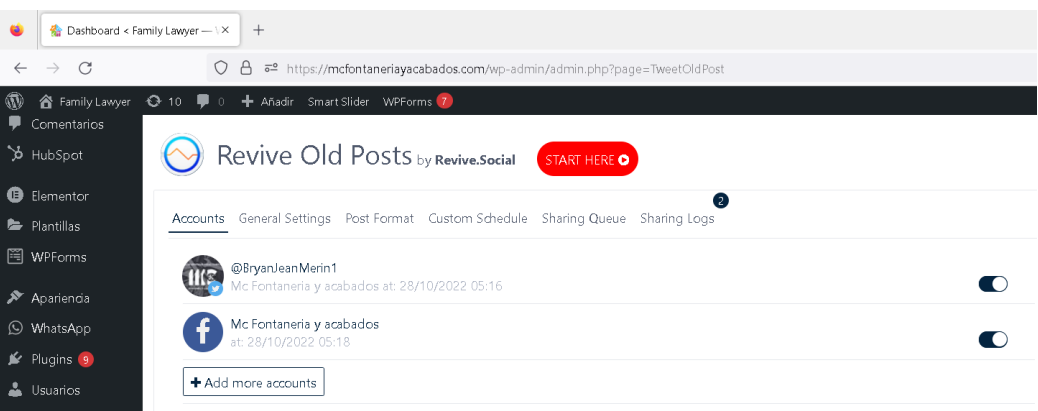

#### **10.3.11 Identificación de pruebas**

Las pruebas que se realizaran, las pruebas del correcto funcionamiento y que se puede ejecutar sin necesidad de intervención manual. Esta característica posibilita que el cliente pueda realizar la ejecución del sitio a cualquier a cualquier hora.

También se realizaron pruebas del sitio en navegadores web como (Chrome, Microsoft Edge, Firefox, Mozilla, etc. Por otro lado, también se realizó pruebas en PC, Android el cual dieron correcto funcionamiento, así como indica la siguiente figura.

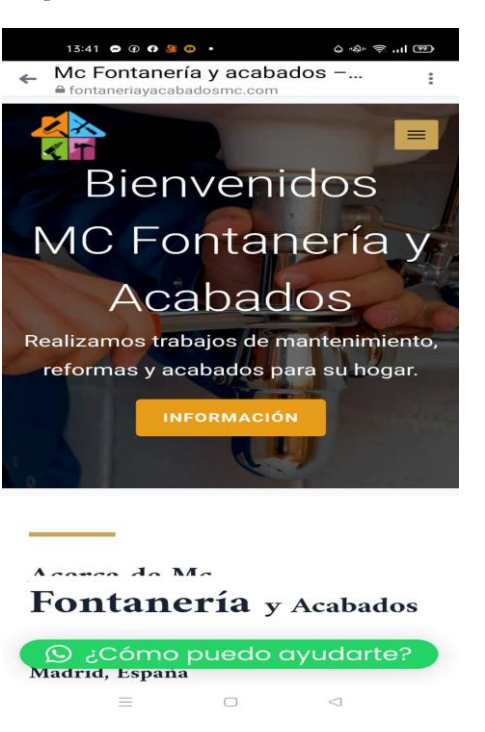

*Figura 43Muestra del sitio web en un Android*

*nota 25Demostracion en un dispositivo Android*

#### **10.3.12 Identificación de botones**

Cada botón encontrado en el sitio web esta correctamente direccionado a sus URL destinados, la utilización de los botones es muy dinámicos y fáciles de entender.

#### **Informacion**

Este botón redirecciona a los servicios del sitio web.

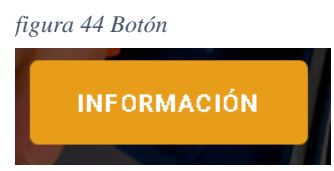

#### **Ver**

Este botón redirecciona a la ubicación de la empresa la cual ofrece sus servicios. *figura 45 Botón*

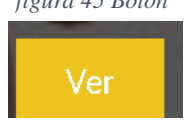

#### **Informate sobre la empresa**

Este botón redirecciona a la página de nosotros de la empresa la cual ofrece sus servicios.

*figura 46 botón*

INFÓRMATE POR NUESTRA EMPRESA

#### **Ubicanos**

Este botón redirecciona a la ubicación de la empresa la cual ofrece sus servicios.

*figura 47 Botón*

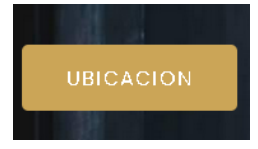

#### **10.3.13 Descripciones de la empresa**

Entendibles para los usuarios, ayudara a que los usuarios de informen de forma general sobre los servicios que ofrece la empresa Mc Fontanería y Acabados.

#### *Figura 48Funcionalidad Mediante Meet*

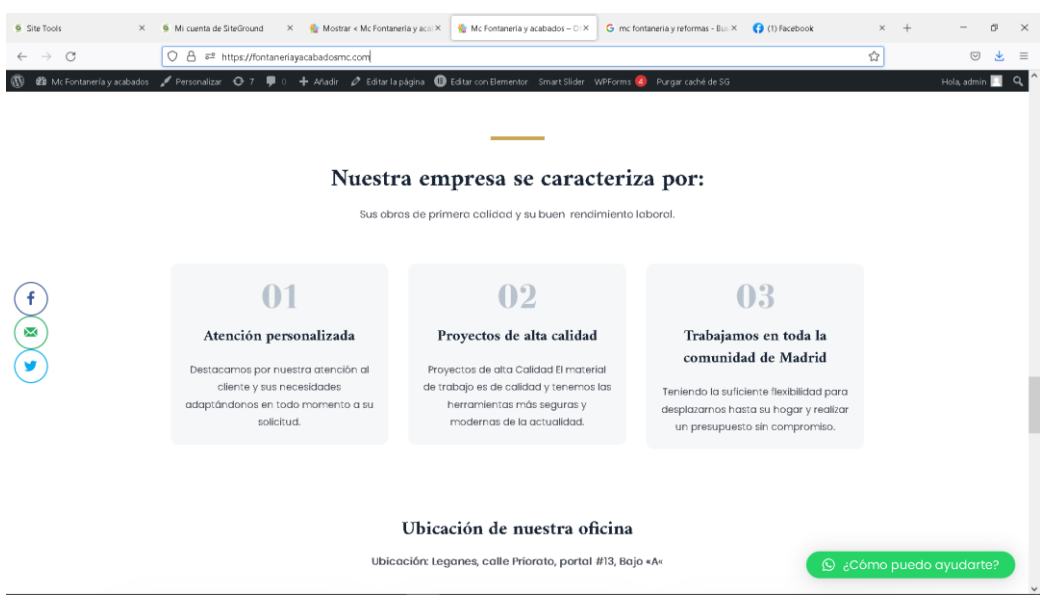

*nota 26reunión con el dueño de la empresa*

## **10.3.14 Prueba Unitaria del chatbot-sitio web**

El usuario a prueba, destinguio el chatbot muy dinamico y facil de usar con breves preguntas las cuales no se puede perder el usuario y asi pueda dar toda la informacion basica para que el sueño se ponga en contacto.

*figura 49 Chat Bot*

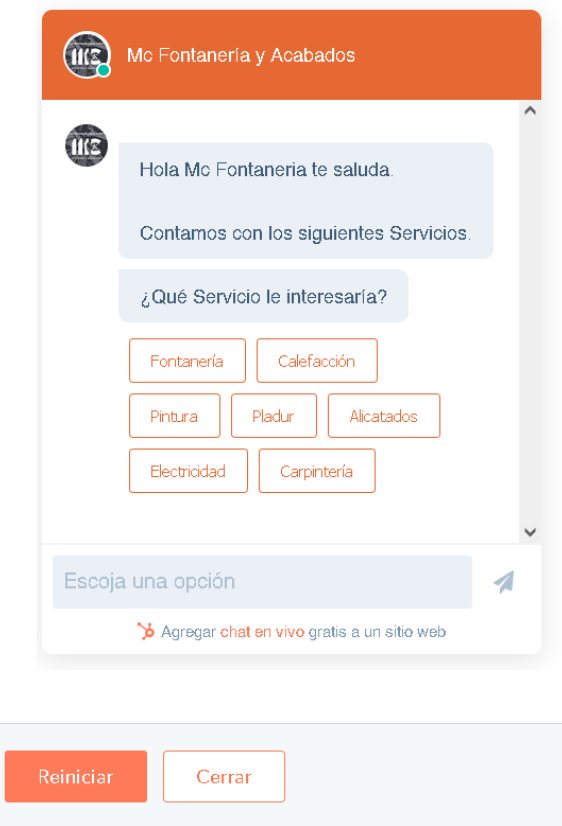

### **10.4.1 Prueba Unitaria del chatbot WhatSap**

El chatbot-Whatsap esta dirigido al numero del propietario, donde el cliente tendra una conversacion directamente con el propietario de la empresa Mc Fontaneria.

*figura 50 Chat WhatsApp*

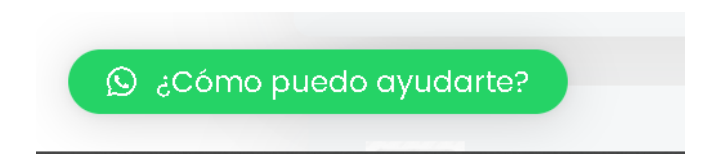

## **10.4.2 Prueba Unitaria de enlaces a redes sociales de la empresa Mc Fontaneria y Acabados**

Cada enlace que visuliza en el sitio web Mc Fontaneria y acabados esta direccionando la red social que representa la empresa.

*figura 51 Enlace de redes Sociales*

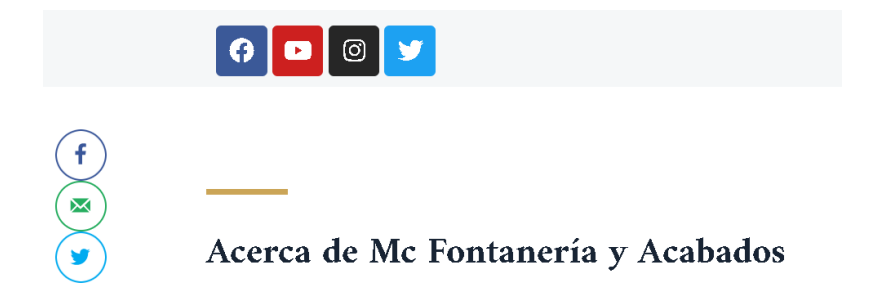

## **Prueba Unitaria de Formulario Mc Fontanería y Acabados**

El formulario nos permite almacenar cada consulta de los clientes y este a su vez dirige las consultas al correo electrónico del propietario de la empresa.

*figura 52 Formulario mc*

## Contáctanos desde nuestro formulario

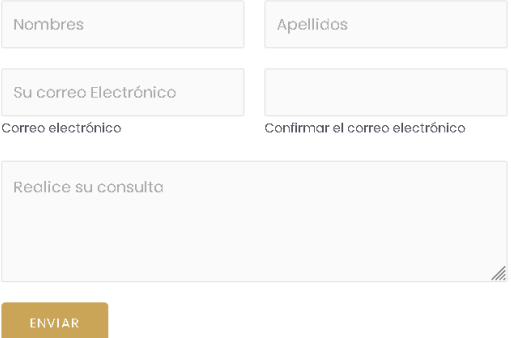

#### **10.4.3 Tipos de pruebas**

- Unitarias en las cuales verificamos el funcionamiento de cada uno de los módulos.
- Robustez aquí verificamos los errores y le damos solución a cada uno de los errores encontrados.
- Rendimiento nos aporta con una respuesta de forma inmediata dando así su funcionalidad con éxito y siendo así un software de calidad.
- Interfaz de usuario tiene q ser amigable para el usuario pueda entender la información que trata de comunicar.
- Aceptación el usuario tiene q estar de acuerdo con la ventana principal y a su funcionamiento.

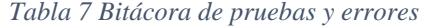

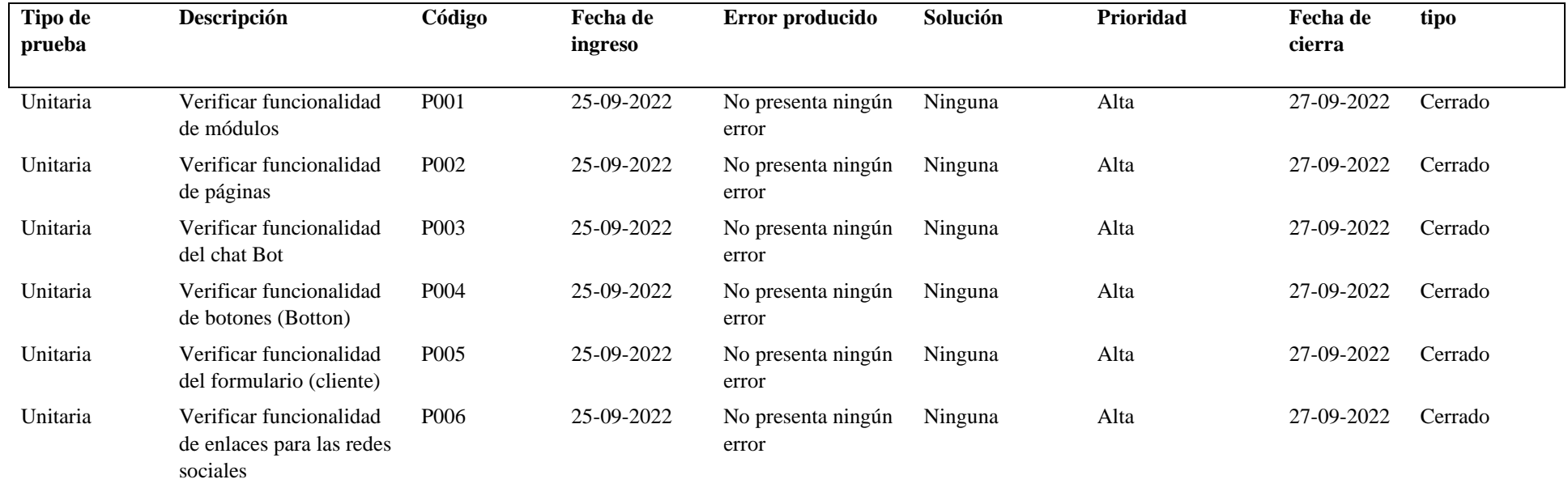

## **10.4.4 Determinación de bitácora de riesgo**

Por carácter informativo se presentarán errores a corto, mediano y largo paso que afectarán o dañar al funcionamiento del sitio web después de su correcta instalación. En la siguiente tabla se dará a conocer las posibles causas o factores que el software podría llegar a tener y a veces se presentará durante la programación.

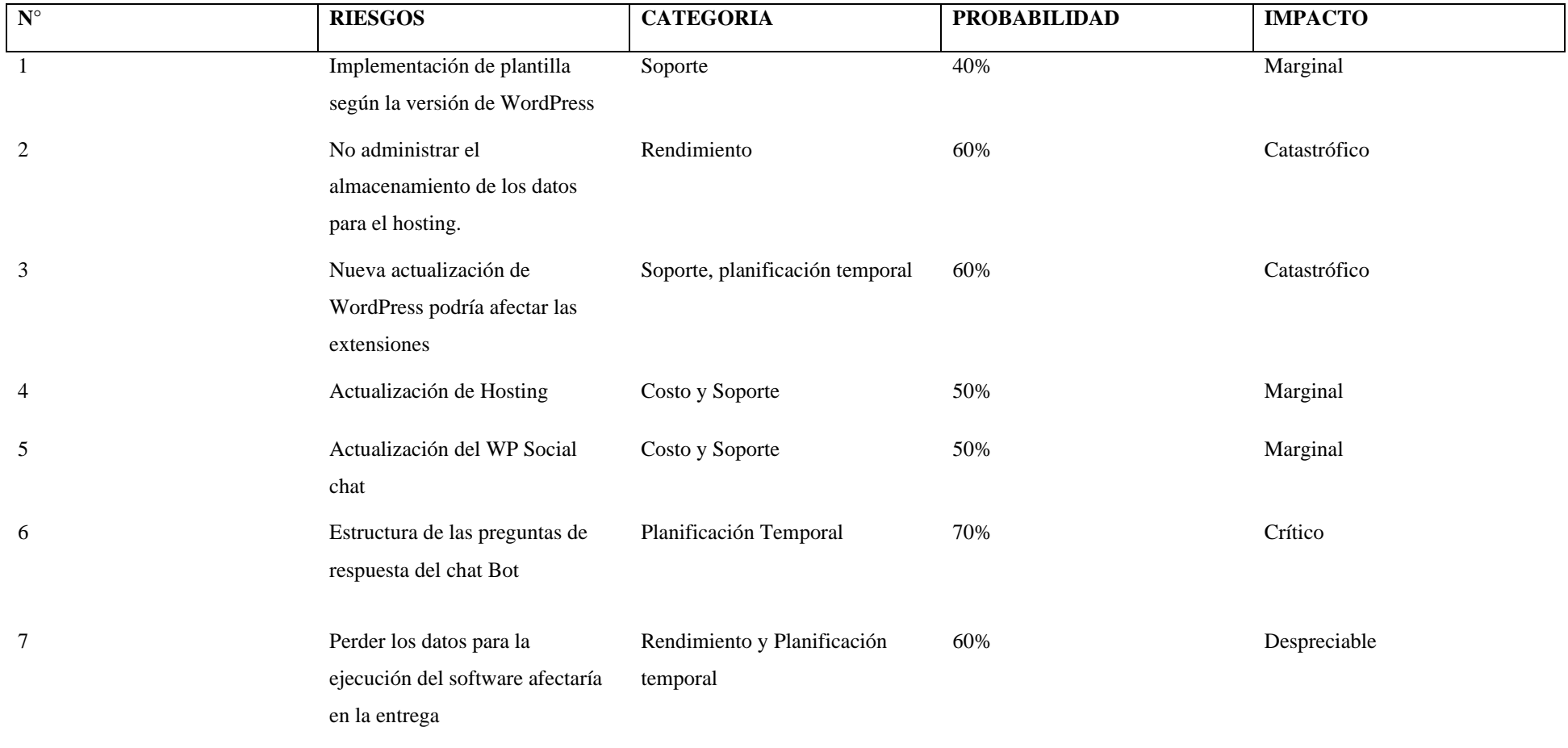

*Tabla 8 Determinación de bitácora de errores*

### **10.4.5 Determinación de errores y defectos**

Es la descripción de cada error presentado mediante la codificación del sistema, en el cual se detalla el error ocurrido con la solución hallada. El mismo es sustraído durante la ejecución de pruebas y errores presentado en el transcurso de la codificación en el software. Para mejor solución de los errores es anotarlos em un diario para luego solucionarlos en el menor tiempo y con la mejor eficacia.

**ESCENARIO**

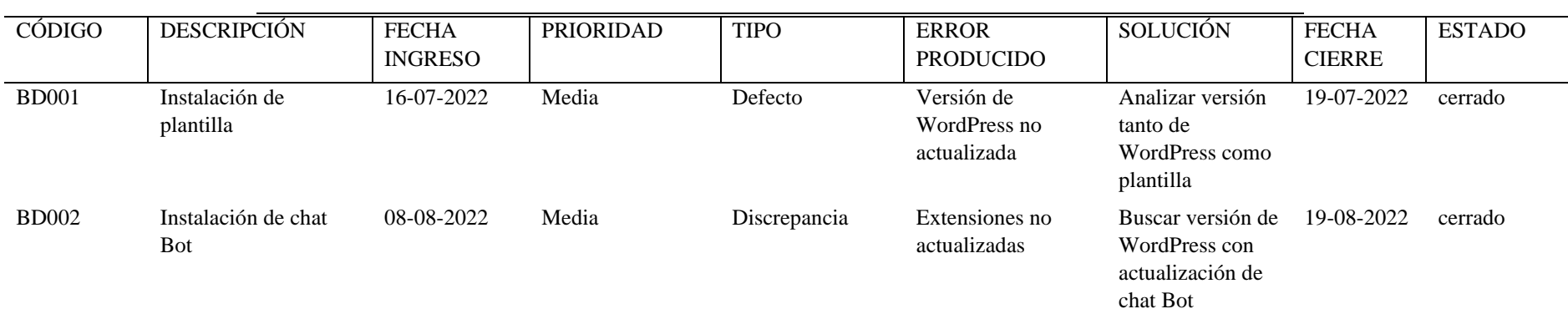

*Tabla 9 Determinación de errores*

# **FASE 4: FASE DE IMPLEMENTACIÓN**

## **10.4 Fase 4: Fase de Implantación 10.4.1 Implementación del sitio web**

Por cada página de la web diseñada se realizó pruebas de su funcionamiento y evaluábamos los errores para al momento de implementarla en el hosting no tengamos problemas en el funcionamiento. En la siguiente figura 44 es prueba de cómo se ha instalado correctamente la base de datos de WordPress.

En esta fase de la implementación, se trata de subir el archivo final del proyecto.

Según el software de codificación utilizado se alojará la base de datos al hosting empresarial conectado a la base de datos MySQL en el cual se creará un usuario en el cual debe coincidir con la base de datos del hosting y así mismo dar los privilegios al usuario.

Para subir el archivo lo antes mencionado por primera vez se tuvo que acceder al siguiente link https://www.fontaneriayacabadosmc.com:2083/, el cual envía a la página que se muestra en la figura.

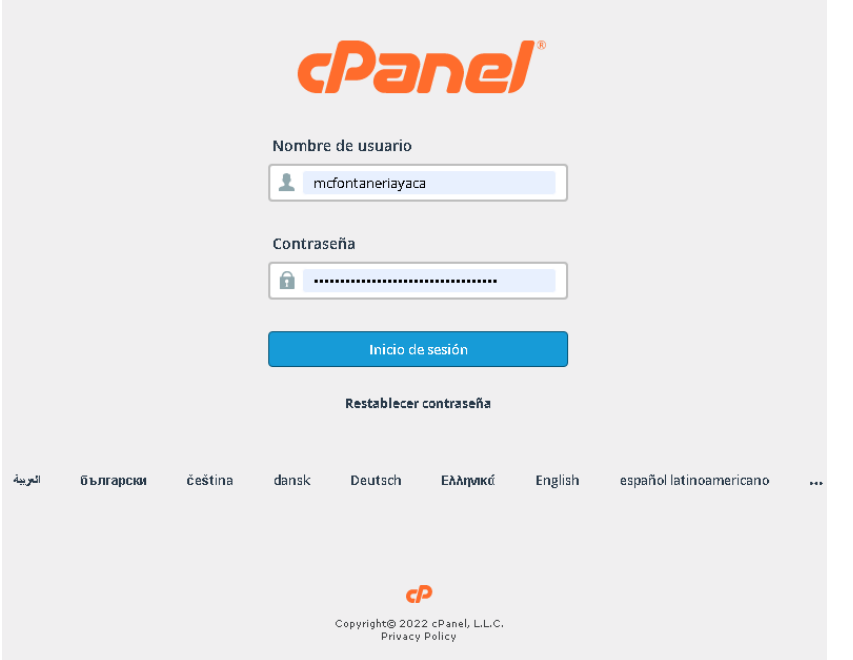

*Figura 53cPanel*

*nota Alojamiento de la base de datos*

En la siguiente Figura45 se aprecia la conexión o el enlace de la base de datos con el usuario. Ya que si no se llega a enlazar la base de datos creada con el usuario no podrá finalizar la implementación del sitio web.

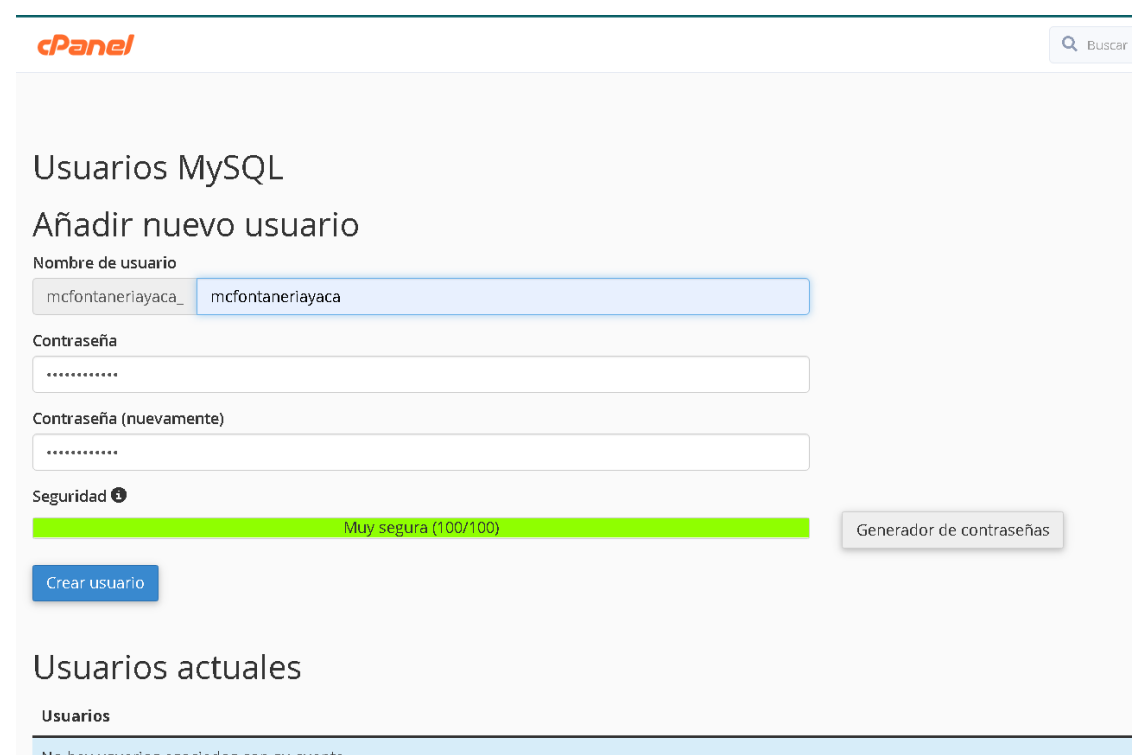

*Figura 54 Enlace de la base de datos con el usuario creado*

*nota Deben coincidir la base de datos con el usuario creado*

La siguiente Figura46 indica que se tiene que brindar los privilegios al usuario para que este comience alojar los datos que se ingresan.

*Figura 55 Privilegios al usuario*

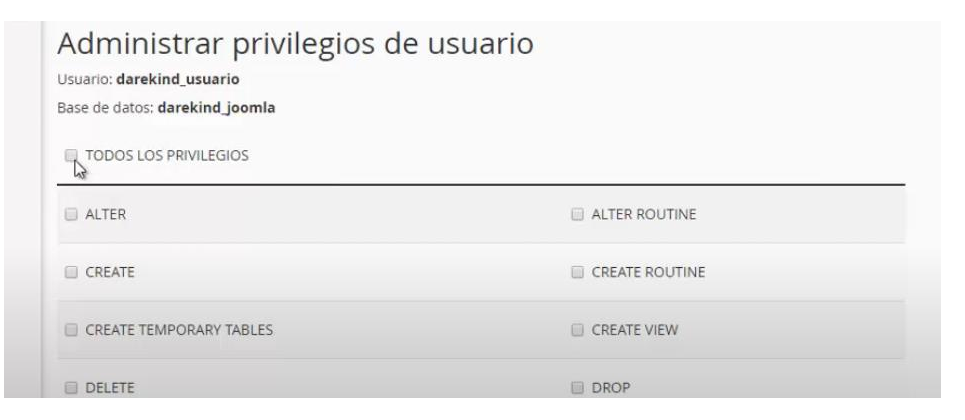

*nota brindar los privilegios al usuario*

*Figura 57administración de WordPress*

|                              | cp Administrador de archivos      |  |     |                                |                |  |  |  |                                                                                                    | Buscar Todos sus archivos v para<br>¥. |      |                          | Configuración      |
|------------------------------|-----------------------------------|--|-----|--------------------------------|----------------|--|--|--|----------------------------------------------------------------------------------------------------|----------------------------------------|------|--------------------------|--------------------|
| - Archivo                    | + Carpeta <i>D</i> Coplar + Mover |  |     |                                |                |  |  |  | Largar LDescargar X Eliminar DRestaurar BCambiar einombre / Editar D'Editor de HTML PPermisos @ Ver / Editaer / Comprimir              |                                        |      |                          |                    |
| 併                            |                                   |  | Ir. |                                |                |  |  |  | Winicio J'Un nivel arriba ← Atrás → Reenviar Ø Actualizar B Seleccione Todo □ Deseleccionar todo   图 Ver la papelera 图 Vaciar papelera |                                        |      |                          |                    |
|                              | Contraer todo                     |  |     | Name                           |                |  |  |  | Size                                                                                                    | Last Modified                          | Type |                          | <b>Permissions</b> |
| - M (/home/mcfontaneriayaca) |                                   |  |     | <b>But</b> administrator       |                |  |  |  | 4 <sub>KB</sub>                                                                                                    | 19 sept. 2017 8:00                     |      | httpdfunix-directory     | 0755               |
| <b>The bins</b>              | + la administrator                |  |     | <b>But</b> bin                 |                |  |  |  | $4$ KB                                                                                                    | 19 sept. 2017 8:00                     |      | httpdfunix-directory     | 0755               |
| <b>Bu</b> cache              |                                   |  |     | <b>But</b> cache               |                |  |  |  | 4 <sub>KB</sub>                                                                                                    | 19 sept. 2017 8:00                     |      | httpd/unix-directory     | 0755               |
| <b>Build</b>                 |                                   |  |     | <b>De</b> ci                   |                |  |  |  | 4KB                                                                                                    | 19 sept. 2017 8:00                     |      | http://unix-directory    | 0755               |
| $+$ <b>l</b> images          | + m components                    |  |     | components                     |                |  |  |  | 4KB                                                                                                    | 19 sept. 2017 8:00                     |      | httpdfunix-directory     | 0755               |
| <b>In includes</b>           |                                   |  |     | mages                          |                |  |  |  | 4KB                                                                                                    | 19 sept. 2017 8:00                     |      | httpd/unix-directory     | 0755               |
| + In language                | + la installation                 |  |     | <b>Includes</b>                |                |  |  |  | 4 <sub>KB</sub>                                                                                                    | 19 sept. 2017 8:00                     |      | httpd/unix-directory     | 0755               |
| $+$ <b>E</b> layouts         |                                   |  |     | installation                   |                |  |  |  | 4KB                                                                                                    | 19 sept. 2017 8:00                     |      | httpdfunix-directory     | 0755               |
| + In libraries               |                                   |  |     | <b>Excession Edge</b> Ianguage |                |  |  |  | 4KB                                                                                                    | 19 sept. 2017 8:00                     |      | http://unix-directory    | 0755               |
| + media<br>+ modules         |                                   |  |     | <b>Executs</b>                 |                |  |  |  | 4KB                                                                                                    | 19 sept. 2017 8:00                     |      | httpdfunix-directory     | 0755               |
| $+$ <b>l</b> plugins         |                                   |  |     | <b>But</b> libraries           |                |  |  |  | 4KB                                                                                                    | 19 sept. 2017 8:00                     |      | httpdfunix-directory     | 0755               |
| + la templates<br>$m$ tmp    |                                   |  |     | media                          |                |  |  |  | 4KB                                                                                                    | 19 sept. 2017 8:00                     |      | httpd/unix-directory     | 0755               |
|                              |                                   |  |     | <b>De</b> modules              |                |  |  |  | 4 <sub>KB</sub>                                                                                                    | 19 sept. 2017 8:00                     |      | httpd/unix-directory     | 0755               |
|                              |                                   |  |     | <b>Du</b> plugins              |                |  |  |  | 4KB                                                                                                    | 19 sept. 2017 8:00                     |      | httpdfunix-directory     | 0755               |
|                              |                                   |  |     | templates                      |                |  |  |  | 4KB                                                                                                    | 19 sept. 2017 8:00                     |      | httpdfunix-directory     | 0755               |
|                              |                                   |  |     | time and                       |                |  |  |  | $4$ KB                                                                                                    | Hoy 0:14                               |      | httpdfunix-directory     | 0755               |
|                              |                                   |  |     | B                              | htaccess.bt    |  |  |  | 2,93 KB                                                                                                    | 19 sept. 2017 8:00                     |      | text/plain               | 0644               |
|                              |                                   |  |     | B<br>index.php                 |                |  |  |  | 1.39 KB                                                                                                    | 19 sept. 2017 8:00                     |      | text/x-generic           | 0644               |
|                              |                                   |  |     | à                              | LICENSE to     |  |  |  | 17.67 KB                                                                                                    | 19 sept. 2017 8:00                     |      | text/plain               | 0644               |
|                              |                                   |  |     | B                              | READNE bt      |  |  |  | 4.76 KB                                                                                                    | 19 sept. 2017 8:00                     |      | text/plain               | 0644               |
|                              |                                   |  |     |                                | robots.bt.dist |  |  |  | 836 bytes                                                                                                    | 19 sept. 2017 8:00                     |      | application/octet-stream | 0644               |
|                              |                                   |  |     | B                              | web.config.bt  |  |  |  | 1,65 KB                                                                                                    | 19 sept. 2017 8:00                     |      | text/plain               | 0644               |

*figura 56 versión de WordPress*

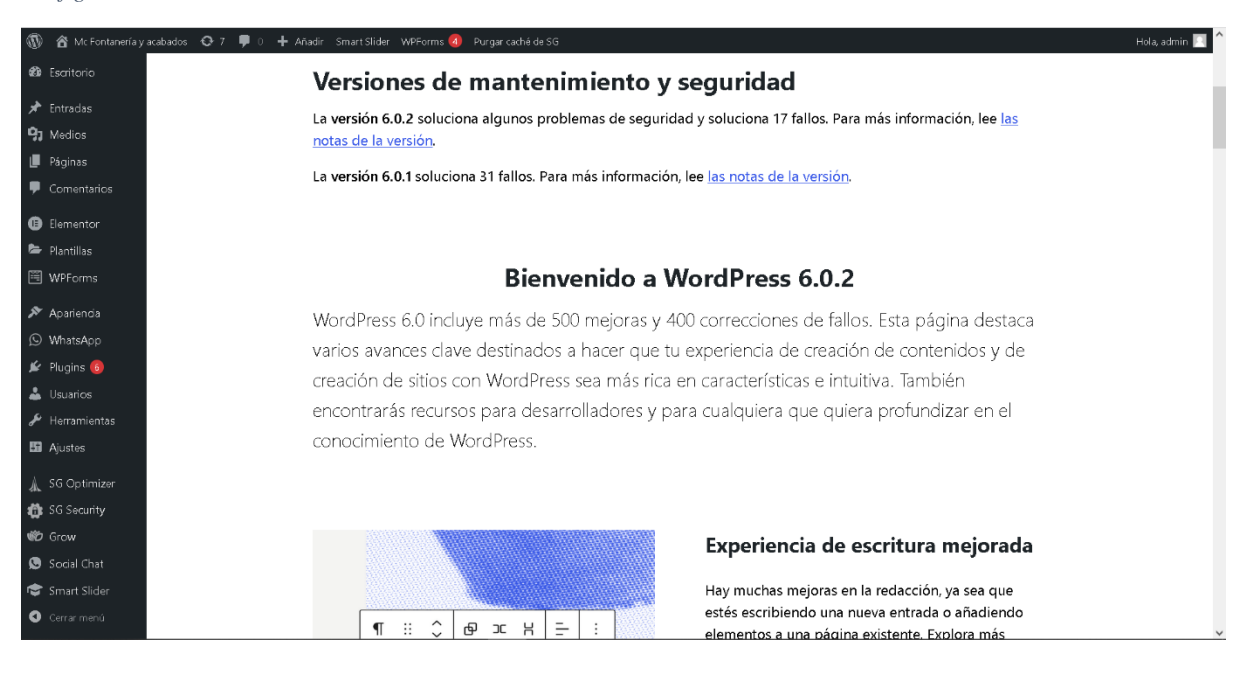

*nota pruebas de la instalación de WordPress*

#### **10.4.2 Redes sociales ancladas a la página y funcionamiento automático**

En el sitio web instalamos el plugin de anclar a redes sociales donde el cliente podrá visitar las redes sociales donde en estos podrá encontrar información y así mismo imágenes de las obras realizadas. Cuenta con las redes sociales más comunes

entre nuestros usuarios como lo es Facebook, Twitter, Instagram y la página de YouTube.

*figura 58 Redes sociales*

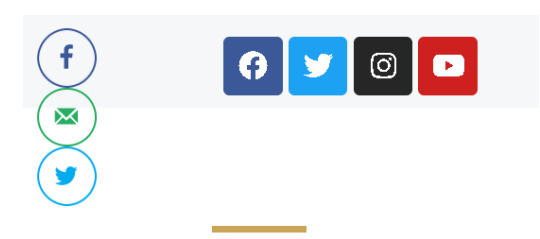

Aquí contamos con la red social de Facebook.

*figura 59 Red social "Facebook"*

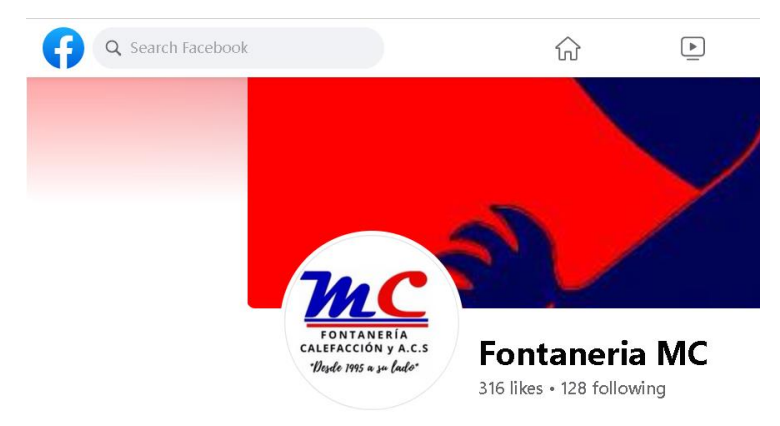

Aquí contamos con la red social de Twitter.

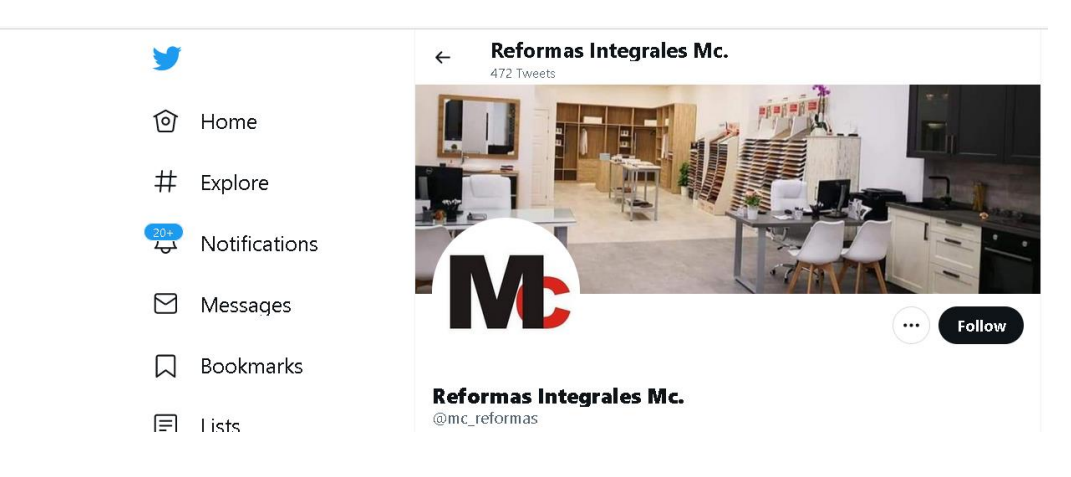

*figura 60 Red Social Twitter*

Aquí contamos con la red social de Instagram.

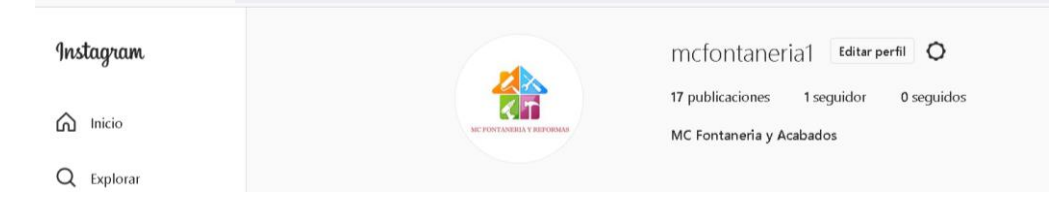

#### Aquí contamos con la página de YouTube.

*figura 62 Pagina YouTube*

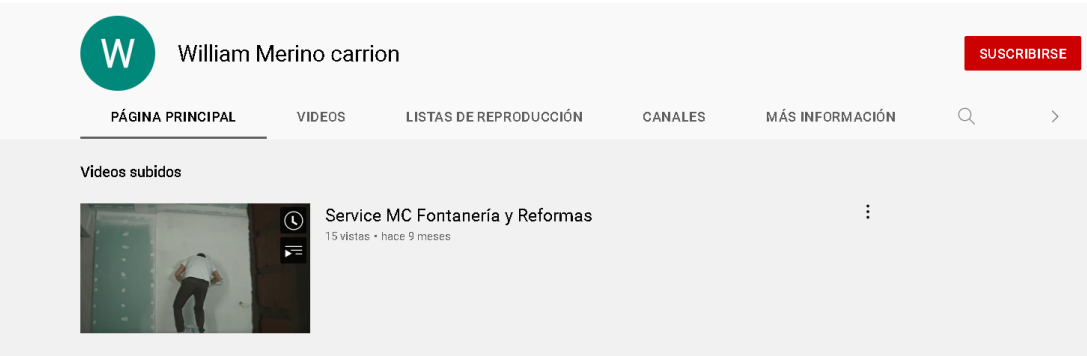

Asi mismo contara con unos iconos de compartir la informacion del sitio web, para que el usuario pueda compartir con facilidad y asi mismo ayuda a cotribuir y llegar a mas personas de la comunidad.

*figura 63 Compartir Información*

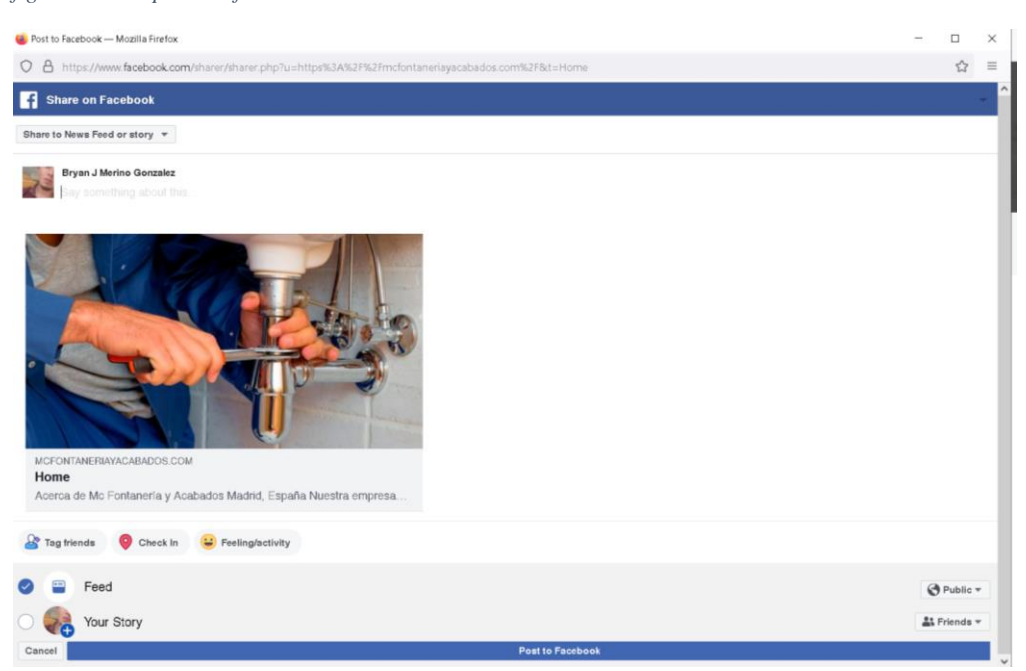

#### **10.4.3 Chat Bot funcional dentro de la página**

La siguiente figura nos muestra la herramienta WP Social chat y HubSpot las mismas que se configuro y uso para tener la opción de comunicación de usuario y dueño, la manera más rápida en la que puede tener una respuesta de parte de la empresa.

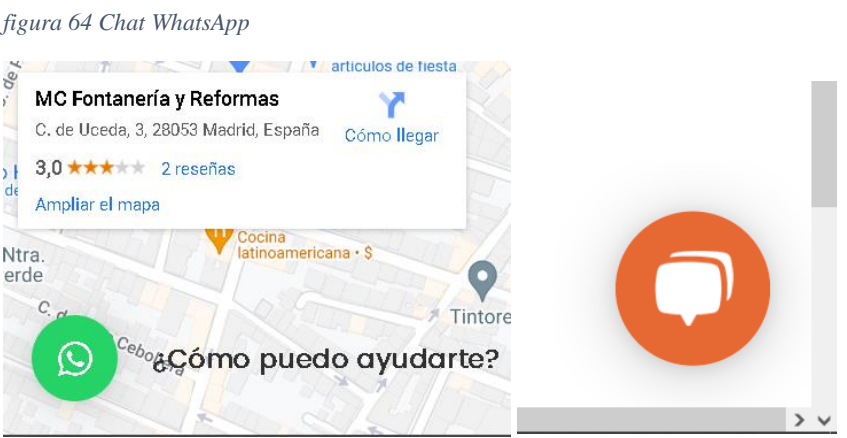

la siguiente figura muestra como el chat Bot nos brinda la elección de los servicios de la empresa la cual brinda a los clientes.

×.

*figura 65 Chat Bot HubSpot*

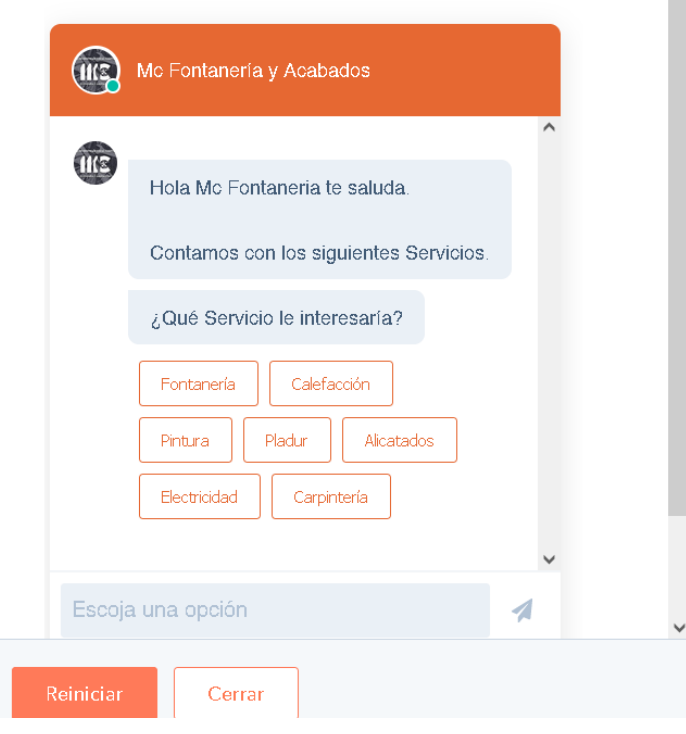

# **FASE 5: FASE DE DOCUMENTACIÓN**

## **10.5. FASE 5:** Fase de Documentación **10.5.1 Manuales de usuario**

#### **Elaboración de los manuales**

#### **10.5.1.1Manuales del Programador**

Inicio del estudio y análisis de los requerimientos desde cero, forma parte de las instalaciones tanto de WordPress, la configuración de la base de datos en el cPanel.

#### **10.5.1.2Manuales del Usuario**

Documentación del funcionamiento desde parte del usuario (cliente), realizamos pruebas de cada menú y submenú evaluando los errores y buscando las soluciones de parte del programador.

#### **10.5.1.3Manuales del Administrador**

Aquí documentamos el proceso del sitio web diseñando cada detalle estudiado desde el panel de control de WordPress.

## **10.5.2 Informe de capacitación**

Se le realizo capacitaciones con usuarios comunes para evalucar su funcionamiento de cada pagina del sitio web.

*figura 66 Capacitamos la funcionalidad del sitio web*

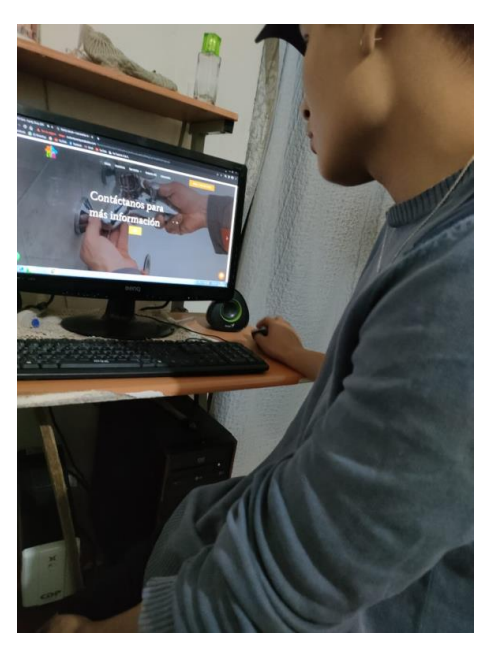

*figura 67 evidencia de capacitación*

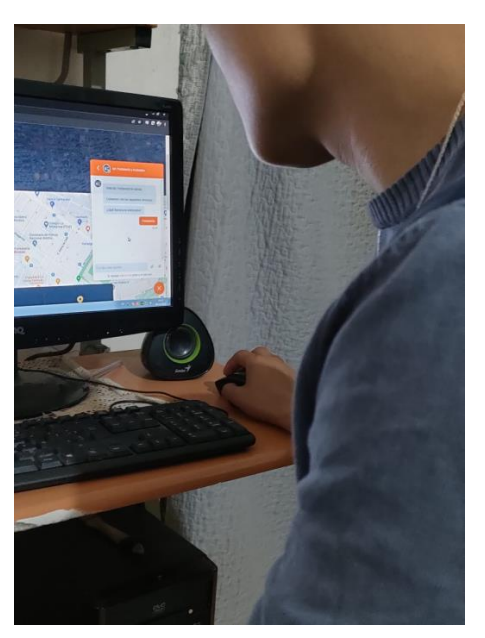

#### **11. Conclusiones**

- Se concluye en la fase de requerimientos solicitar y analizar la información que lleva la empresa para plantear los requerimientos funcionales en base ello trabajar con el sitio.
- Se concluye que en la fase de diseño analizar los requerimientos para otorgar la funcionalidad del sistema y tener en cuenta los prototipos que nos guiaran a finalizar con prioridad el proyecto.
- Se concluye en la fase de codificación conocer tener bien en cuenta todos los apartados de las herramientas que nos van a beneficiar en la conexión con los módulos y poder verificar ciertas funcionalidades.
- En cuanto a la conclusión de pruebas se recomienda realizar un cronograma de la funcionalidad, he ir anotando los posibles errores, ya que, si no podría dañar la estructura de la base de datos, por ende, no estar al alcance de la entrega del proyecto.
- Probar si el sitio web es confiable su funcionalidad en diferentes dispositivos electrónicos y llevar una buena redacción clara y entendible para el entendimiento de la capacitación.

#### **12. Recomendaciones**

• Se recomienda en la fase de requerimientos tener el permiso de la información de la empresa para obtener los requerimientos y elaborar un cronograma de trabajo el cual nos permite llevar a tiempo cada requerimiento.

• Se recomienda en la fase de diseño elaborar los prototipos para el correspondiente funcionamiento del sitio web, a su vez determinará causas y consecuencias.

• En la fase de codificación recomiendo analizar las ventajas y desventajas del software con el que se va a iniciar el proyecto de diseño web ya que algunos traen desactualizaciones, por lo cual, afectará en el flujo de trabajo.

• Se recomienda en la fase de implementación realizar pruebas del funcionamiento correcto del sitio web, para evitar errores posteriores, ya que llevaría más tiempo solucionar mediante software libre.

• Se recomienda en la fase de documentación capacitar mediante una reunión zoom a la empresa con ejercicios de pruebas y proyectar diapositivas para aclarar con mayor detalle los puntos de inconveniencia.

#### **13. Bibliografía**

(Santander. (2020). *Metodología de desarrollo de software*.

Cerda. (2013). *entrevista*.

- Chatbot. (3 de agosto de 2018). *definición.* Obtenido de https://www.desarrollodepaginasweb.com.mx/que-es-un-chatbot/
- Conceptos. (9 de diciembre de 2021). *Dominio web*. Obtenido de https://conceptodefinicion.de/dominio-web/

Elena, G. (25 de agosto de 2018). *páginas web*.

- Etece. (4 de agosto de 2021). *característica de sitios web*. Obtenido de https://concepto.de/pagina-web/
- Goncalves. (1 de septiembre de 2016). *Facebook*. Obtenido de https://rockcontent.com/es/blog/facebook/

Guillen. (2019). *Métodos de investigación*.

- Gustavo. (10 de diciembre de 2021). *Hosting*. Obtenido de https://www.hostinger.es/tutoriales/que-es-un-hosting
- José, M. (2 de octubre de 2021). *Manejo automático*. Obtenido de http://www.ieshuelin.com/huelinwp/download/Tecnologia/Tecnologia%20industr ial/3SISTEMAS-DE-CONTROL-AUTOMaTICO.pdf
- Julia, M. (26 de octubre de 2021). *páginas web*. Obtenido de https://www.caracteristicas.co/pagina-web/

Maldonado. (2016). *métodos de investigación*.

Malhotra. (2008). *método*.

Marco, V. (septiembre de 2019). *WordPress*.

Maerker. (2019).

Milenium. (2021). *Páginas web*. Obtenido de https://www.informaticamilenium.com.mx/es/temas/que-es-una-pagina-web.html

Munari. (2016). *Método de investigación*.

Nossa. (2020). *redes sociales*. Obtenido de https://www.rdstation.com/es/redessociales/

- Nostra. (octubre de 2019). *WhatsApp*. Obtenido de https://www.fotonostra.com/digital/whatsapp.htm
- PowerData. (9 de mayo de 2019). *Gestor de base de datos*. Obtenido de https://blog.powerdata.es/el-valor-de-la-gestion-de-datos/que-es-un-gestor-dedatos-ypara-que-sirve

Rojas. (2020). Sig., H. (2020). *Hardware*.

Tactic, D. (16 de abril de 2018). *Plantillas*. Obtenido de https://tacticcenter.com/desarrolloweb/plantillas-en-nuestra-pagina-web/?locale=es

Gustavo. (10 de diciembre de 2021). *Hosting*. Obtenido de https://www.hostinger.es/tutoriales/que-es-un-hosting

- José, M. (2 de octubre de 2021). *Manejo automático*. Obtenido de http://www.ieshuelin.com/huelinwp/download/Tecnologia/Tecnologia%20industr ial/3SISTEMAS-DE-CONTROL-AUTOMaTICO.pdf
- Julia, M. (26 de octubre de 2021). *páginas web*. Obtenido de https://www.caracteristicas.co/pagina-web/
- Maldonado. (2016). *métodos de investigación*.
- Malhotra. (2008). *Método*.
- Marco, V. (septiembre de 2019). *WordPress*.
- Milenium. (2021). *Páginas web*. Obtenido de https://www.informaticamilenium.com.mx/es/temas/que-es-una-pagina-web.html

Munari. (2016). *Método de investigación*.

Nossa. (2020). *redes sociales*. Obtenido de https://www.rdstation.com/es/redessociales/

- Nostra. (octubre de 2019). *WhatsApp*. Obtenido de https://www.fotonostra.com/digital/whatsapp.htm
- PowerData. (9 de mayo de 2019). *Gestor de base de datos*. Obtenido de https://blog.powerdata.es/el-valor-de-la-gestion-de-datos/que-es-un-gestor-dedatos-ypara-que-sirve

Rojas. (2020). Sig., H. (2020). *Hardware*.

- Tactic, D. (16 de abril de 2018). *Plantillas*. Obtenido de https://tacticcenter.com/desarrolloweb/plantillas-en-nuestra-pagina-web/?locale=es
- Conceptos. (9 de diciembre de 2021). *Dominio web*. Obtenido de https://conceptodefinicion.de/dominio-web/

Elena, G. (25 de agosto de 2018). *páginas web*.

- Etece. (4 de agosto de 2021). *característica de sitios web*. Obtenido de https://concepto.de/pagina-web/
- Goncalves. (1 de septiembre de 2016). *Facebook*. Obtenido de https://rockcontent.com/es/blog/facebook/

Guillen. (2019). *Métodos de investigación*.

Gustavo. (10 de diciembre de 2021). *Hosting*. Obtenido de https://www.hostinger.es/tutoriales/que-es-un-hosti

## **14.1. Anexo 1: Certificación de aprobación del proyecto de investigación de fin de carrera**

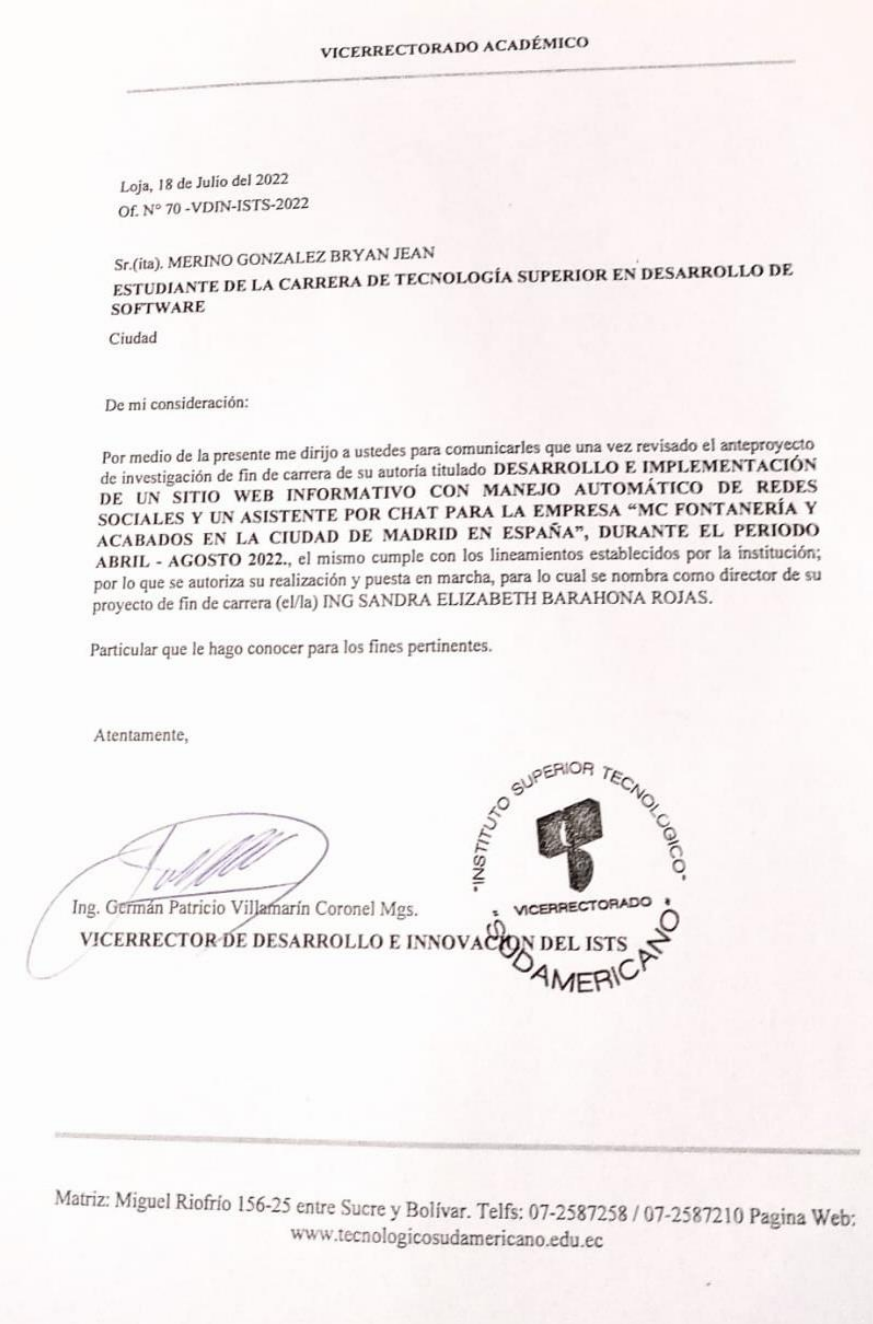

**14.2. Anexo 2: Certificado o autorización para la ejecución de la investigación de la empresa "MC Fontanería y Acabados"**

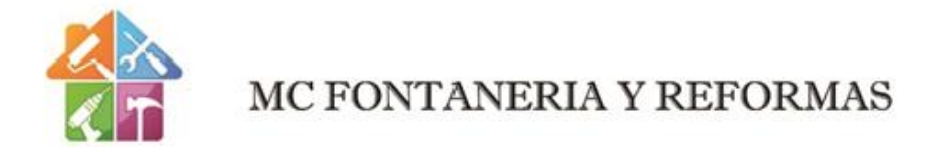

CERTIFICADO DE AUTORIZACIÓN

España-Madrid, 10 de Mayo del 2022

Yo, Willian Merino Carrión, Cl: 1105423563, gerente de la empresa MC FONTANERÍA Y ACABADOS, certifico que el estudiante Bryan Jean Merino Gonzalez con Cl: 1104477508, tiene la autorización, para realizar la tesis sobre el "Desarrollo e implementación de un sitio web informativo con manejo automático de redes sociales y un asistente por chat para la empresa "MC FONTANERÍA Y ACABADOS", en el país España de la ciudad Madrid, durante el período abril-agosto.

Uillian Merino

Willian Merino Carrión Gerente de la MC FONTARÍA Y ACABADOS **14.3. Anexo 3: Certificado de la implementación del proyecto**

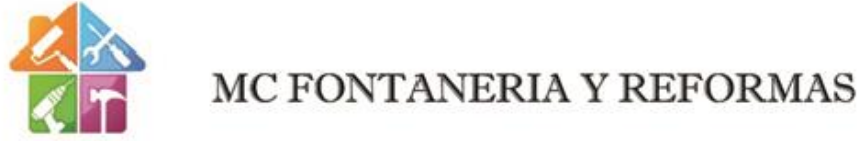

España-Madrid, 29 de Septiembre del 2022

## **CERTIFICA:**

Que él estudiante Bryan Jean Merino Gonzalez, con CI: 1104477508, ha realizado la implementación del proyecto "DESARROLLO E IMPLEMENTACIÓN DE UN SITIO WEB INFORMATIVO CON MANEJO DE REDES SOCIALES Y UNS ASISTENTE POR CHAT PARA LA EMPRESA MC FONTANERÍA Y ACABADOS", como parte del proyecto de Titulación de Fin de Carrera de la ISTS de Desarrollo del Software.

Ulillian Merino

Willian Merino Carrión Gerente de la MC FONTARÍA Y ACABADOS **14.4 Anexo 4: Cronograma de actividades**

**Cronograma**

#### *Tabla 5: Cronograma*

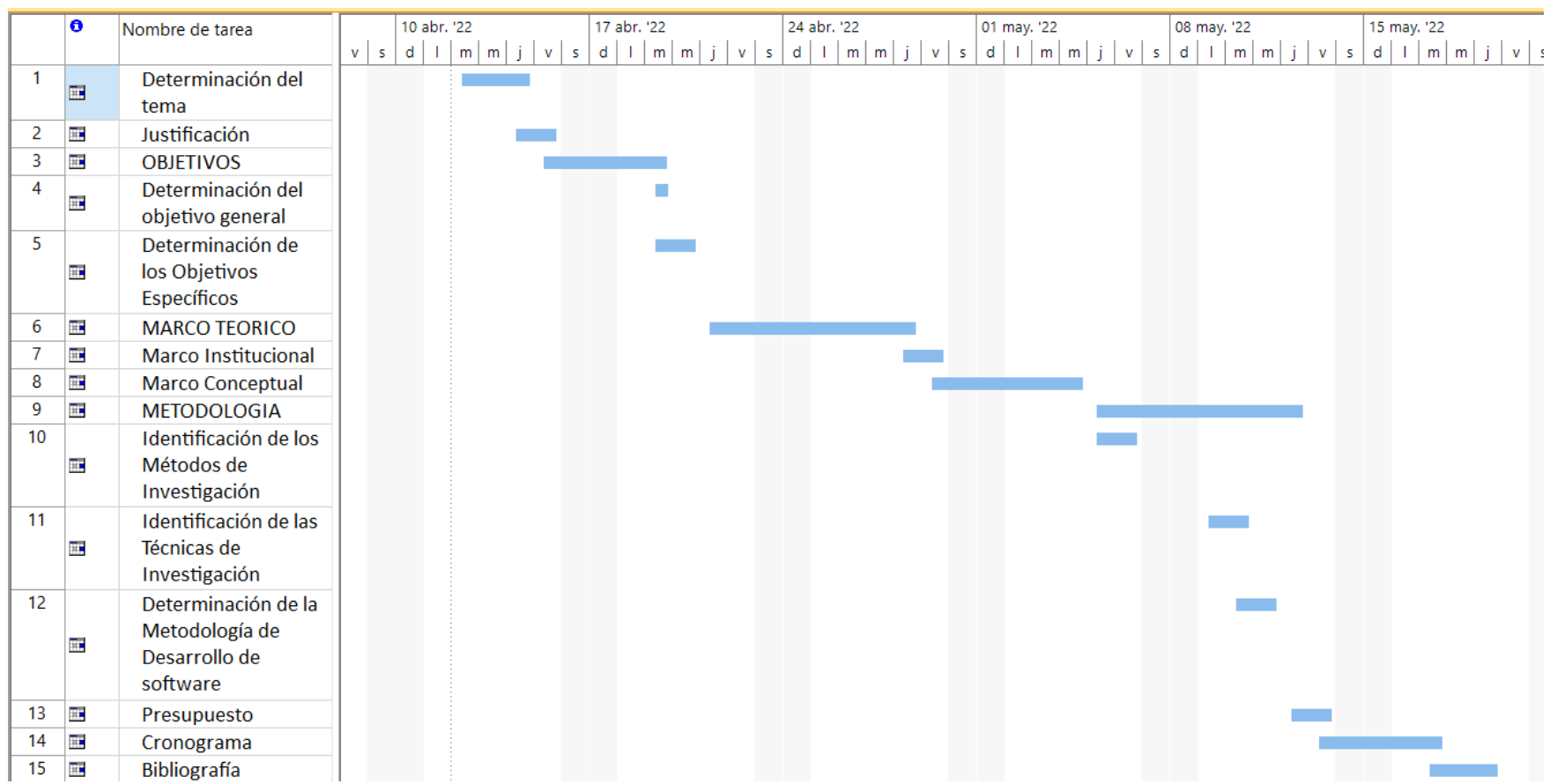

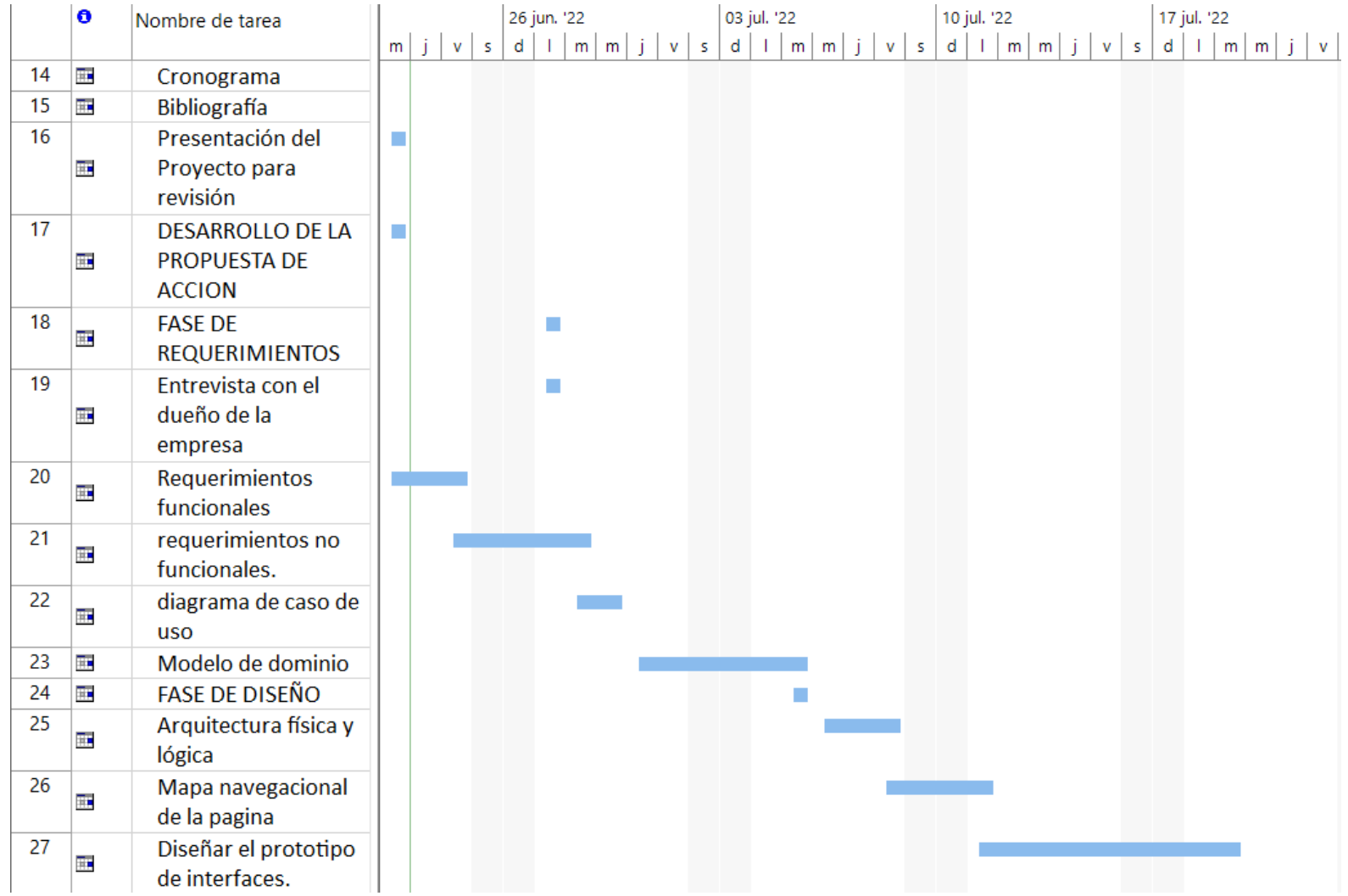

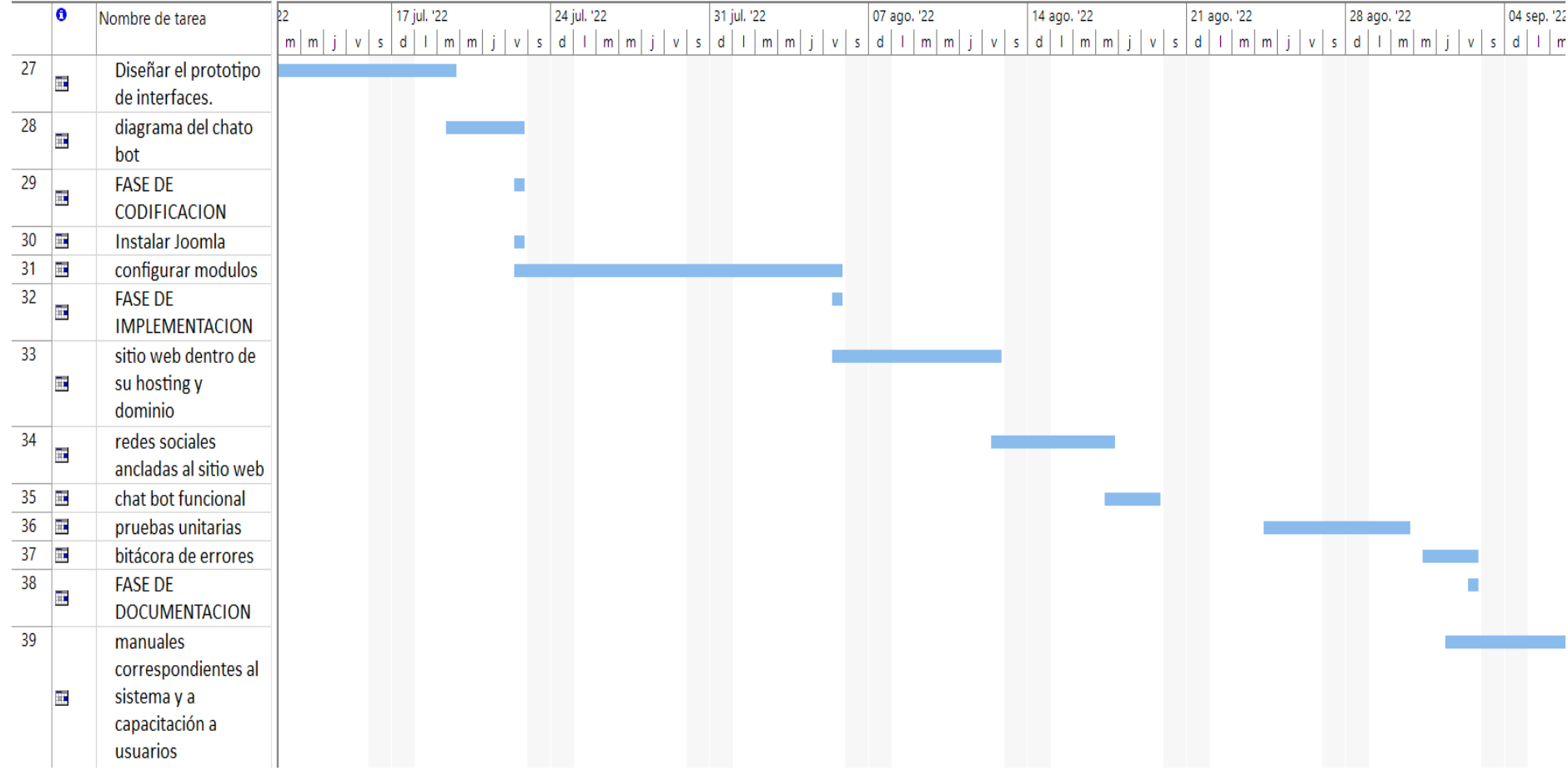

## **Anexo 5: Presupuesto**

#### *Tabla 4: Presupuesto*

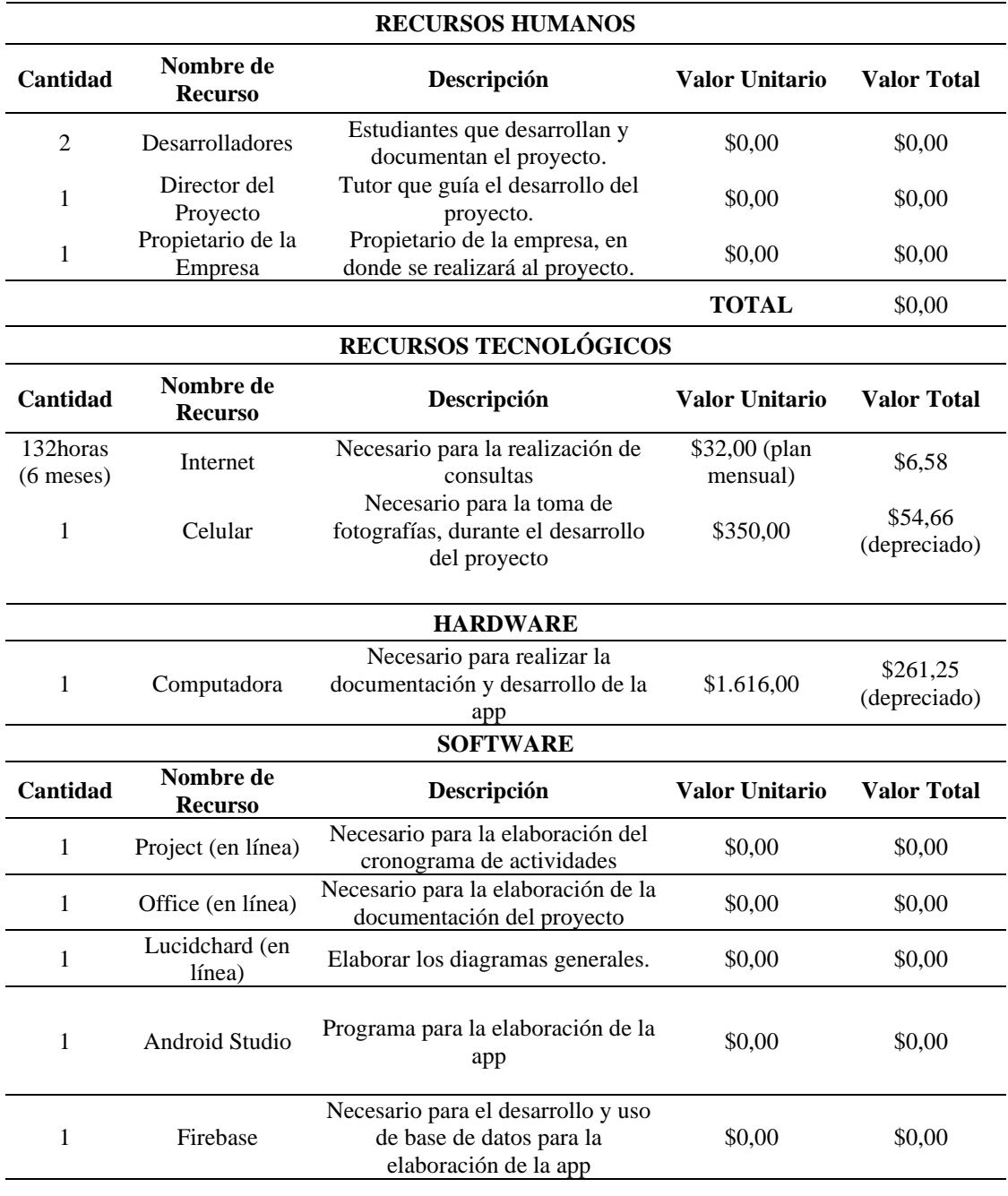

**TOTAL** \$522,48

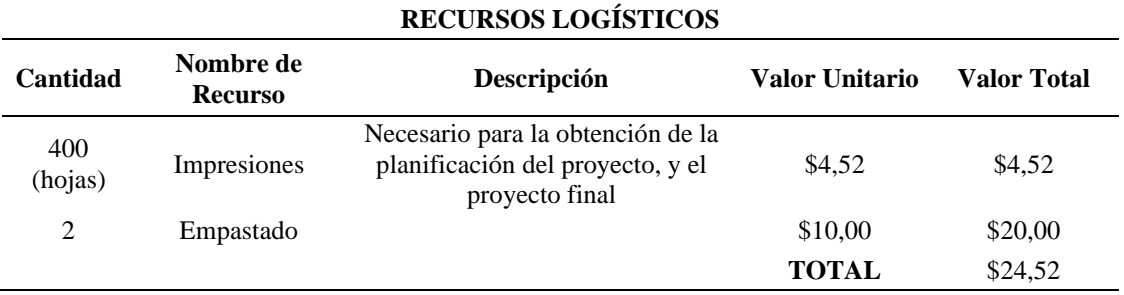

*figura 68 total de presupuesto*

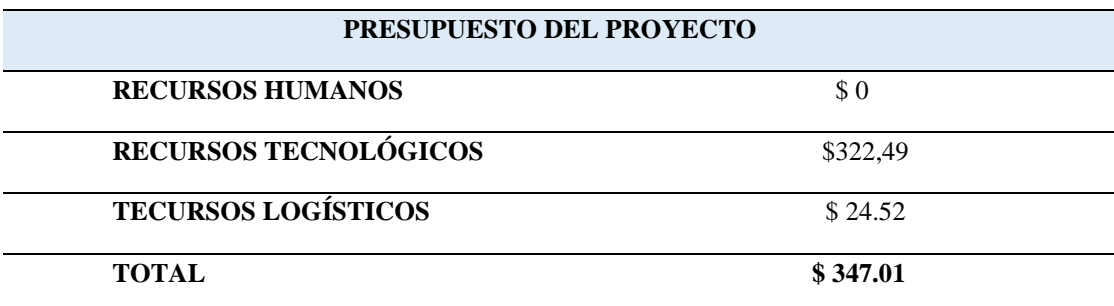

#### **14.6. Anexo 6: Entrevista**

#### **Entrevista a la empresa "MC Fontanería y Acabados"**

- **1.** ¿A qué se dedica la empresa MC Fontanería y Acabados?
- **2.** ¿Cuál es la historia de la empresa MC Fontanería y Acabados?
- **3.** ¿Cuál es la misión y visión de la empresa MC Fontanería y Acabados?
- **4.** ¿Dispone la empresa con un sitio web?
- **5.** ¿Cuál es el objetivo de un sitio web para la empresa MC Fontanería y Acabados?
- **6.** con cuantos servicios cuenta la empresa MC Fontanería y Acabados?
- **7.** ¿Cuál es el precio y su forma de desempeñarse en la empresa MC Fontanería y Acabados?
- **8.** ¿Dispone de imágenes sobre obras culminadas por la empresa MC Fontanería y Acabados?
- **9.** Le gustaría que su sitio web cuente con un chat Bot.
- **10.** ¿Cuáles son las redes sociales que usa la empresa MC Fontanería y Acabados?
- **11.** ¿Le gustaría que un cliente solicite un servicio a través del correo electrónico?

## **14.7. Evidencias fotográficas**

*figura 70 evidencia de estudio de información de la empresa*

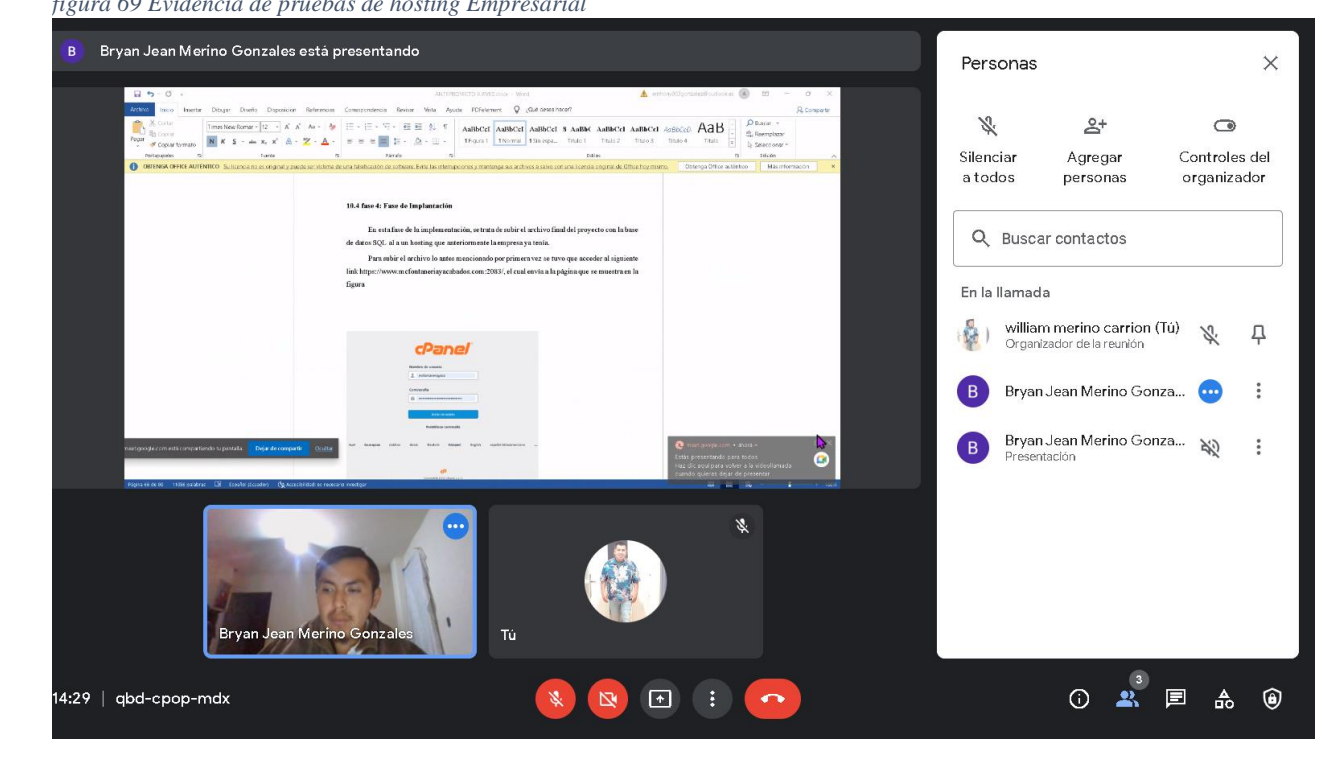

*figura 69 Evidencia de pruebas de hosting Empresarial*

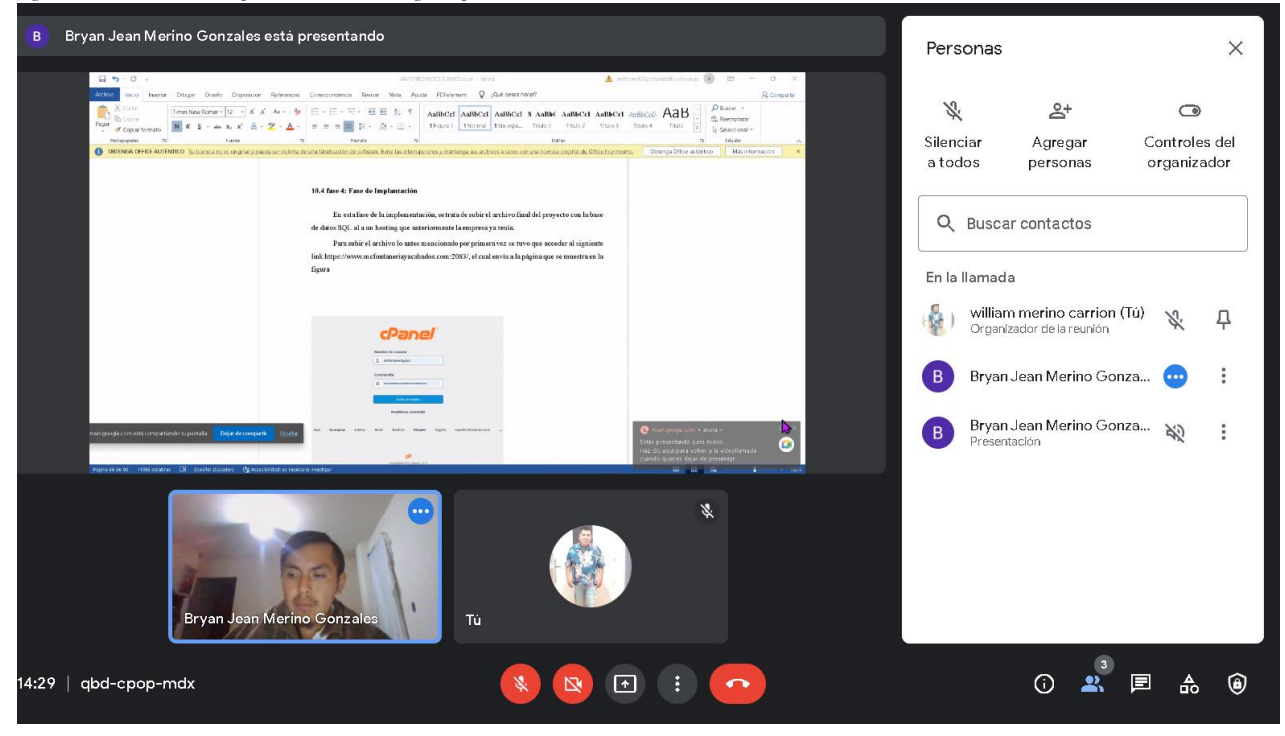

*figura 71 Evidencia de funcionalidad con un usuario*

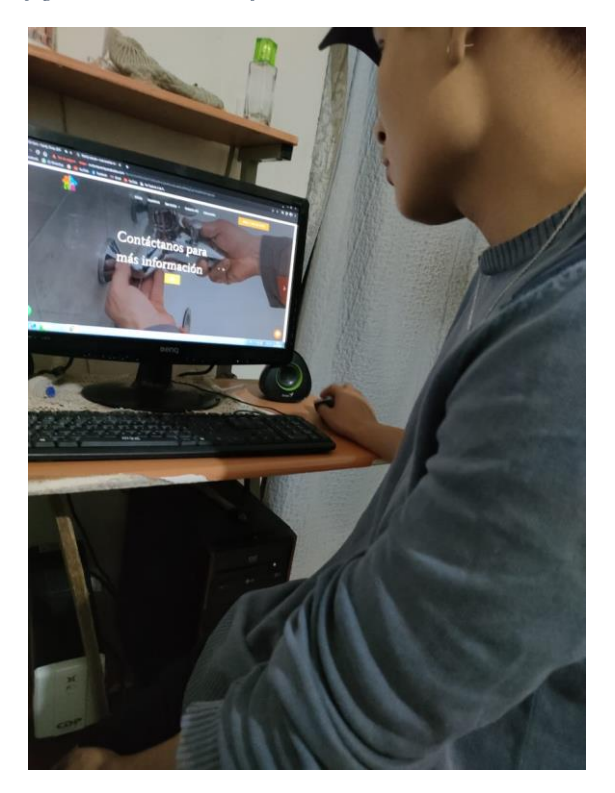

*figura 72 Evidencia del chat Bot*

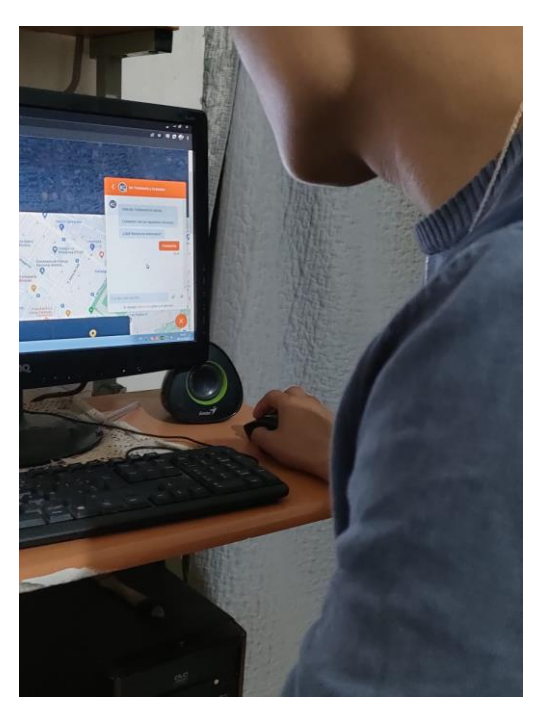
*figura 73 Evidencia de funcionalidad con usuario*

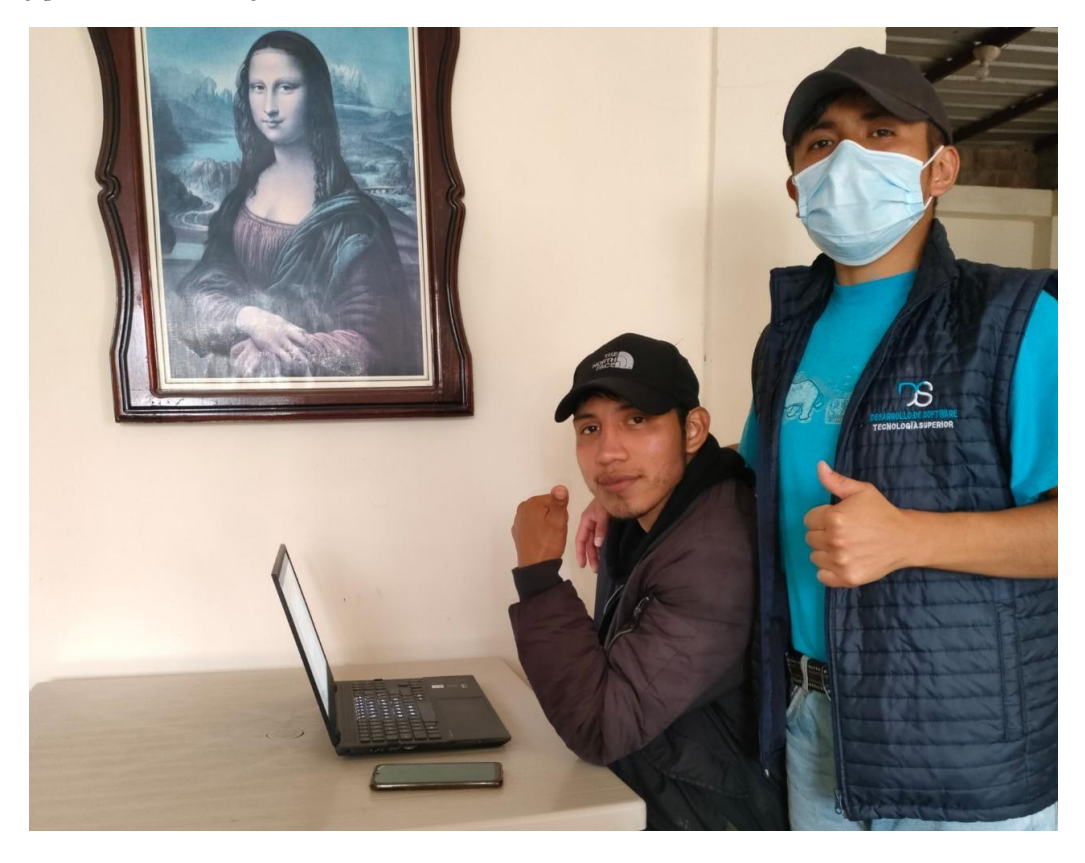

*figura 74 Evidencia de todos los módulos*

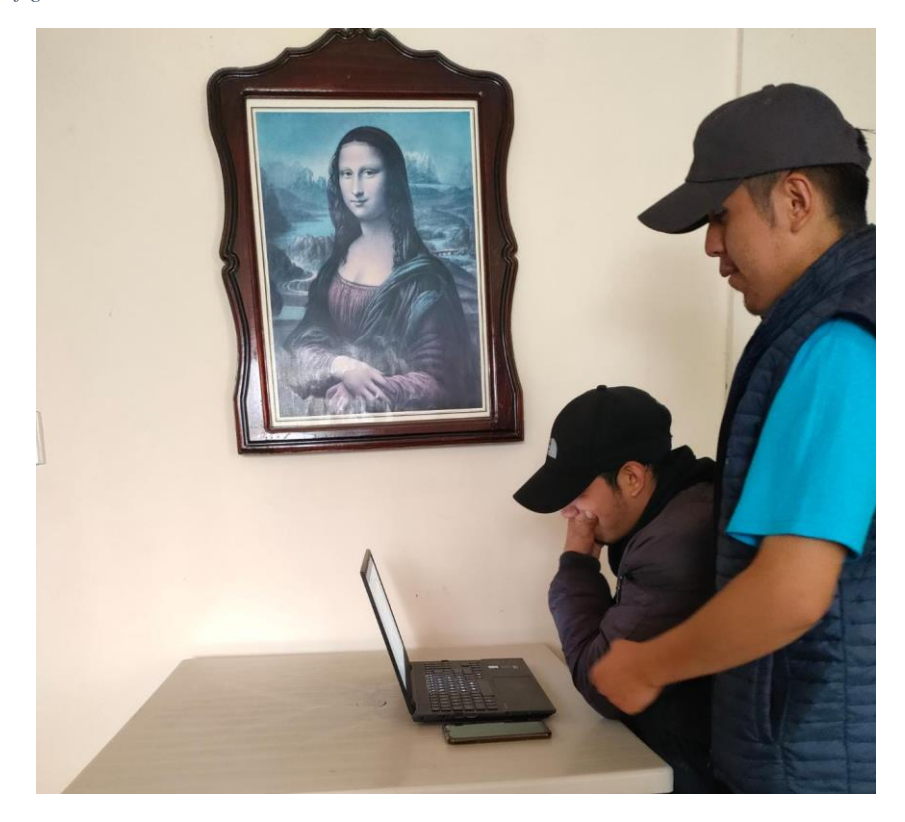

## **Anexo 14.8: Certificado de la traducción del abstract**

INSTITUTO TECNOLÓGICO  $\overline{\phantom{a}}$ **ENGLISH AREA CENTRO**<br>DE IDIOMAS CERTF. Nº. 005-VH-ISTS-2022 Loja, 20 de Octubre del 2022 El suscrito, Lic. Viviana Thalía Huachizaca Pugo, Mgs., DOCENTE DEL ÁREA DE **INGLÉS - CIS DEL INSTITUTO SUPERIOR TECNOLÓGICO** "SUDAMERICANO", a petición de la parte interesada y en forma legal, CERTIFICA: Que el apartado ABSTRACT del Proyecto de Investigación de Fin de Carrera del señor MERINO GONZALEZ BRYAN JEAN estudiante en proceso de titulación periodo Abril -Noviembre 2022 de la carrera de DESARROLLO DE SOFTWARE; está correctamente traducido, luego de haber ejecutado las correcciones emitidas por mi persona; por cuanto se autoriza la presentación dentro del empastado final previo a la disertación del proyecto. Particular que comunico en honor a la verdad para los fines académicos pertinentes. English is a piece of cake! **U<sub>I</sub>CI** Lic. Viviana Thalta Huachizaca Pugo, Mgs. Lic. Viviana I halla machinal de la poste SISTS - CIS Checked by:<br>Lic. Viviana Huachizaca **EFL Professor** Matriz: Miguel Riofrio 156-26 entre Sucre y Bolívar

**14.9 Manuales del sistema**

**14.9.1 Manuales de Usuario** 

**14.9.2 Manuales de programador**

**14.9.3 Manuales de administrador**